# **Linux arm 人脸识别离线 sdk 用户接入文档**

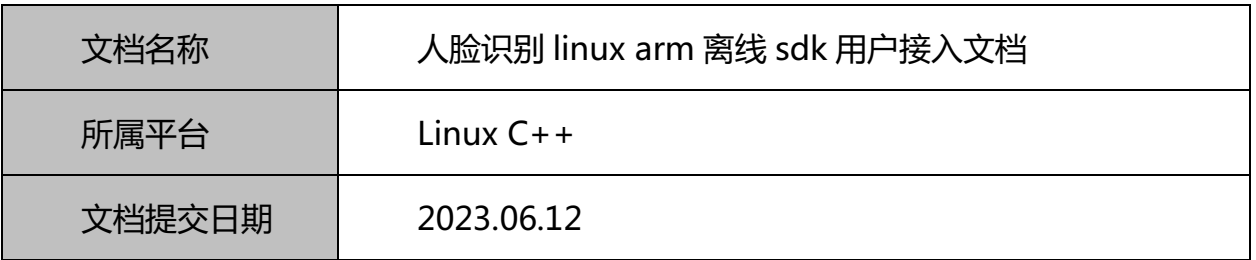

#### **百度在线网络技术(北京)有限公司**

**(版权所有,翻版必究)**

#### **修改记录**

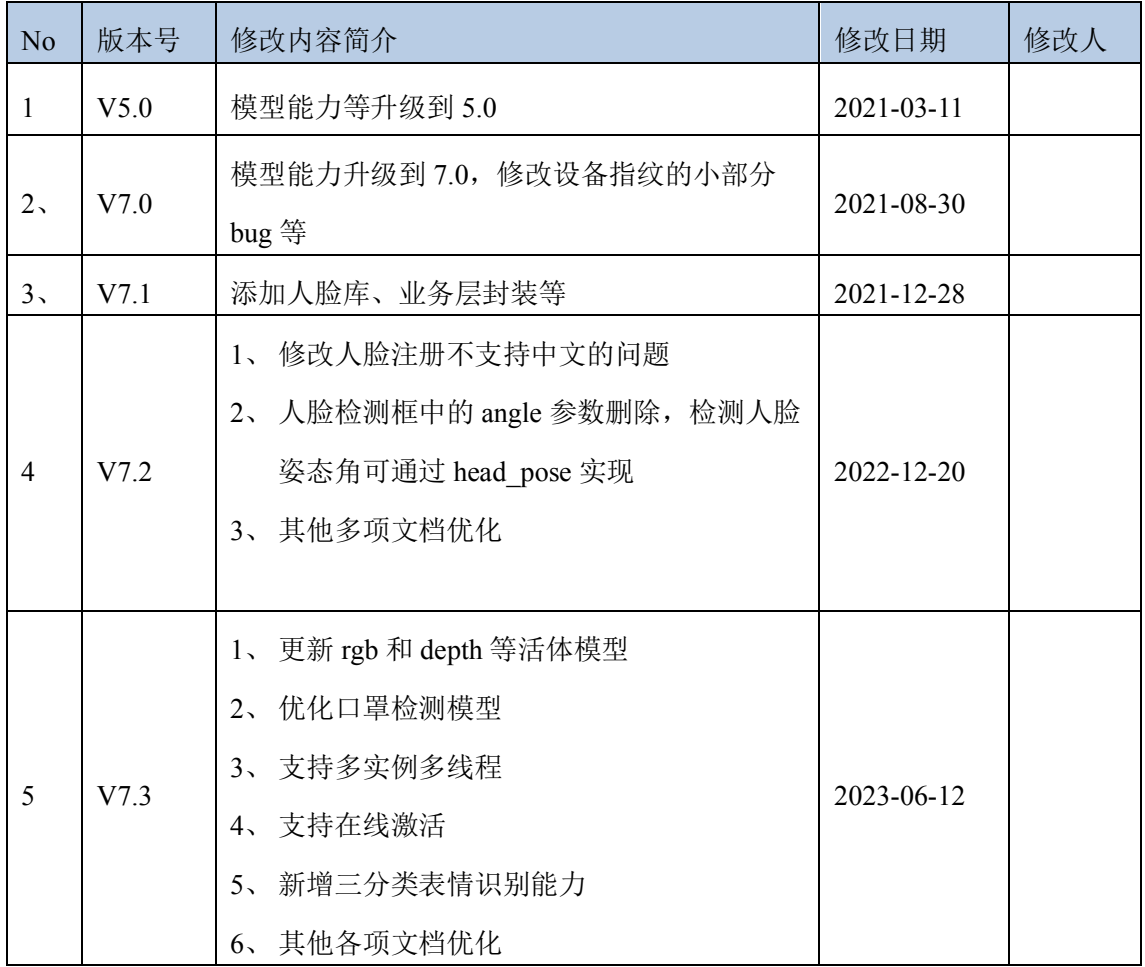

# 目录

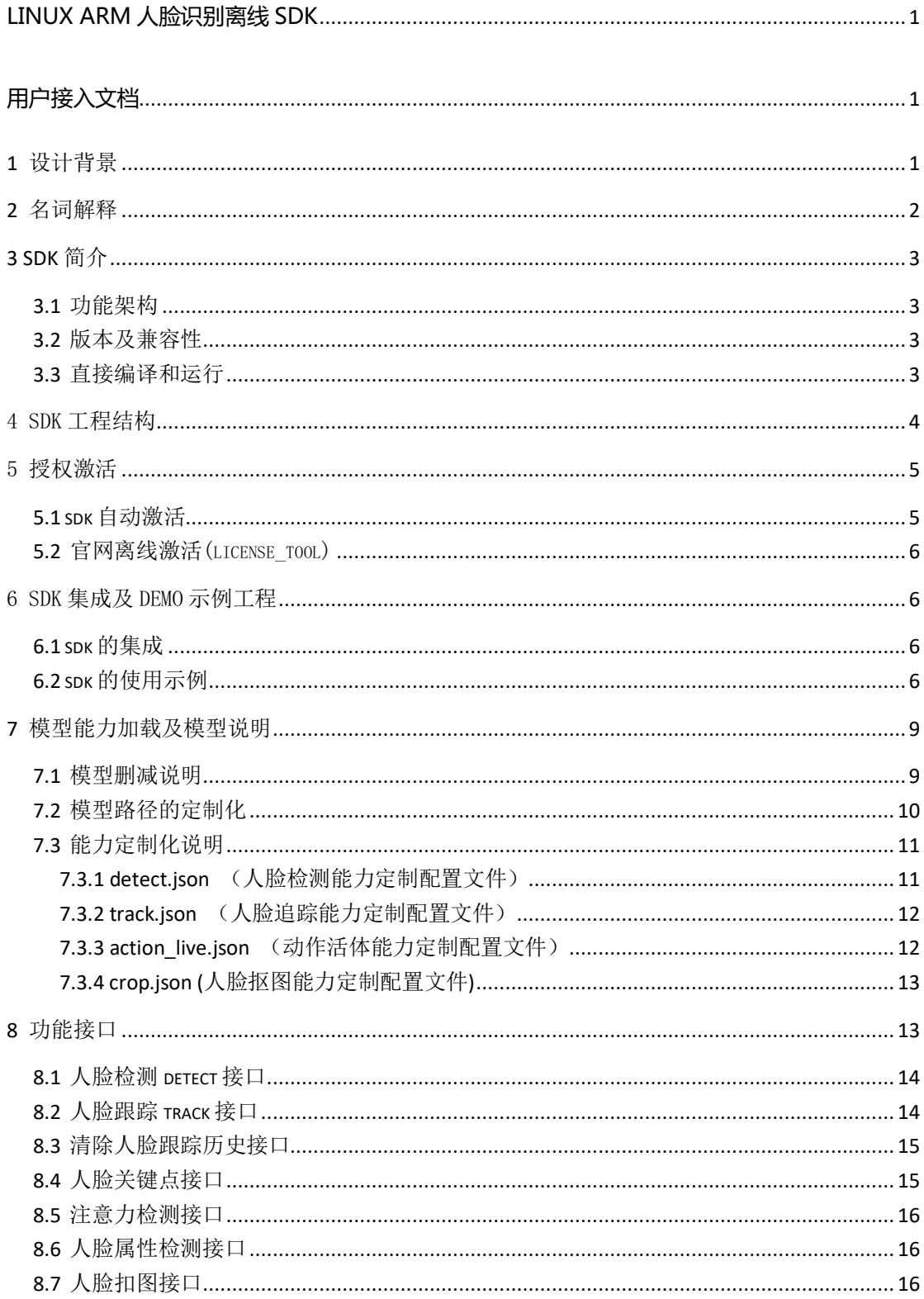

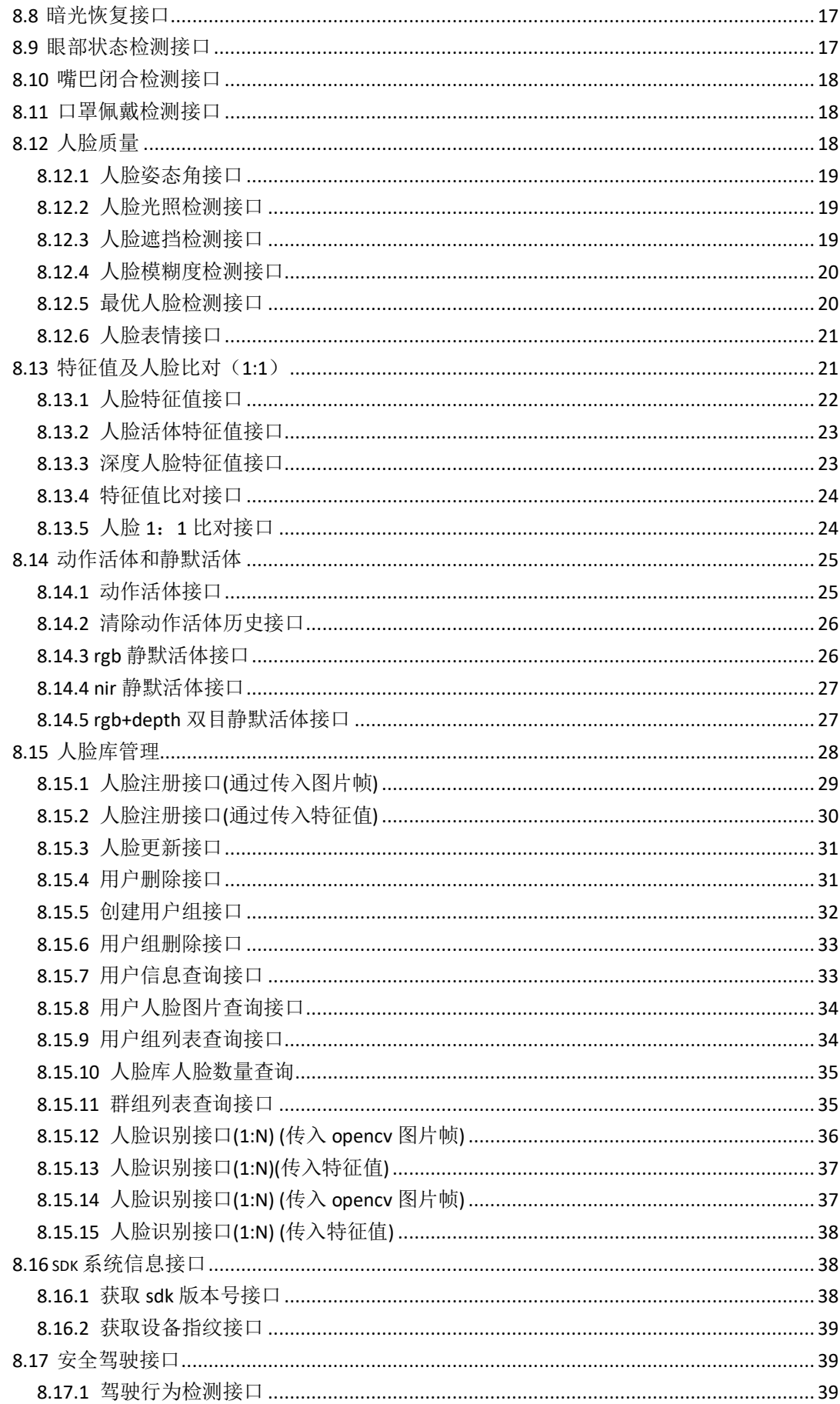

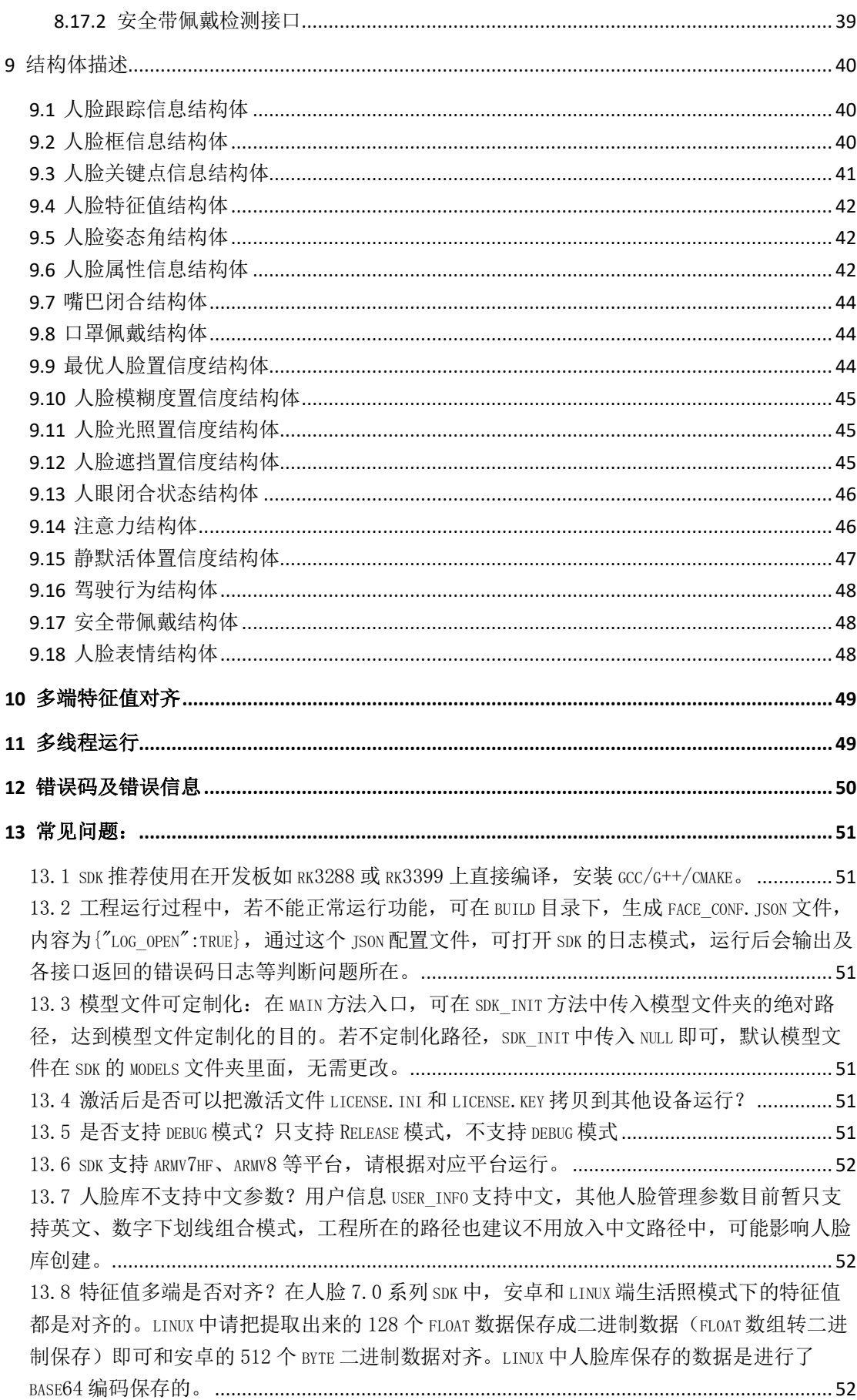

13.9 SDK 是否支持多线程运行? SDK 支持多实例的多线程运行, 请参考文档有详细说明。... 52 13.10 海思等其他开发板是否支持? SDK 推荐用在 RK3288 开发板上, 其他开发板是 ARMV7HF 或 ARMV8 平台, 也可支持运行、部分第三库如 OPENCV 等, 若报错, 可推荐在对应开发板上编译产 出库文件,OPENCV 推荐使用 4.1 版本。..................................................................................... 52

#### **1** 设计背景

#### • 场景特点:

-- 网络: 对于无网、局域网等情况, 无法连接公网, API 方式无法运作。如政府单 位、金融保险、教育机构等,其中内网情况最为常见,私有化部署是项目开展的前提 条件。

-- 安全:即使可以连接外网,因为人脸数据的敏感性,许多客户不希望将人脸数据传 入百度服务器,如大学学生照片、部分企业员工数据等,API 形式也往往不被接受。

-- 速度: 由于各地网络线路、机房部署、图片采集方式等诸多原因, API 形式往往耗 时较高,容易存在部分请求耗时过长的情况,容易影响业务正常运转。

-- 稳定: API 形式容易受网络抖动、机房故障、线上连带 bug 等影响, 存在一定的不 稳定因素,可用性保障,往往成为在线调用最容易出现问题的地方。

#### • 客户特点:

-- 1: N-小型人脸库检索: 多为通道通行、固定区域人群验证等需求, 如写字楼闸机 门禁、企业考勤打卡等,人脸库范围较小,且不易经常变动。

-- 1: 1-自有数据源对比: 将当前采集的人脸, 与其他数据源中的人脸进行对比, 如 身份证芯片照、教务系统图片、档案图片等,进行快速的 1:1 对比验证。

#### • 核心需求:

-- 基础的人脸采集:包含人脸检测、跟踪、捕获、质量校验等基础功能,获取符合识 别条件的人脸。为之前的客户端 SDK 的标准功能,离线版本 SDK 保留以上所有能 力。

-- 本地特征抽取: 所有在 SDK 中运行的人脸图片, 都可以完成本地特征抽取, 以便 进行对比或识别操作。

-- 1: 1 对比: 支持两张图片的相似度对比,可直接传入图片, 也可调用本地某个人 脸特征;

-- 1: N 搜索: 支持一定库大小的人脸查找, 在指定的人脸集合中查找最相似的人 脸,并返回相似度分值;

# **2** 名词解释

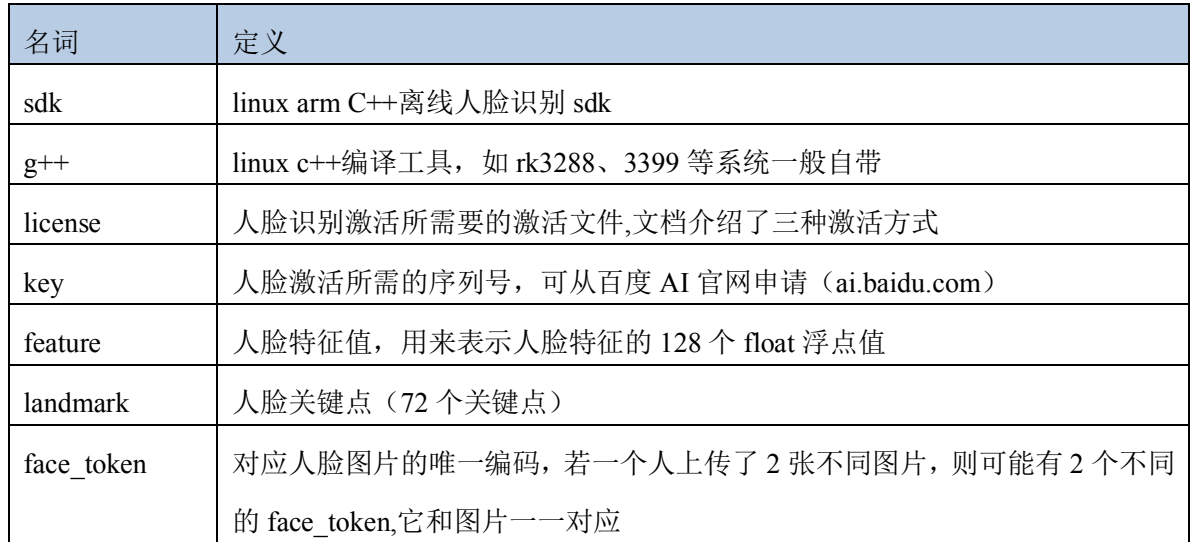

#### 3 **sdk** 简介

本 sdk 适应于 linux arm 平台下的人脸识别系统,为支持 c++语言开发的 sdk,开发 者可在 linux arm 平台下面进行开发(支持 armv7hf、armv8 平台)。sdk 采用导出动 态库 dll 的方式提供接口, sdk 附带一个示例工程 face\_offline\_sdk, 提供了 sdk 的 各种能力及调用示例。

#### 3.1 功能架构

 sdk 具有人脸检测、追踪、特征值、静默活体、人脸库、镜头模组集成等诸多功 能。架构如下图所示:

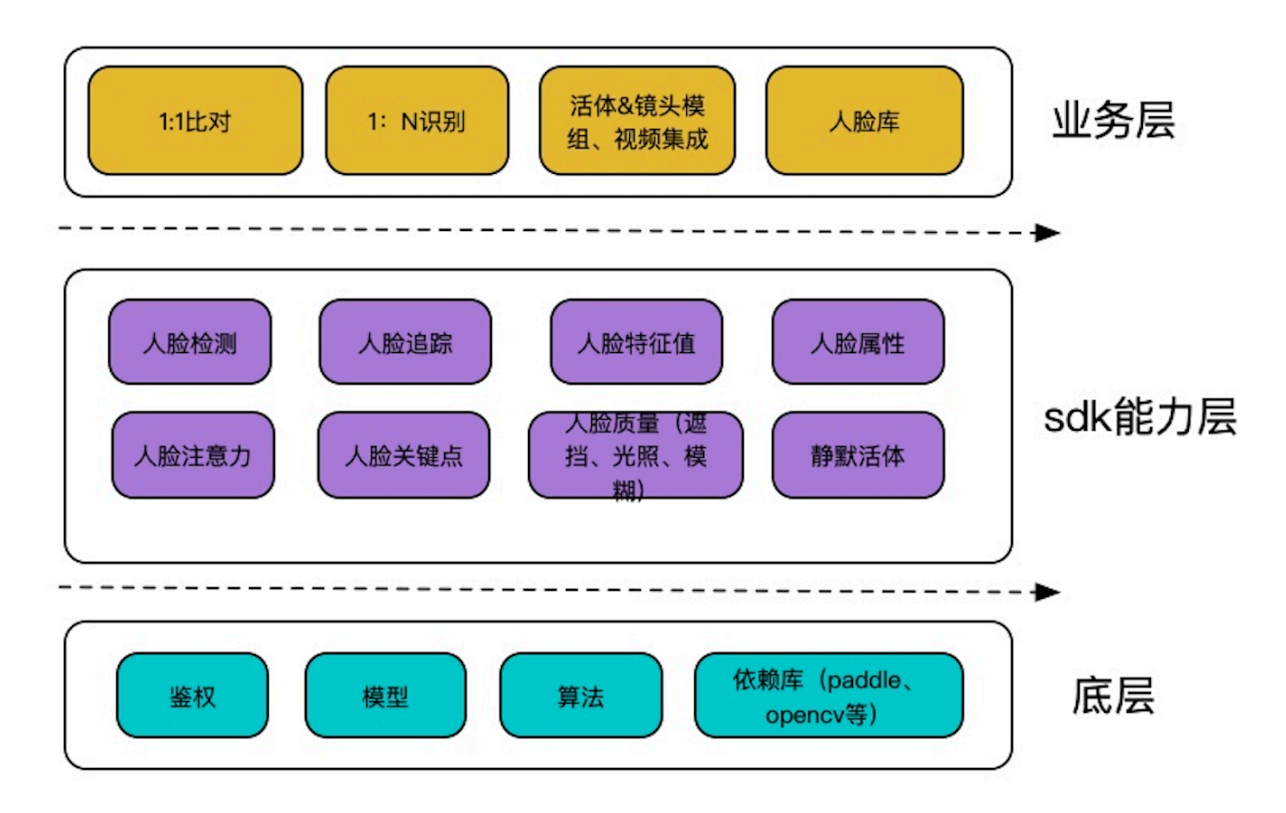

#### 3.2 版本及兼容性

本 sdk 支持 armv7hf、armv8 两种 liunx arm 平台。各平台推荐代表如: armv7hf 架构的如 rk3288 系列。

armv8 架构的如 rk3399 系列。

推荐使用 linux arm 平台上直接编译。

#### 3.3 直接编译和运行

百度在线网络技术(北京)有限公司 第 3 9 页 共 52 页

sdk 支持在开发板上直接编译运行。

首先要安装 gcc, g++,可参考文档

https://blog.csdn.net/weixin\_31445167/article/details/116887403

利用命令如:sudo apt update 进行更新

sudo apt install build-essential 进行安装。

另外: 若开发板还没有 cmake, 也需要安装, 具体可自行 baidu 一下安装方法。

sdk 支持 ssh 网络登录开发板直接命令行编译。可参考 sdk 中的编译 txt 文件进行 编译运行。

在 sdk 工程目录:

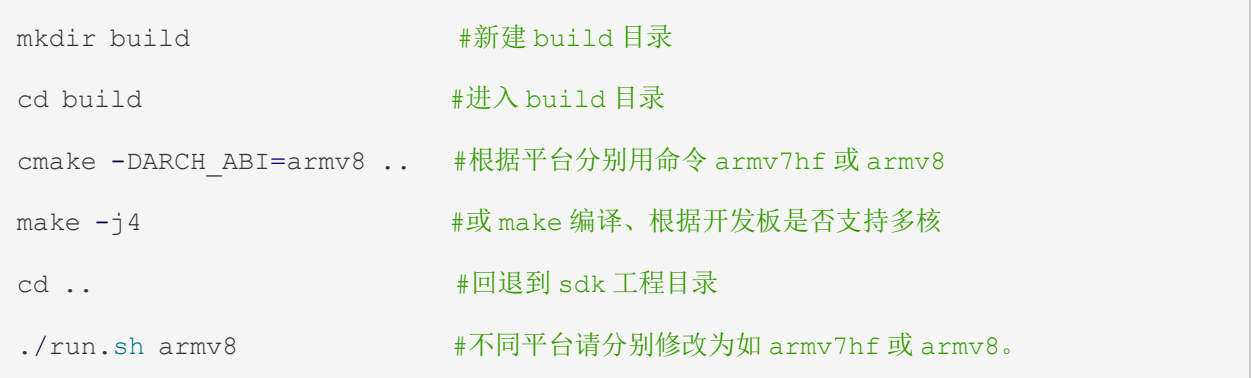

#### 4 sdk 工程结构

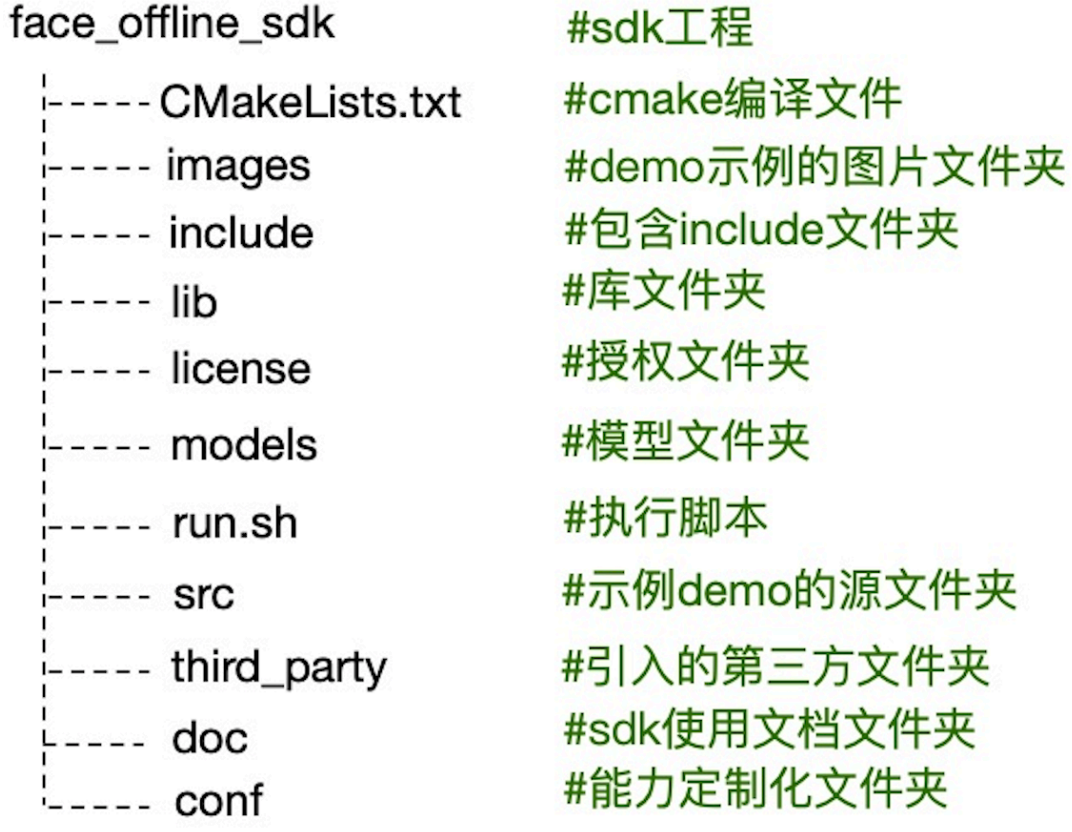

#### 5 授权激活

sdk 需要授权激活后才能正常使用, 在 sdk 初始化后, 若报错误码-13 (错误码参考 文档最后定义),一般为没有通过授权。通常,sdk 分按设备授权和按应用授权两种方 式,大部分采用按设备授权的方式,按应用授权可针对批量大规模客户使用(文档中 先只介绍按设备授权,按应用授权可工单或联系百度商务我们提供另外的文档或技术 支持)。按设备授权的方式中,sdk 自动激活和激活工具激活需要设备能联网, 若设备 不能连外网,可采用官网离线激活的方式。

#### 5.1 **sdk** 自动激活

在 sdk 的目录中有 license 文件夹, 里面存放了 2 个文件, license.key 和 license.ini,分别是授权 key 和授权文件,若在百度官网申请了授权系列号 key(16 位),可按 sdk 中的 license 文件夹中 license.key 原格式样子覆盖填写您申请的 key。在设备能联网的情况下,运行 sdk 会自动授权激活并拉取新的授权文件 license.ini 覆盖 sdk 中的旧文件。

#### 5.2 官网离线激活(license\_tool)

 若设备不能连外网、通过授权还有另外一种方法,即通过运行 sdk 的示例代码 face.cpp,可得到设备指纹 device id,获取到设备硬件指纹信息后,通过百度官网填 入指纹信息和申请到的系列号 key,可完成激活并下载获取到 license. ini 文件和 license.key 文件,把这 2 个文件拷贝到 face\_offline\_sdk 的 license 目录下,重新 运行 sdk 亦可通过授权激活。

#### 6 sdk 集成及 demo 示例工程

#### 6.1 **sdk** 的集成

sdk 集成的 include 需包含 sdk 的接口头文件: baidu face api.h、以及 struct\_info.h(定义 sdk 的结构体类)两个文件。(若需要使用 face\_scene 文件夹里 面的原子方法,则需要引入整个 sdk 文件夹的 include 目录)。动态库文件在 lib 文件 夹下,根据平台区分 armv7hf 或 armv8 文件夹里面, 动态库需要集成时候全部引入。 各动态库文件说明如下

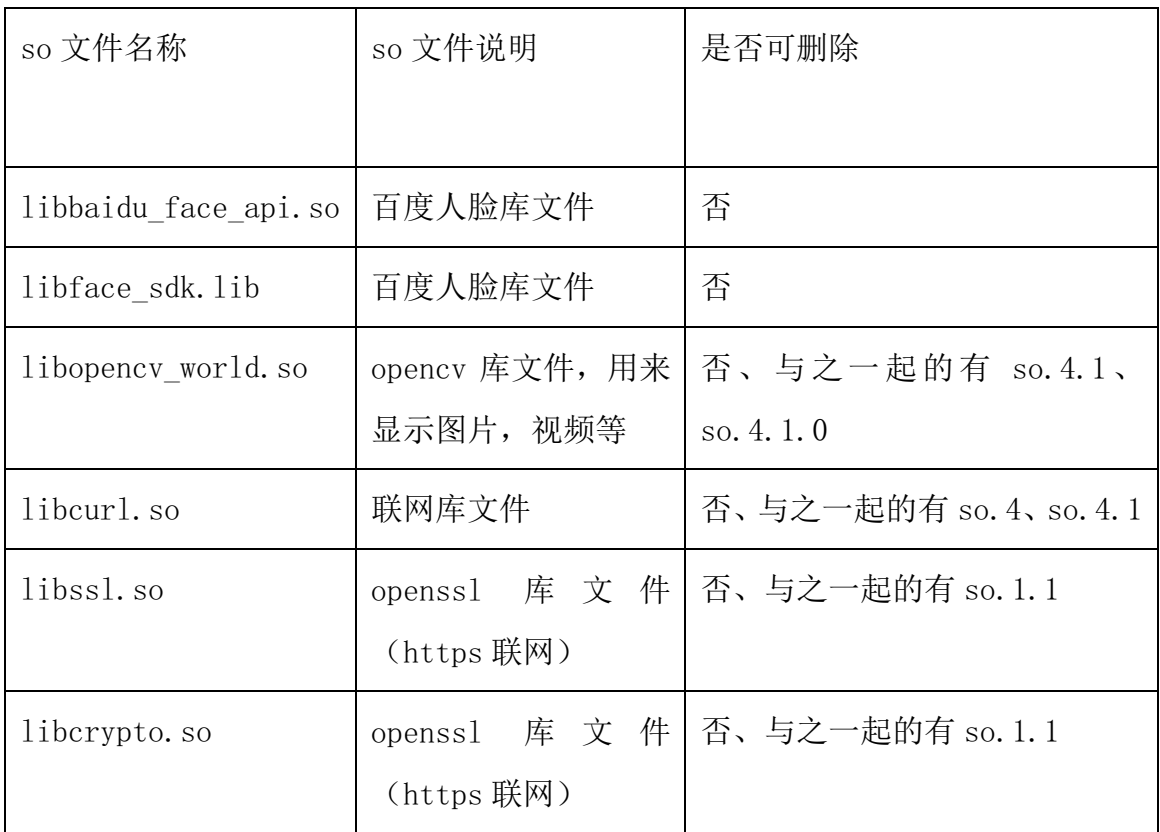

#### 6.2 **sdk** 的使用示例

sdk 工程 face\_offline\_sdk 包含了 sdk 接口及 demo 示例工程。其中: sdk 接口头 文件为前述 include 目录的 baidu face api.h, 提供了 sdk 的各接口方法。sdk 接口 的 lib 库文件为前述 lib 目录。根据平台分别放置在 armv7hf/armv8 目录。其 中:baidu face api.so 和 face sdk.so 为人脸 sdk 的 lib 库文件。其他为 curl、 opencv 库文件等。

demo 示例工程 face\_offline\_sdk 展示了如何集成百度人脸识别离线 sdk, 并调用 sdk 的方法及使用场景化示例等。

 在 face\_offline\_sdk 中的 face.cpp 的 main()方法中,有使用 sdk 的各个接口方法 示例。接入 sdk 及其简单, 如下图及解释:

```
// 入口函数
int main()
{
    //api 实例指针
    BaiduFaceApi *api = new BaiduFaceApi();
    //初始化 sdk
   std::cout << "before sdk_init" << std::endl;
    int res = api->sdk_init(nullptr);
   std::cout << "after sdk_init" << std::endl;
   if (res != 0)
    {
       std::cout << "sdk init result is:" << res << std::endl;
       getchar();
       return 0;
    }
   std::time t time begin = get timestamp();
   FaceDemo *demo = new FaceDemo(api);
    demo->face_demo();
    delete demo; 
   std::time t time end = get timestamp();
```
文档名称: linux arm 人脸识别离线 sdk

```
std::cout << "time cost is :" << time_end - time_begin << "ms" << std::en
dl;
    std::cout << "before delete api" << std::endl;
    // 释放 sdk 实例指针,防止内存泄漏
    delete api;
    getchar();
   std::cout << "end main" << std::endl;
    return 0;
}
```
sdk 使用主要三步: 1) 初始化实例指针 2) 初始化 sdk

第 3 步即可调用示例 demo, 实现需要的功能。末尾需要释放 sdk 实例化指针 api。

另外,可通过 is\_auth()方法查看是否通过了授权,通常,需要通过授权,才可以使用 sdk 的各种能力。

示例工程中:分别有以下几个文件夹放置文件对应几个常用 sdk 的调用 demo。

解析如下:

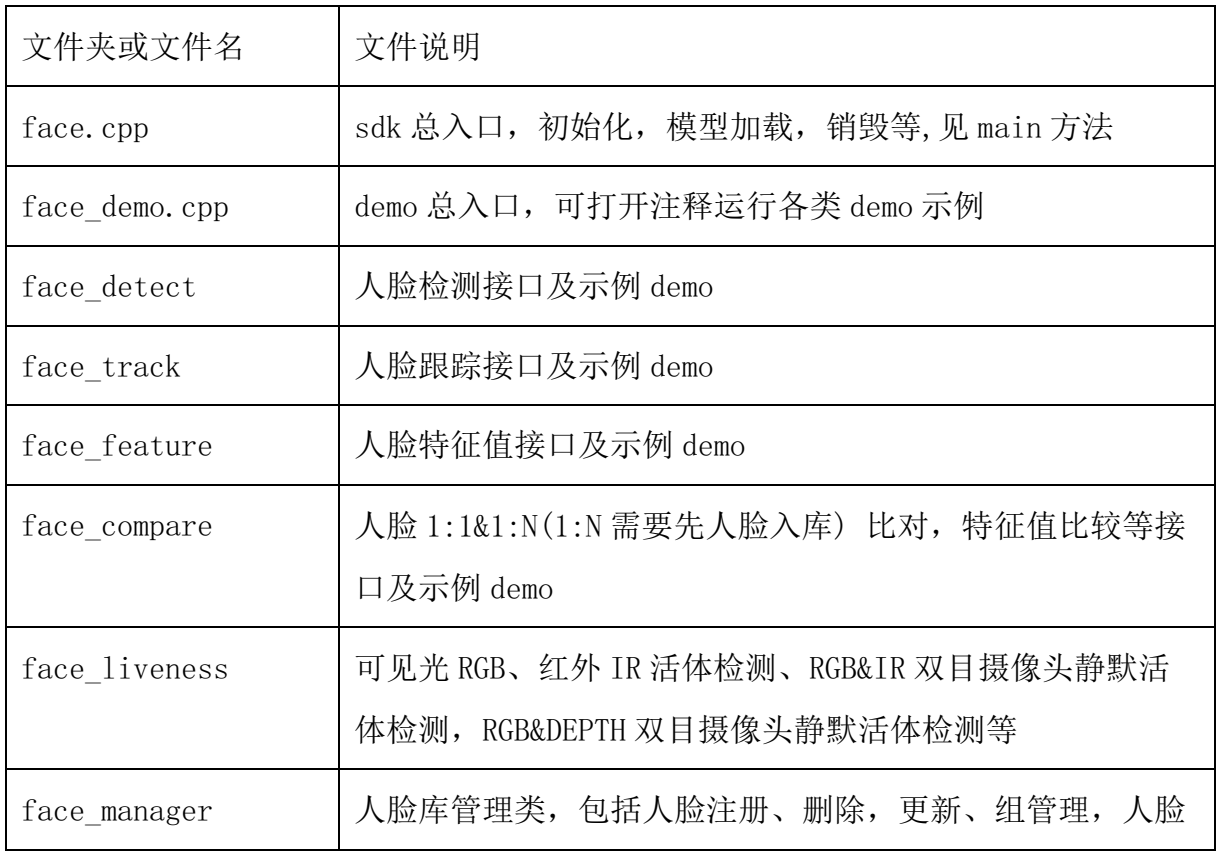

文档名称: linux arm 人脸识别离线 sdk

|                   | 信息查询等                   |
|-------------------|-------------------------|
| face_attr         | 人脸属性(年龄、性别、种族等)接口及示例    |
| face head pose    | 人脸姿态角接口及示例              |
| face_illumination | 人脸光照检测接口及示例             |
| face occlusion    | 人脸遮挡度检测接口及示例            |
| face blur         | 人脸模糊度检测接口及示例            |
| face_crop         | 人脸扣图接口及示例               |
| face_gaze         | 双眼注意力检测接口及示例            |
| face_eye_close    | 眼睛闭合检测接口及示例             |
| face mouth close  | 嘴巴闭合检测接口及示例             |
| face_mouth_mask   | 是否佩戴口罩检测接口及示例           |
| sdk_info          | 实现如读取 sdk 版本号、设备指纹等接口示例 |
| driver monitor    | 驾驶行为检测示例, 如打电话、吃东西等     |
| safety belt       | 安全带佩戴检测示例               |
| face_action_live  | 动作活体检测示例                |

# **7** 模型能力加载及模型说明

#### 7.1 模型删减说明

sdk 支持按需配置模型和加载能力,若 sdk 有某部分功能不需要使用,可尝试删除 一些模型,删除后模型即不会加载也不会占用内存。sdk 中 models 文件夹里的模型及 是否可删减说明如下表:

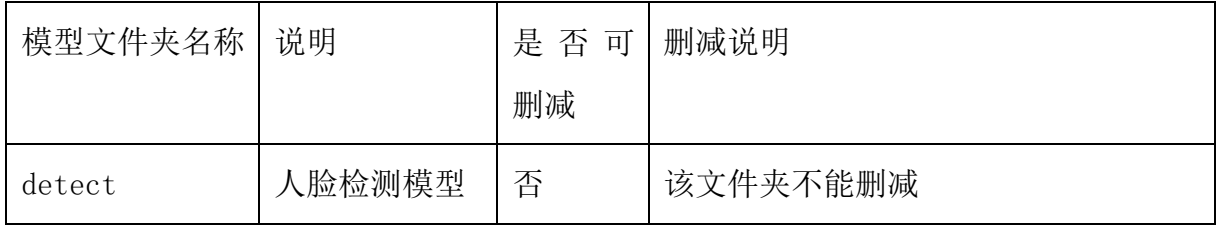

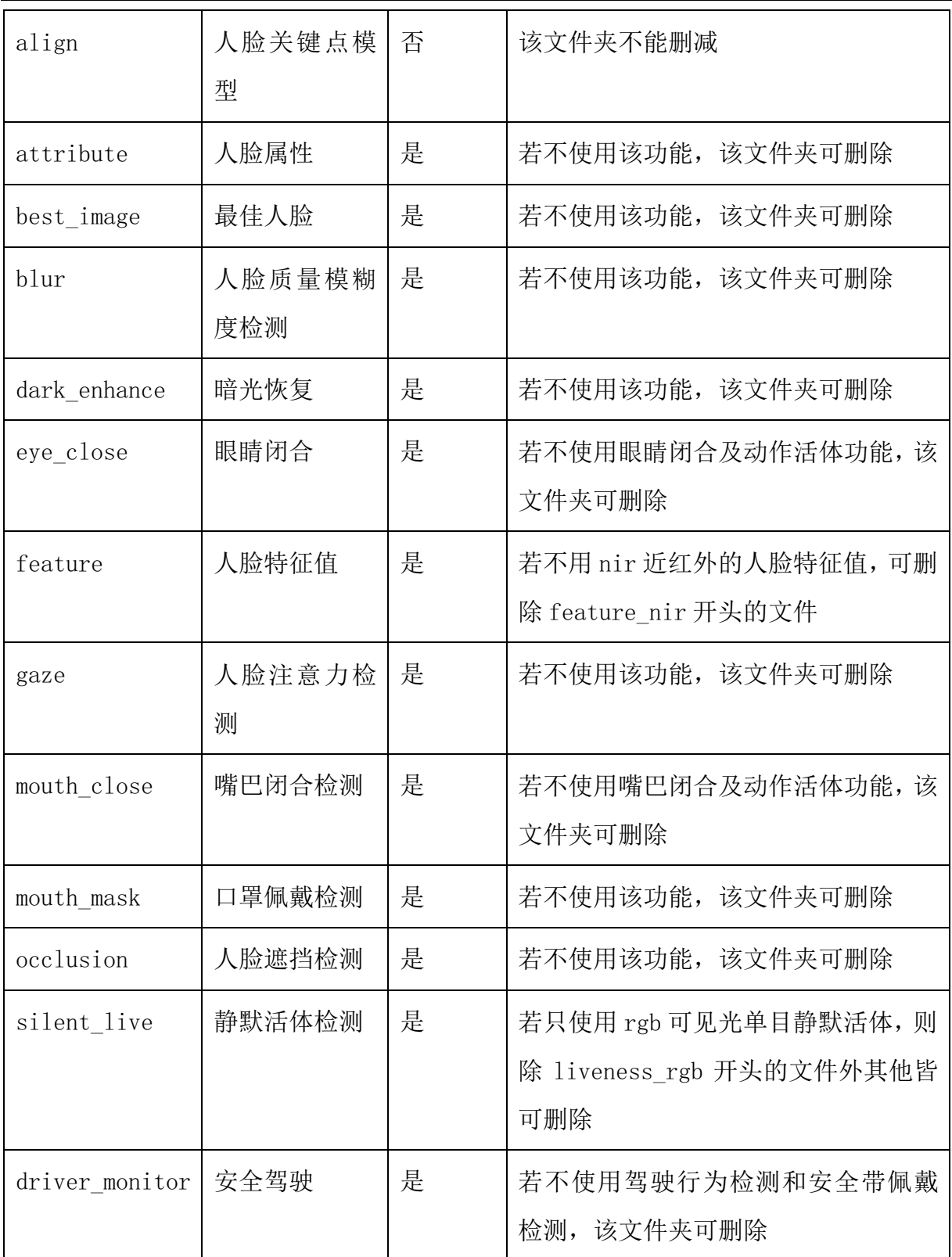

#### 7.2 模型路径的定制化

sdk 支持模型文件夹 models 的路径自定义, 当 sdk 初始化 api->sdk\_init(nullptr)传 null 时候, 为 sdk 支持模型文件夹路径在默认路径, 即 models 在 sdk 现有位置。同时也支持 models 通过 sdk\_init 中传入绝对路径。若把 models 文件夹拷贝到如/home/face 文件夹下面,则可定义:

api->sdk\_init("/home/face");

此时,授权文件夹 license 也需要随之变为/home/face 文件夹下面。否则会出现授权 不通过的问题。

另外,若使用了能力自定义的 config 文件夹, 也需要拷贝到/home/face 文件夹下面。 否则能力定制化也不会生效而是使用的系统默认。

#### 7.3 能力定制化说明

sdk 支持能力自定义、通过读取配置文件的方式进行能力定制化。sdk 默认能力加 载无需定制化,若需要定制化,请把 sdk 根目录里面的 conf 文件夹重命名为 config 文件夹。并且在 sdk 中, 把里面的 ison 配置按如下说明做修改, 可起到定制化能力加 载的效果,配置文件简要说明如下(若需定制化修改,请参考示例 json, 修改 json 字 段的值来达到定制化的目的)

#### **7.3.1 detect.json** (人脸检测能力定制配置文件)

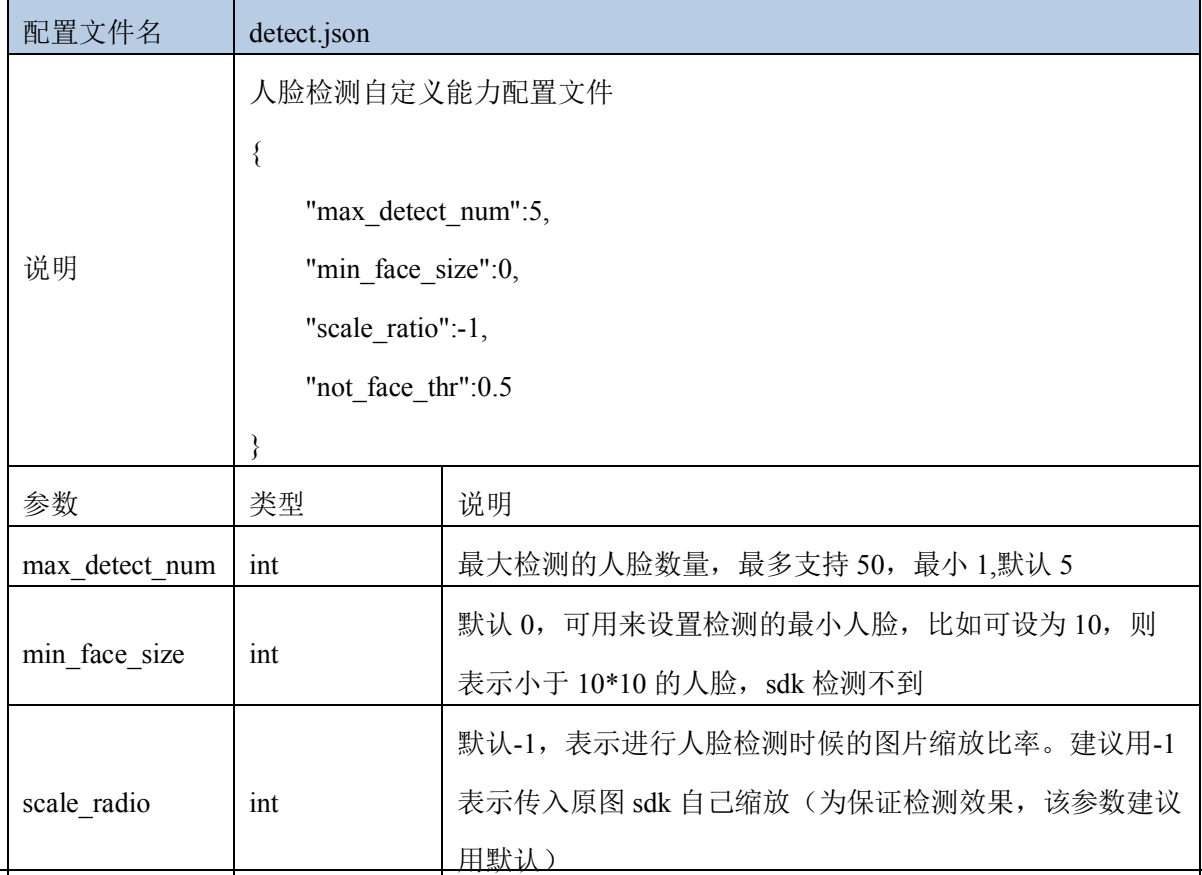

not\_face\_thr float | 默认 0.5, 表示非人脸的阈值, 取值范围 0-1

#### **7.3.2 track.json** (人脸追踪能力定制配置文件)

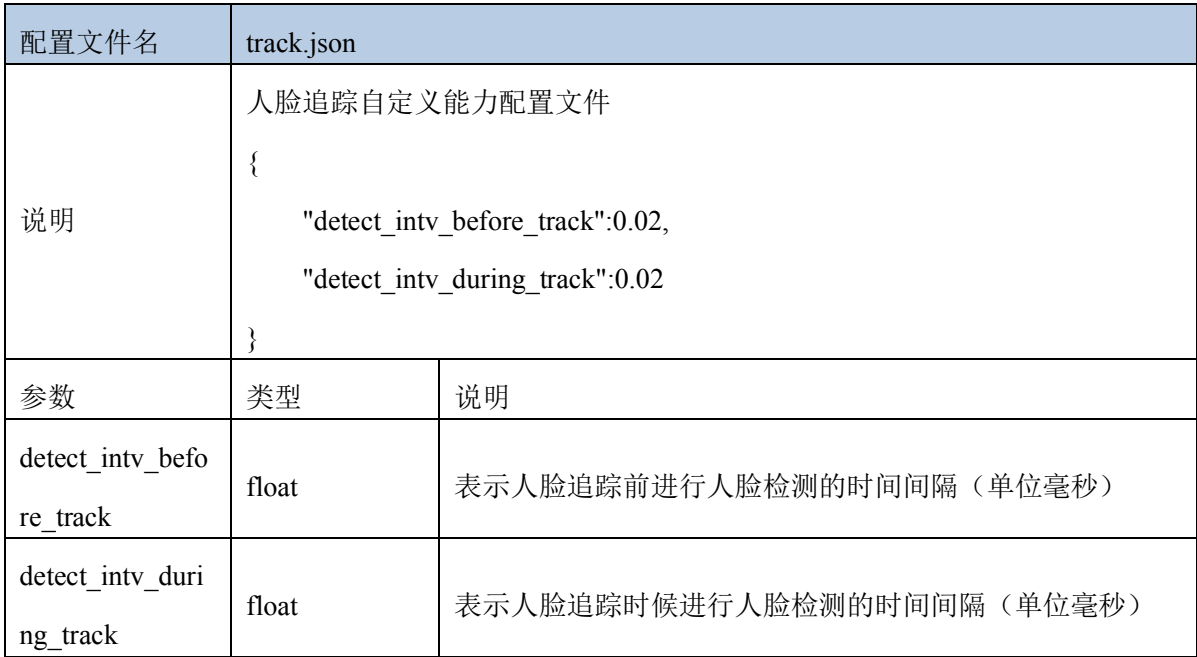

# **7.3.3 action\_live.json** (动作活体能力定制配置文件)

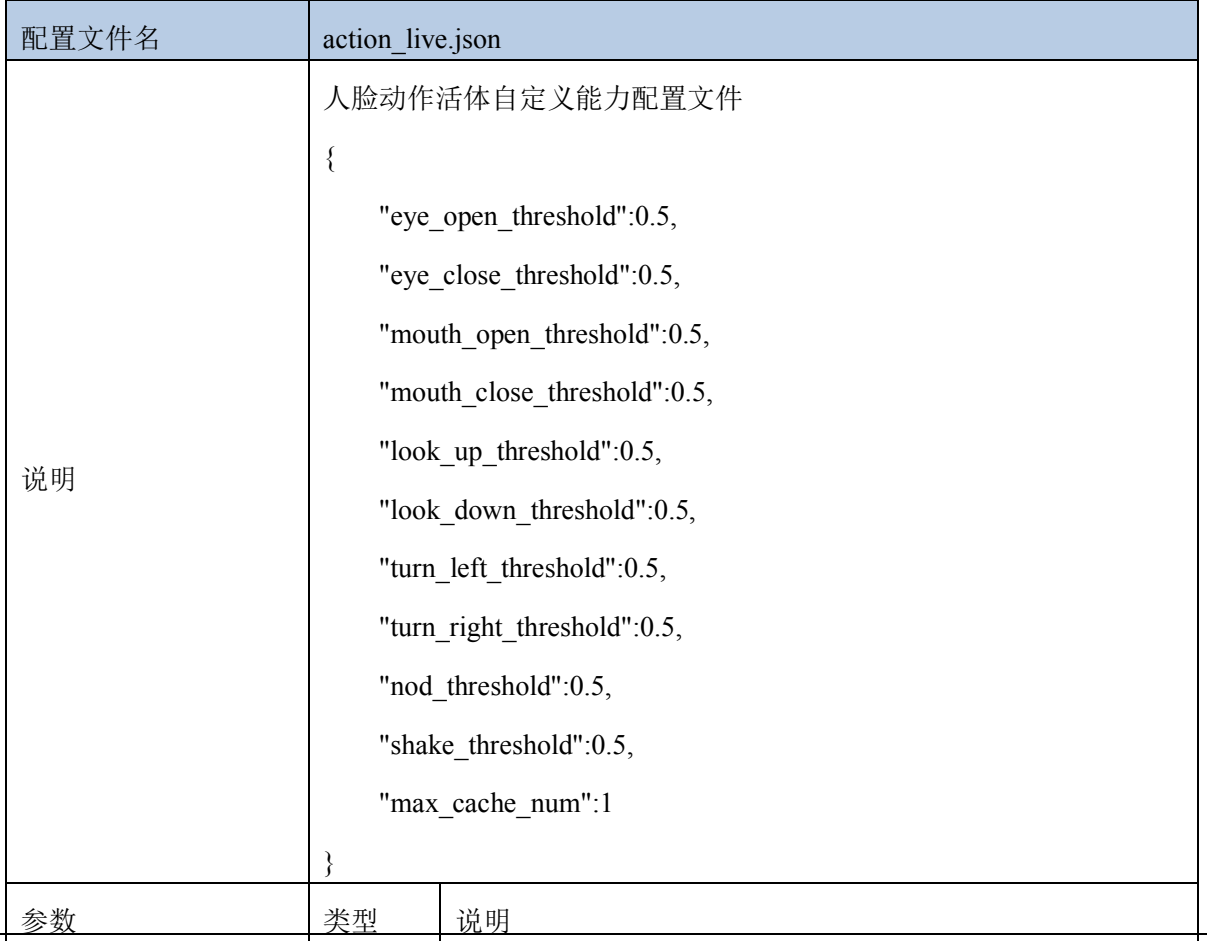

文档名称: linux arm 人脸识别离线 sdk

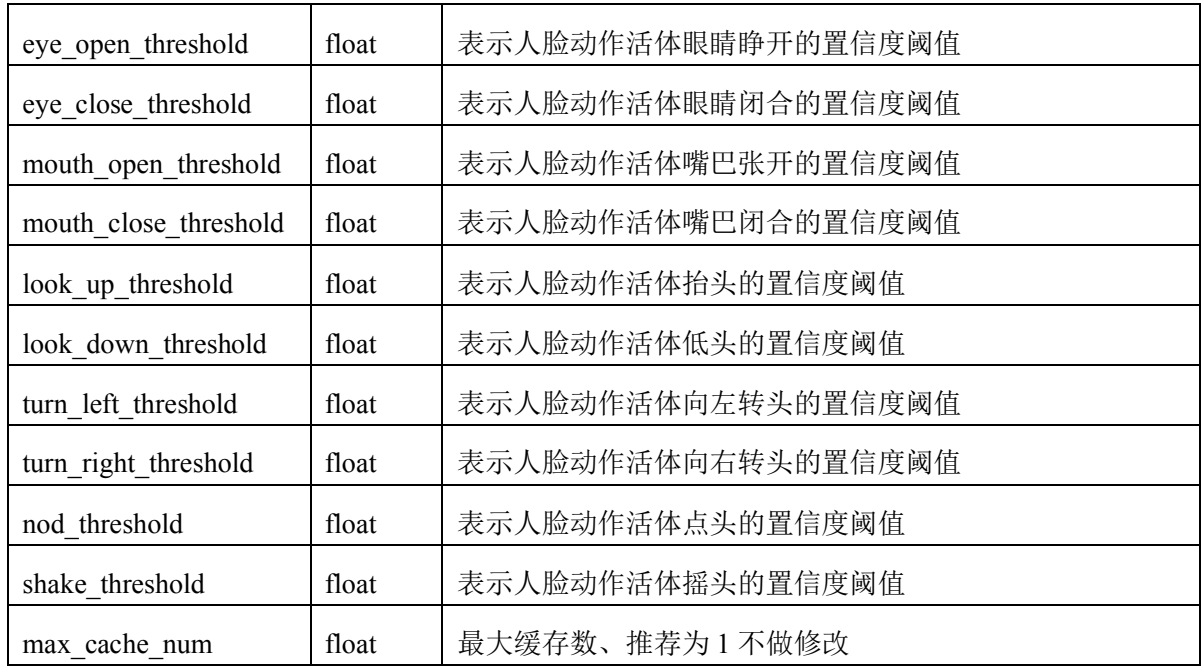

#### **7.3.4 crop.json (**人脸抠图能力定制配置文件**)**

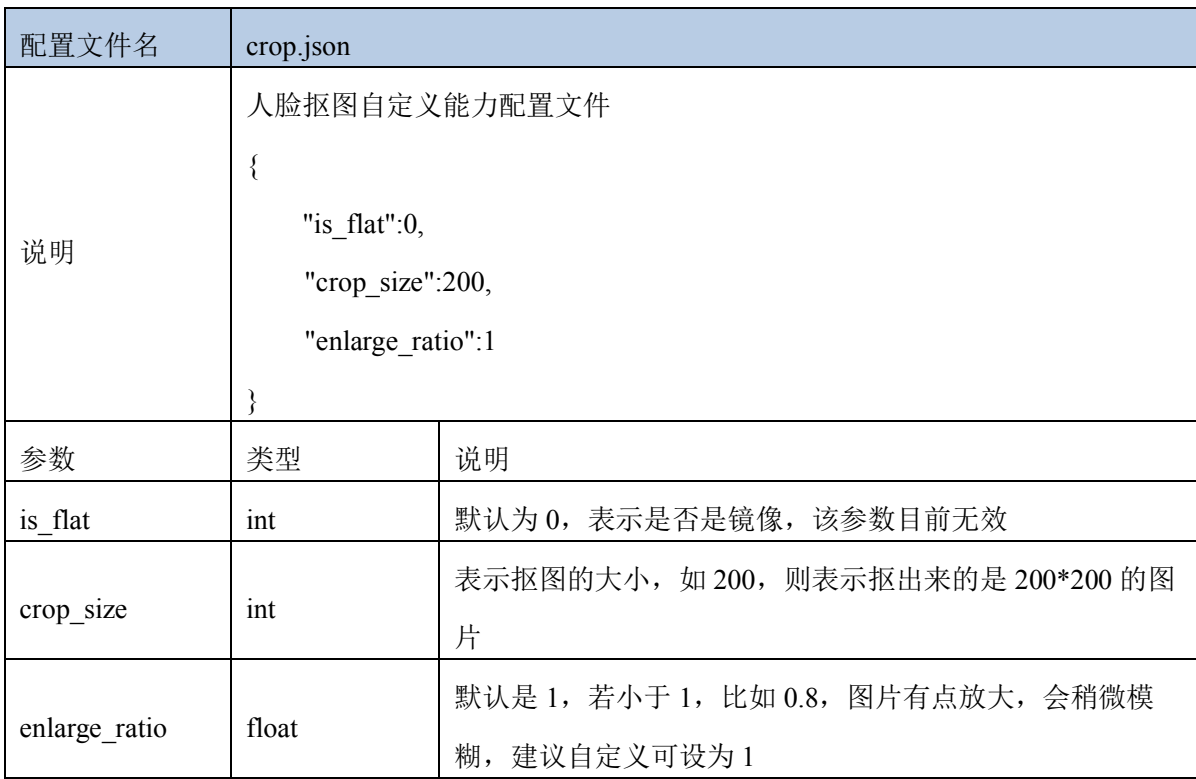

#### **8** 功能接口

sdk 功能接口的调用可参考各示例 cpp 文件,接口定义在 baidu face api.h。 sdk 实现的主要功能有人脸实时跟踪检测、人脸特征值提取、动作活体、RGB&IR 静默 活体检测、RGB&DEPTH 静默活体检测、人脸注册、人脸更新、组管理、用户管理以及

1:1 人脸对比,1:N 人脸识别、特征值的比对和通过 usb 或笔记本自带摄像头检测视频 帧,返回识别出的人脸信息、人脸属性等,另外支持对人脸检测进行能力加载设置, 达到根据设置进行识别的目的。

各接口功能及传入参数和返回结果等定义如下:

#### 8.1 人脸检测 **detect** 接口

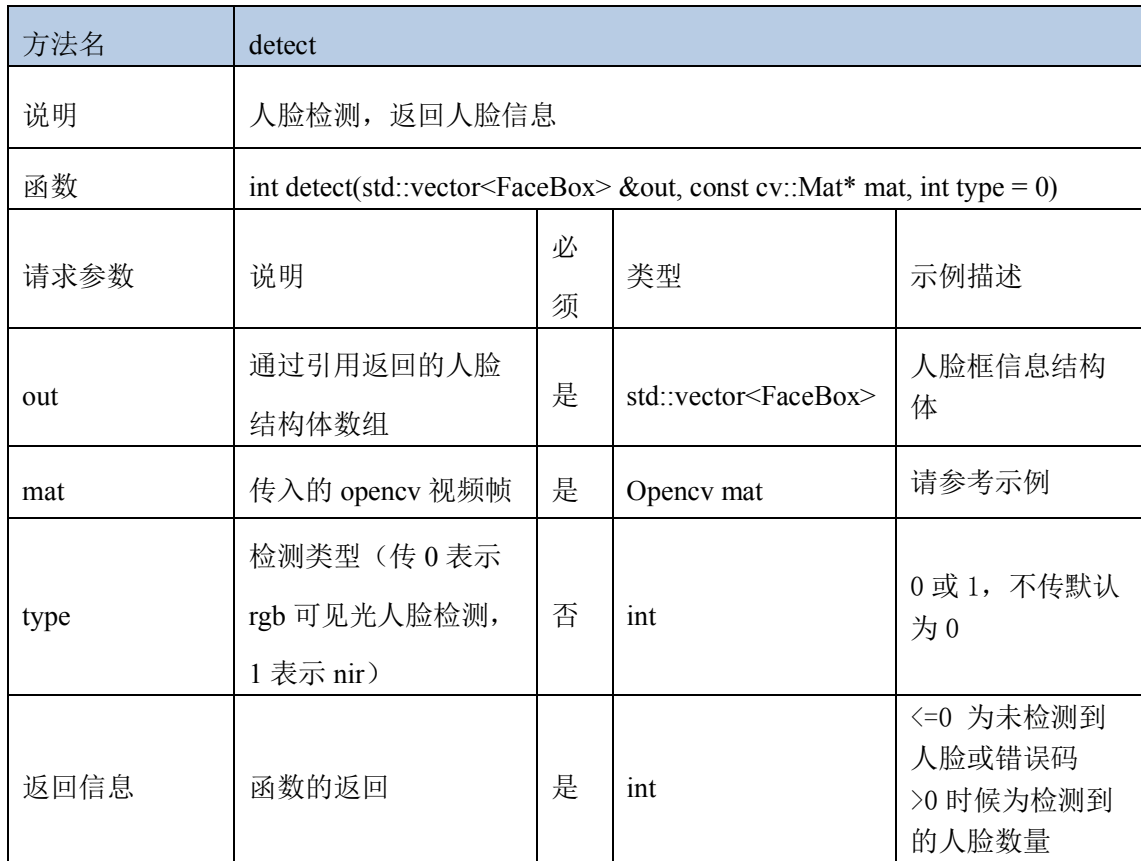

#### 8.2 人脸跟踪 **track** 接口

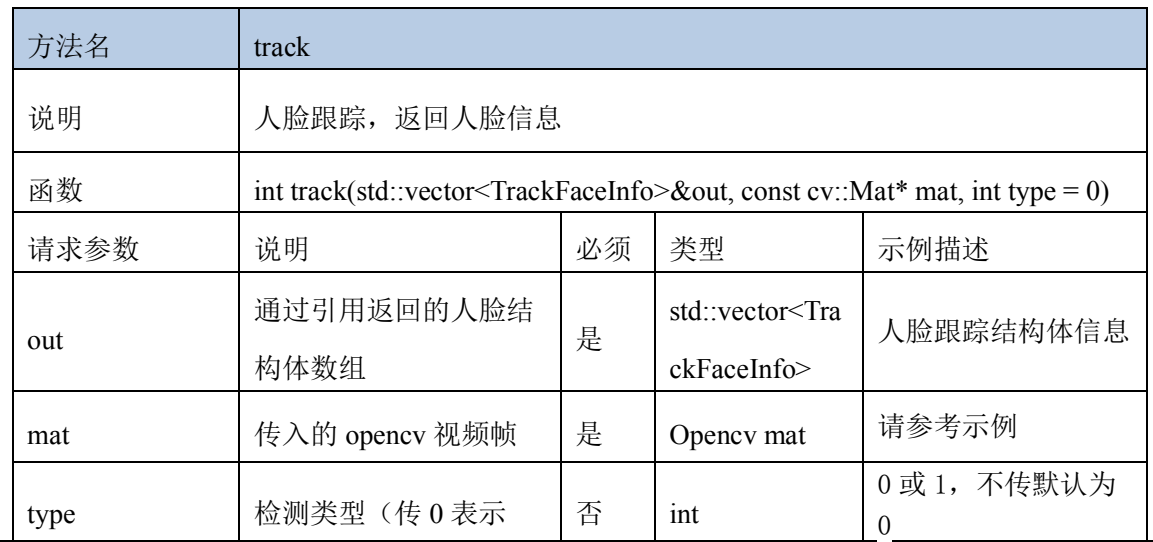

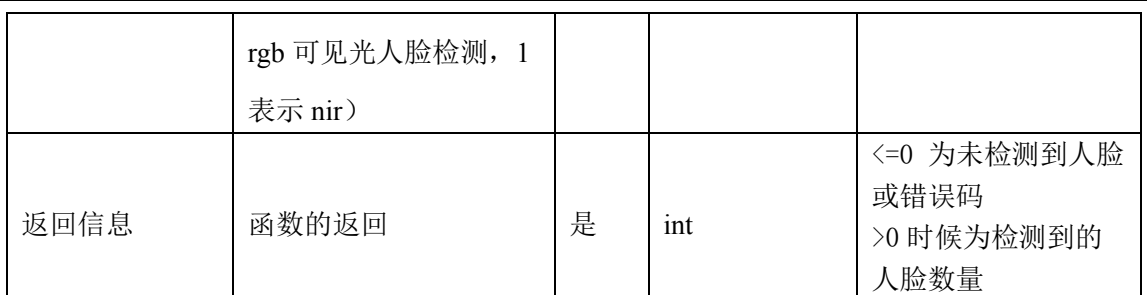

# 8.3 清除人脸跟踪历史接口

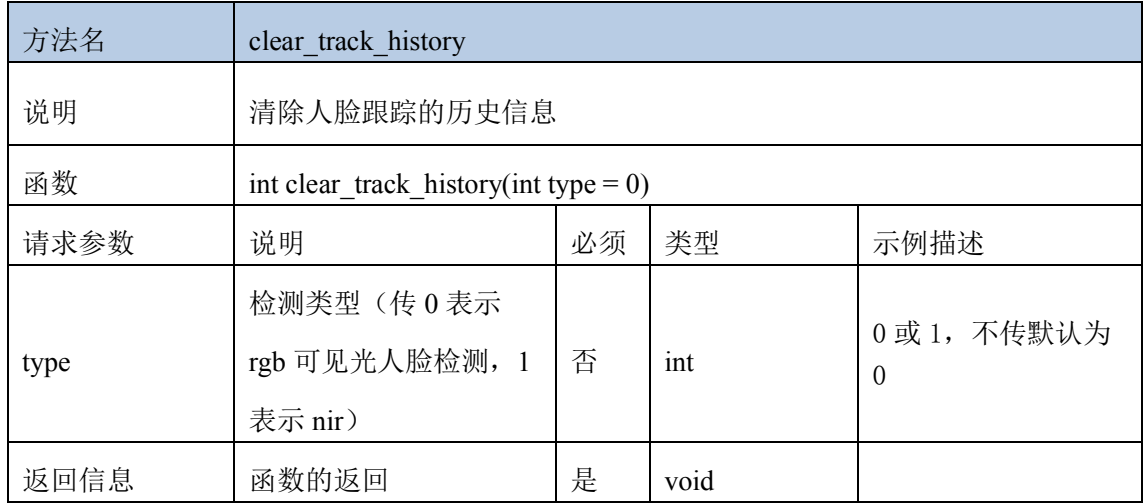

#### 8.4 人脸关键点接口

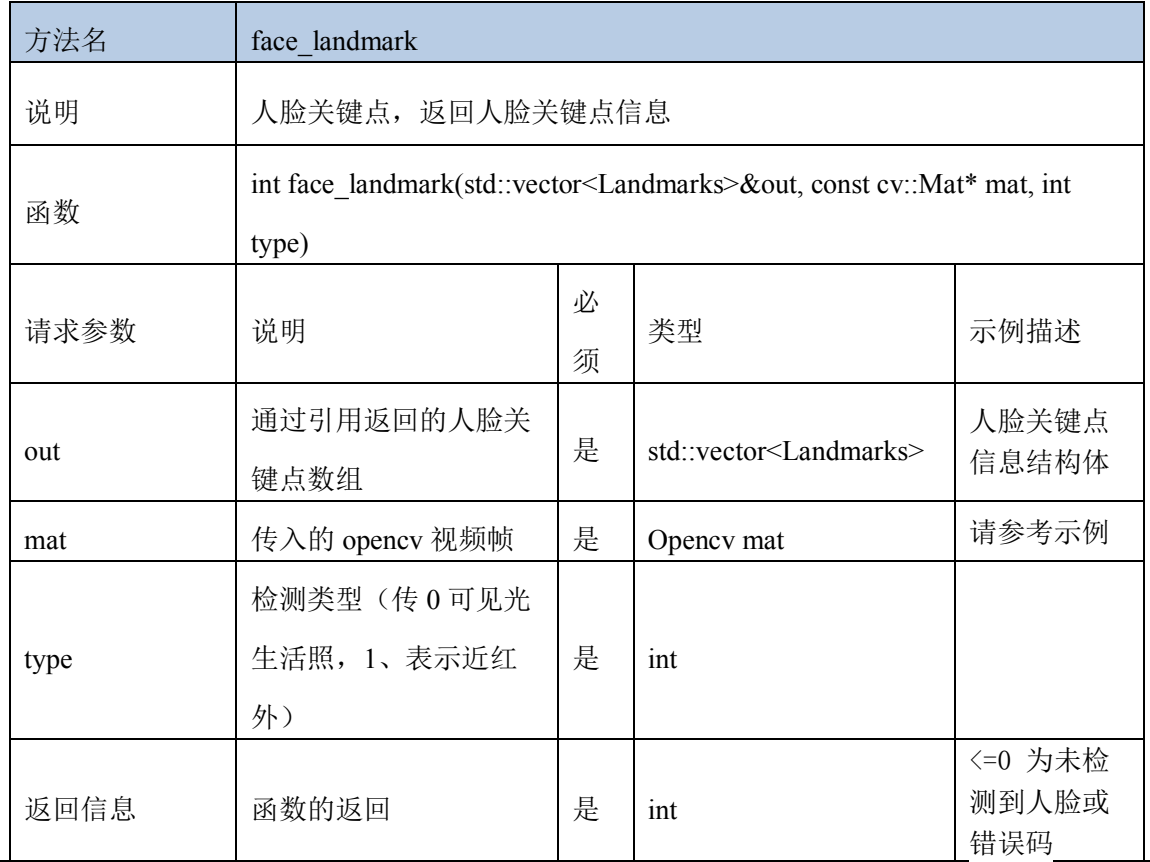

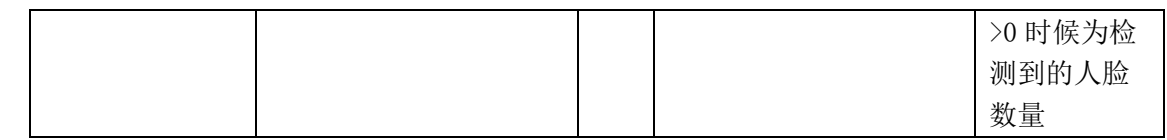

# 8.5 注意力检测接口

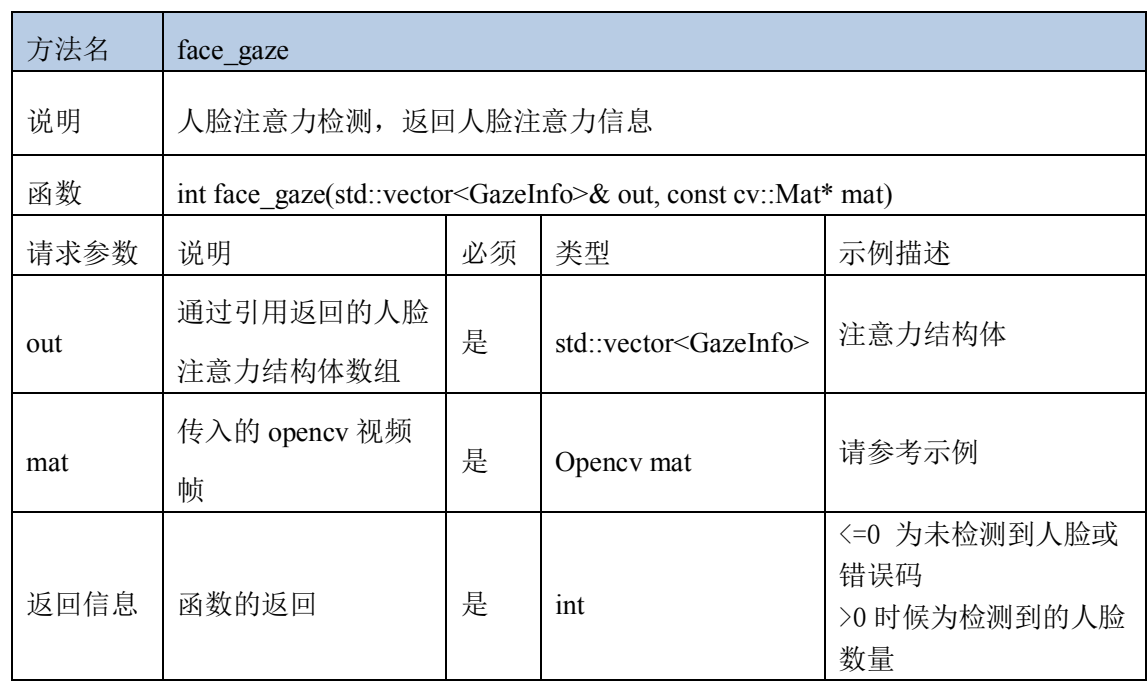

# 8.6 人脸属性检测接口

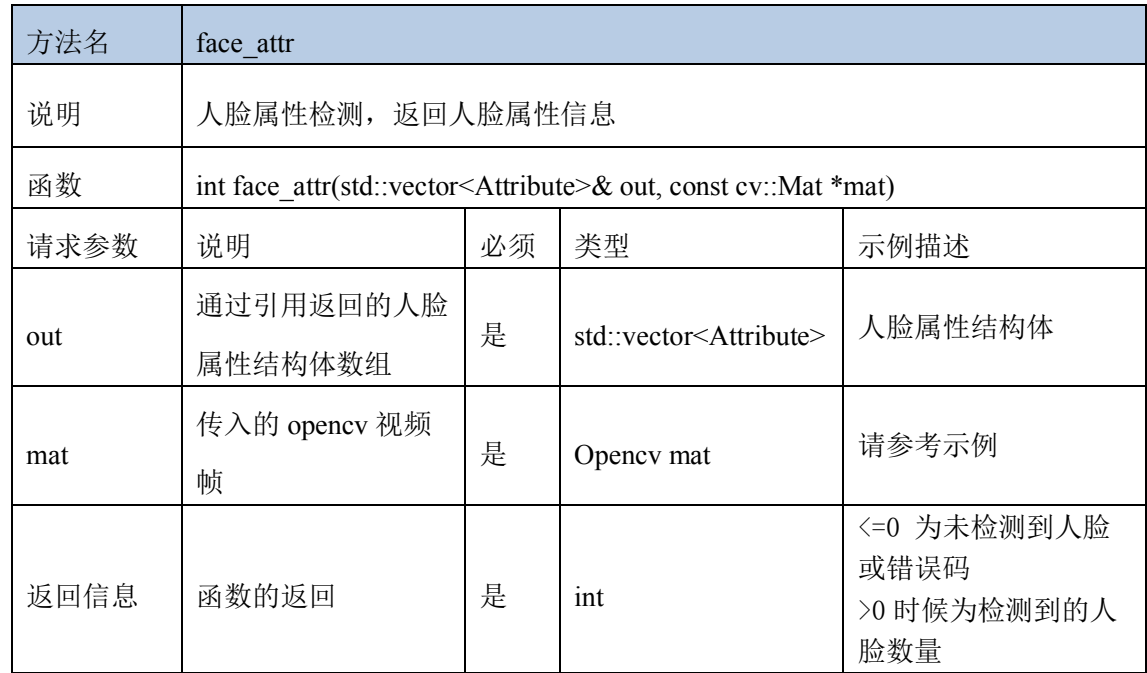

#### 8.7 人脸扣图接口

方法名 | face\_crop

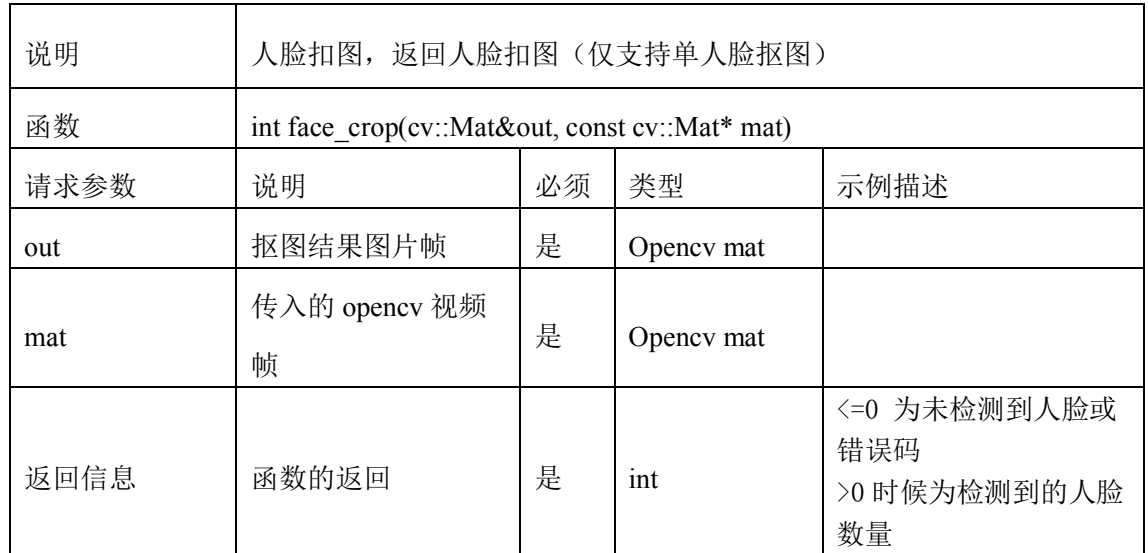

#### 8.8 暗光恢复接口

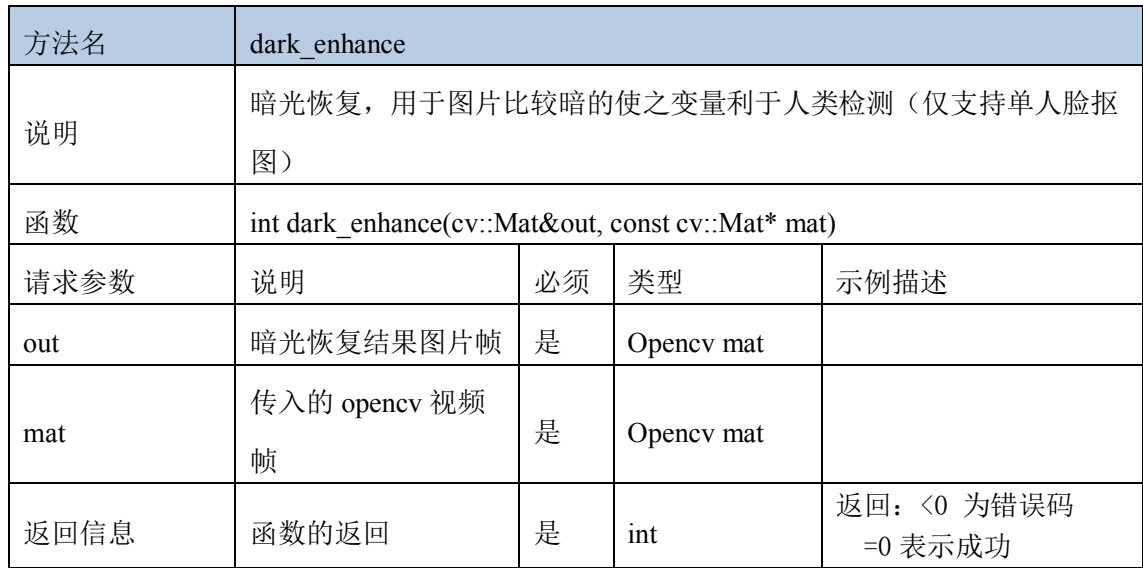

#### 8.9 眼部状态检测接口

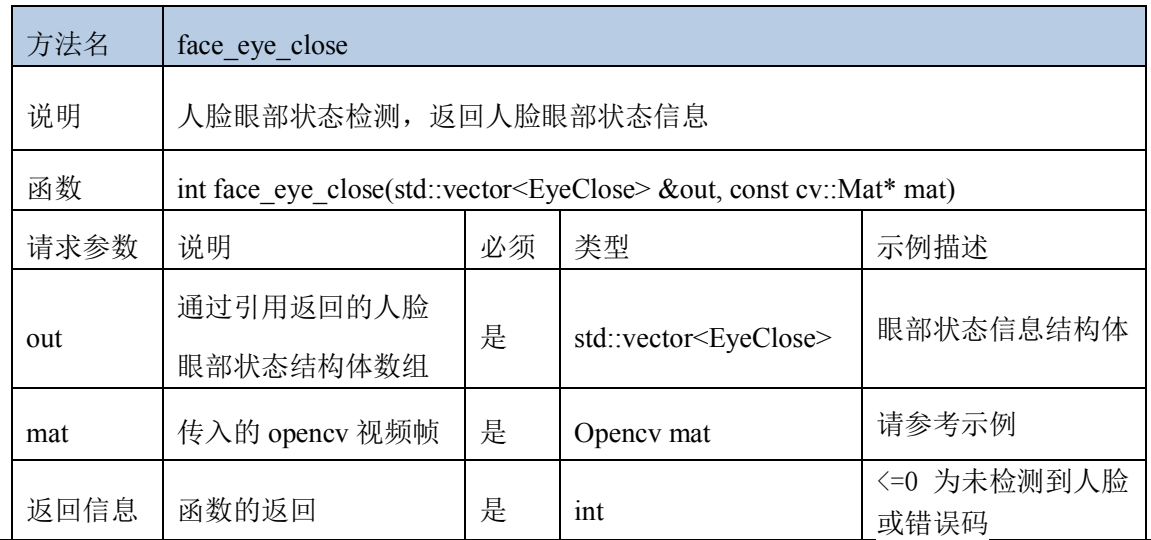

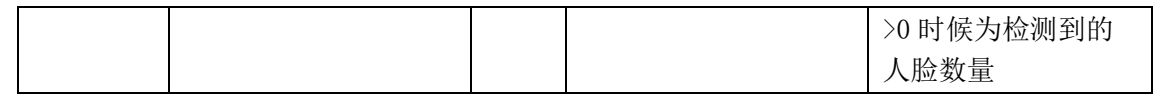

#### 8.10 嘴巴闭合检测接口

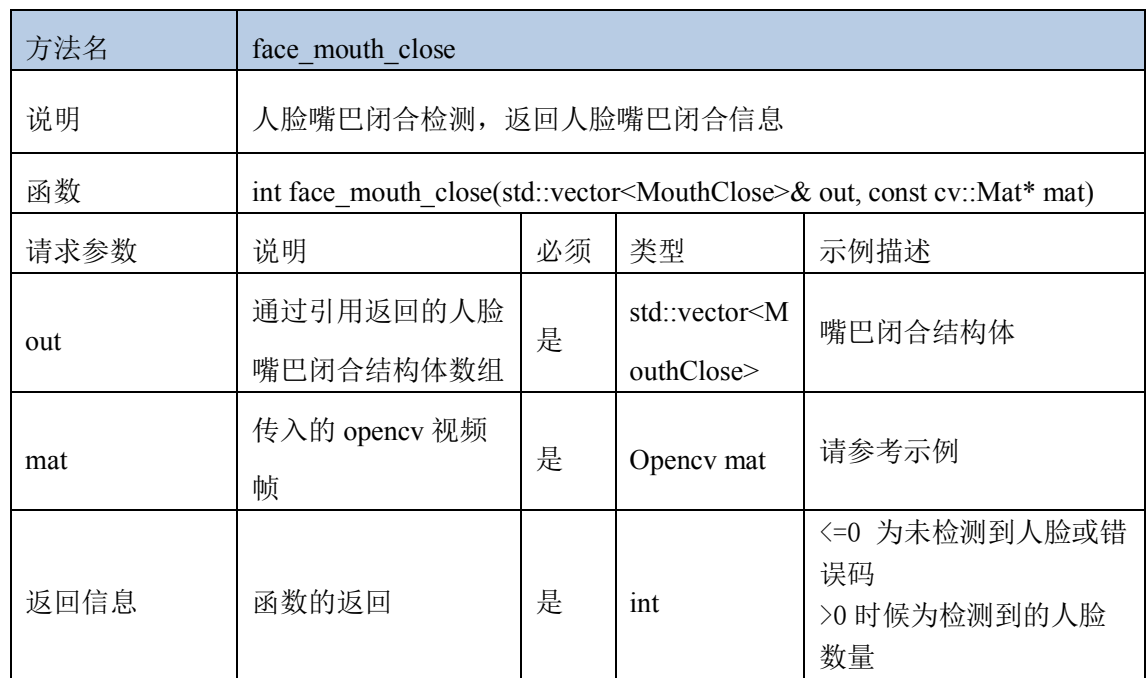

#### 8.11 口罩佩戴检测接口

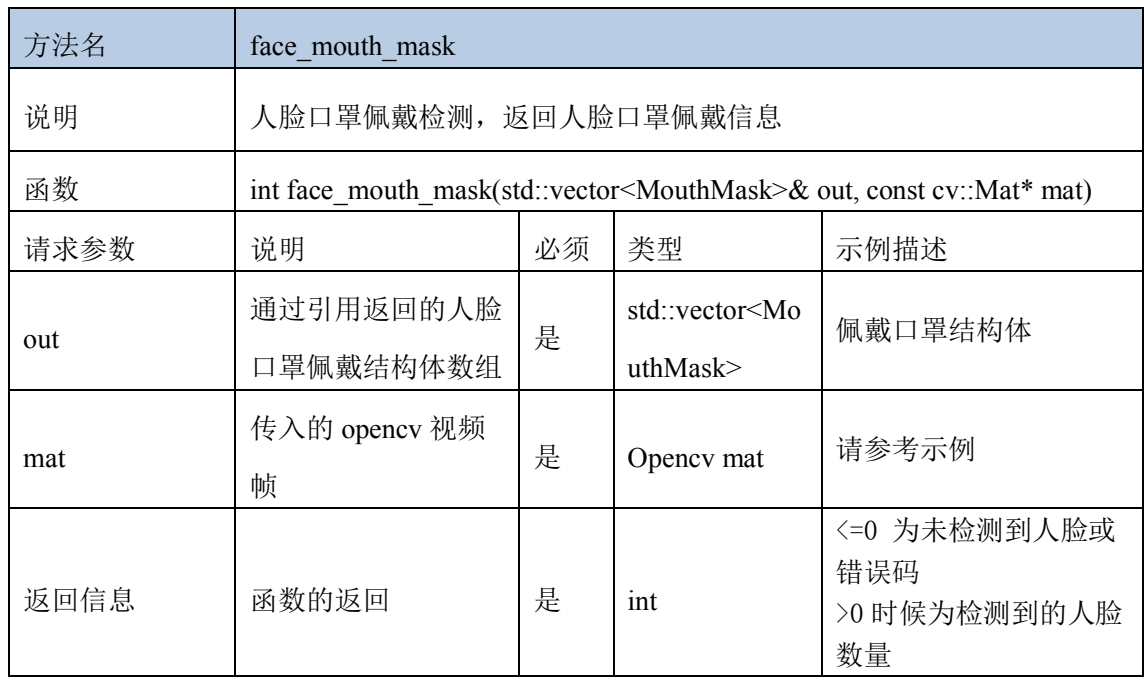

#### 8.12 人脸质量

人脸质量判断可由以下几个因素自由组合综合判断,如姿态角、光照、遮挡、模 糊以及最佳人脸。人脸质量判断的推荐阈值:人脸检测置信度>0.63、遮挡度 <0.75、

人脸姿态角 <20 、人脸模糊度 <0.8、最优人脸 >50。

#### **8.12.1** 人脸姿态角接口

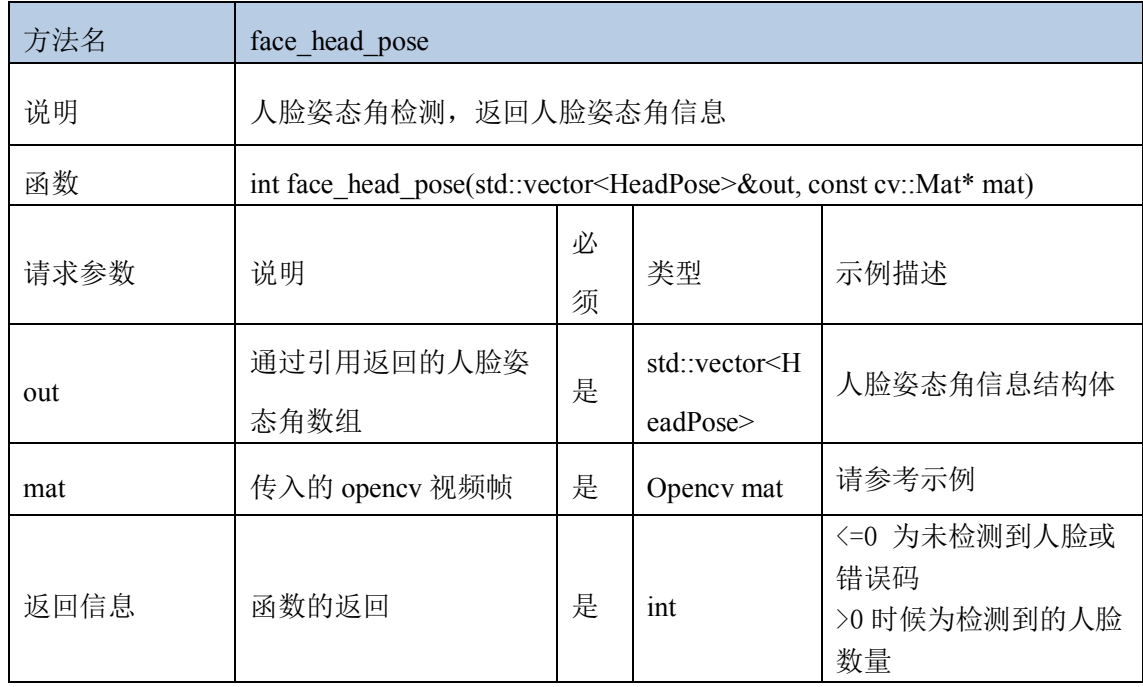

#### **8.12.2** 人脸光照检测接口

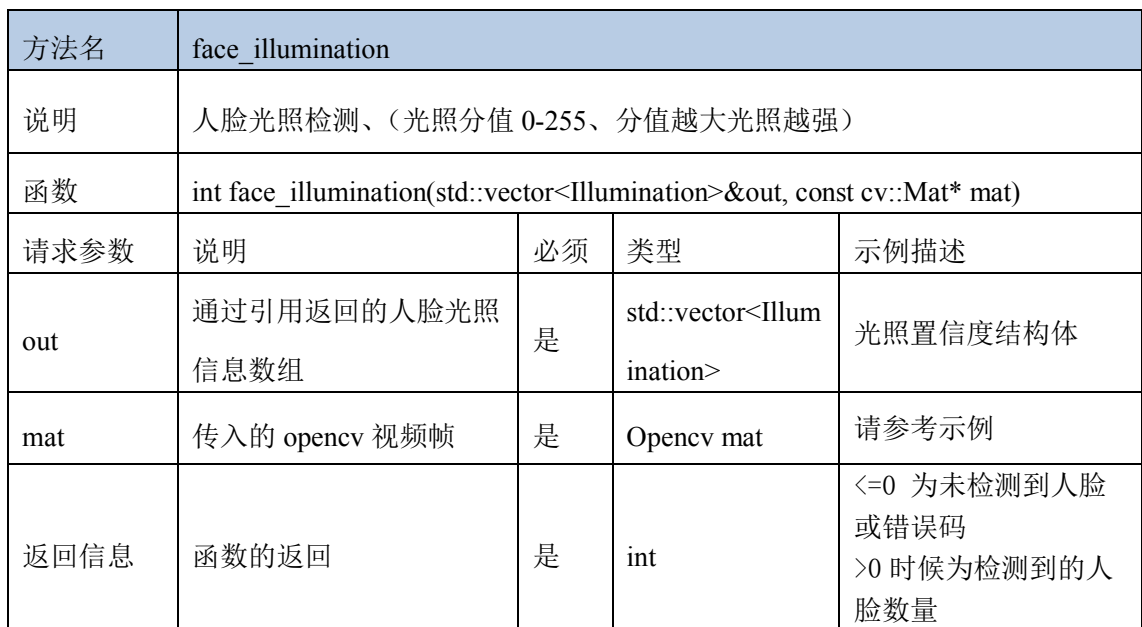

## **8.12.3** 人脸遮挡检测接口

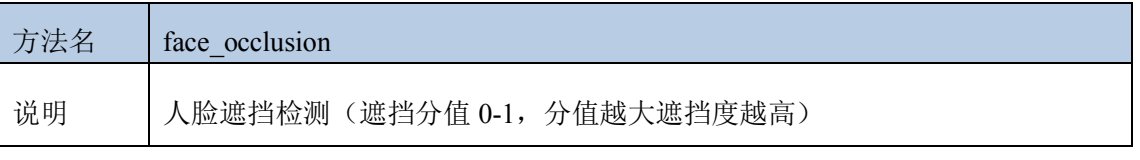

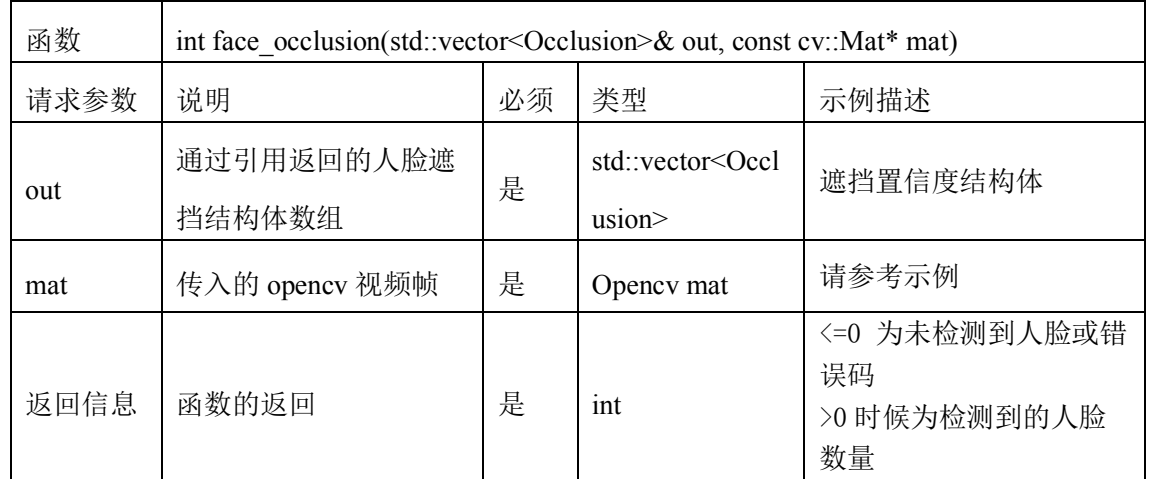

#### **8.12.4** 人脸模糊度检测接口

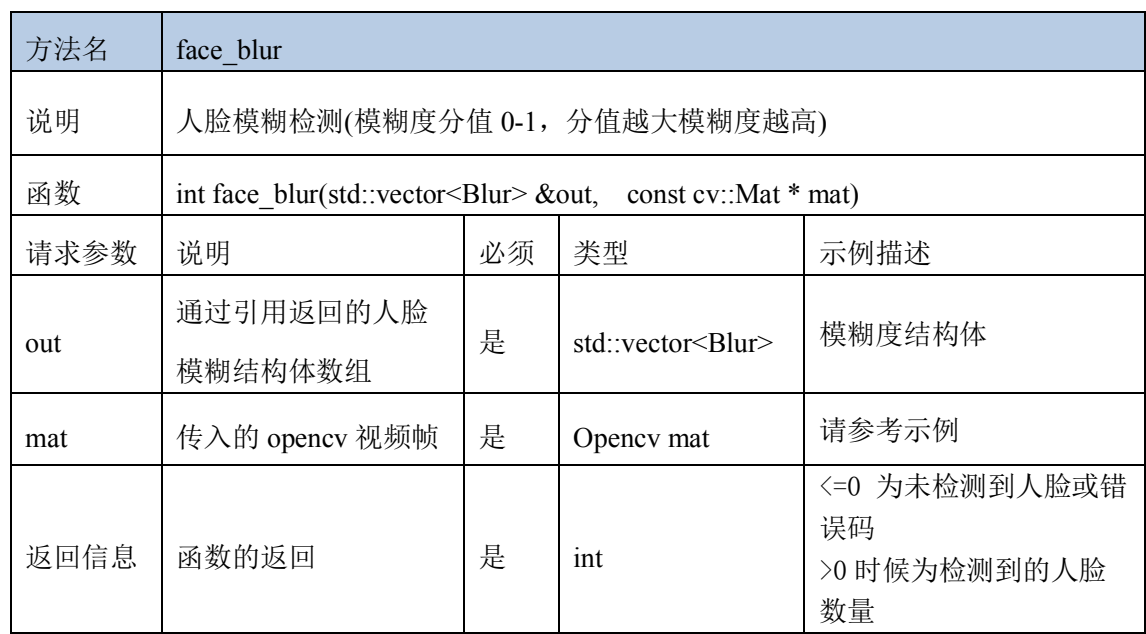

#### **8.12.5** 最优人脸检测接口

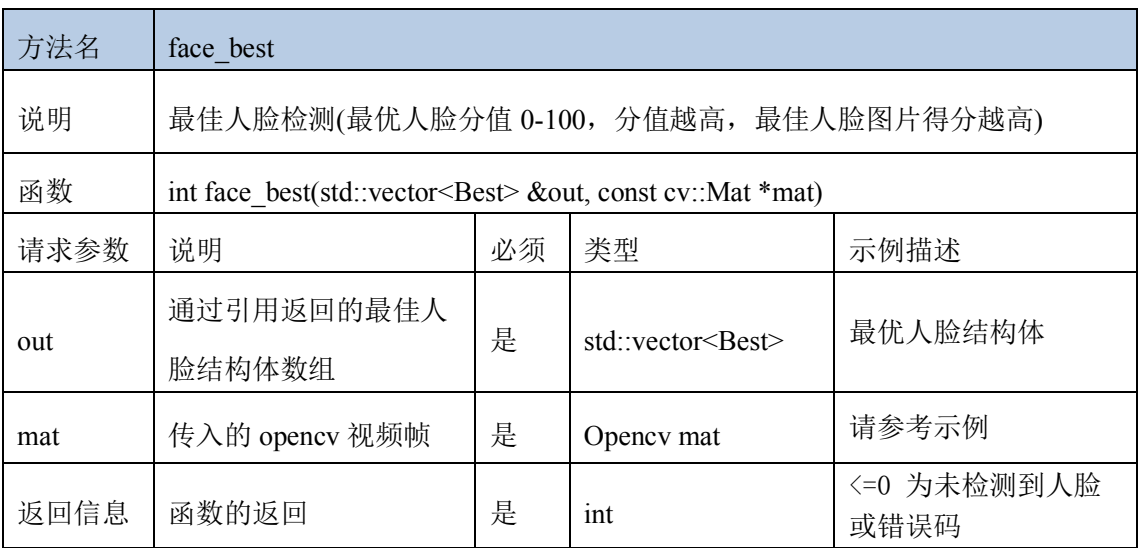

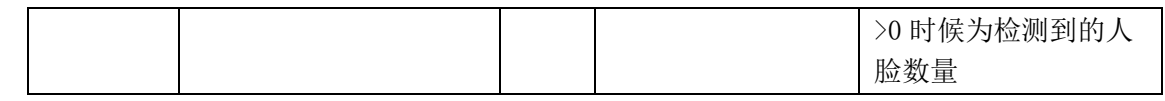

#### **8.12.6** 人脸表情接口

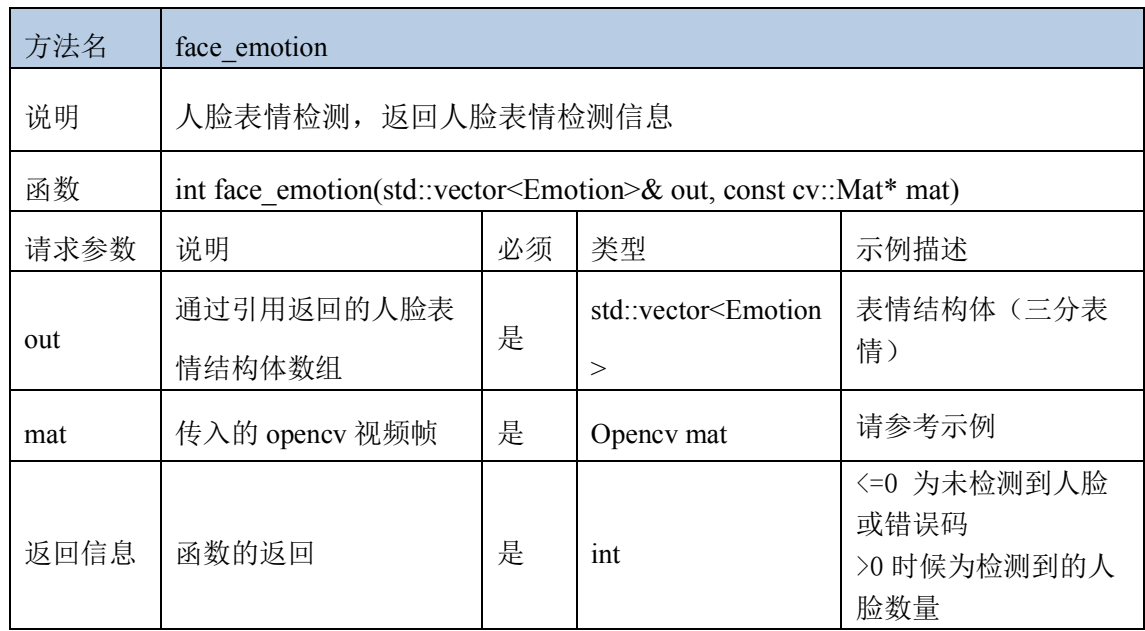

#### 8.13 特征值及人脸比对(**1:1**)

人脸比对的原理实际是特征值比对,通过提取图片中的人脸特征值,根据特征值 调用 compare feature 接口进行比对, 推荐比对分值超过 80 分为同一人, 可根据实际 检测比对情况动态调整。

人脸 1:1 比对流程可如下图,实现如人证比对功能。(人的照片和实时视频比对, 可根据使用情况选择是否启用质量检测)

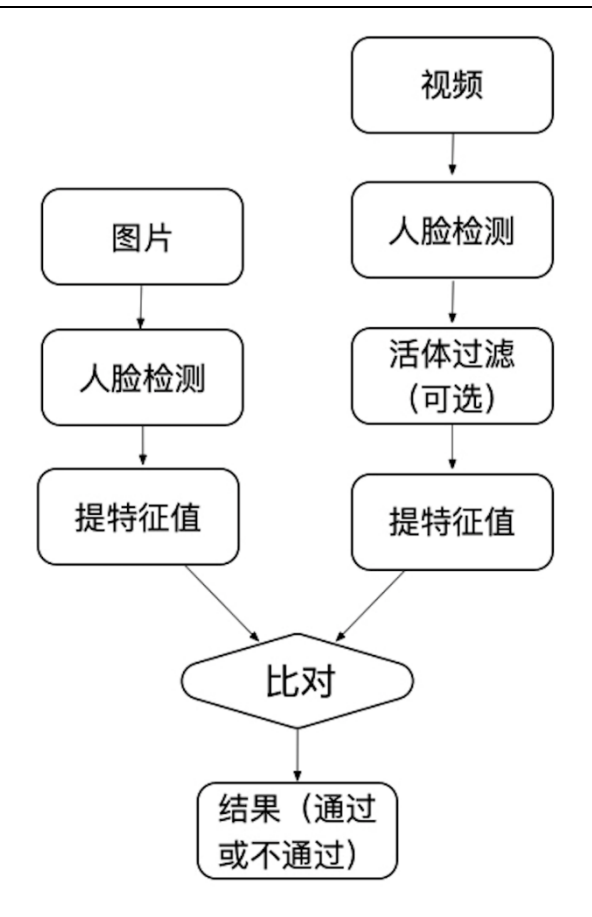

#### **8.13.1** 人脸特征值接口

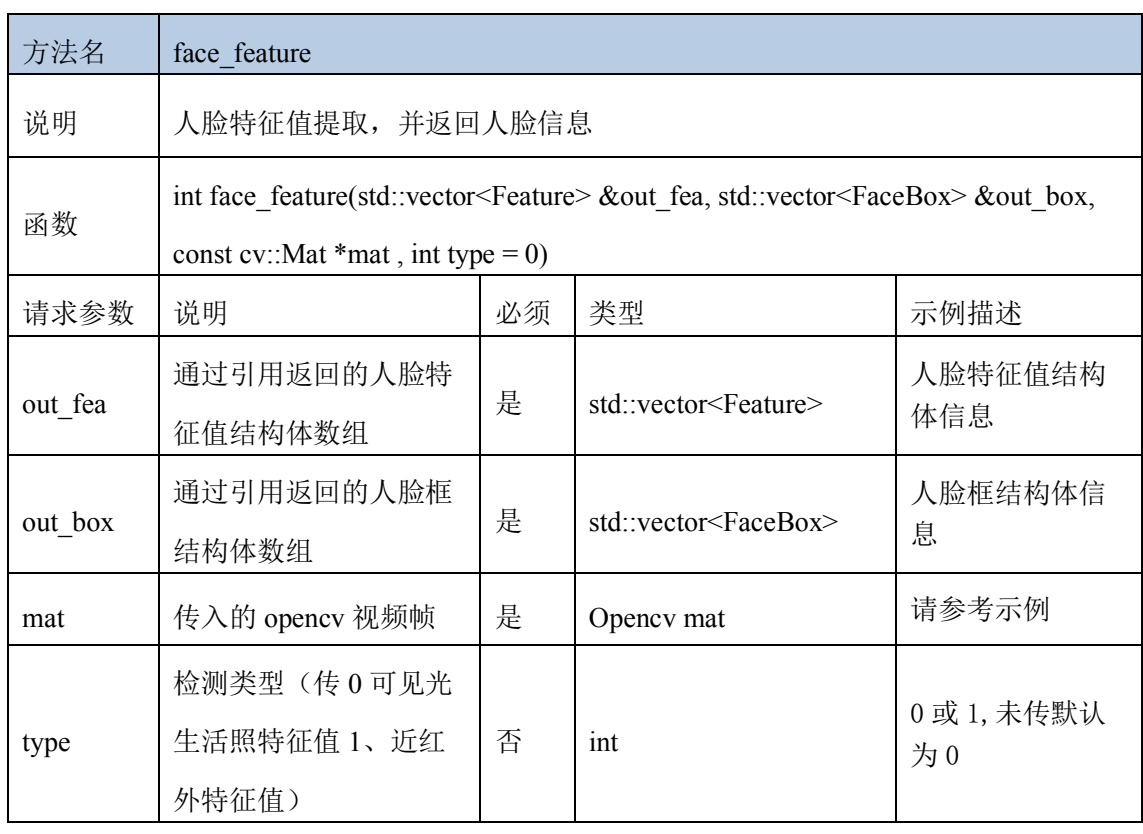

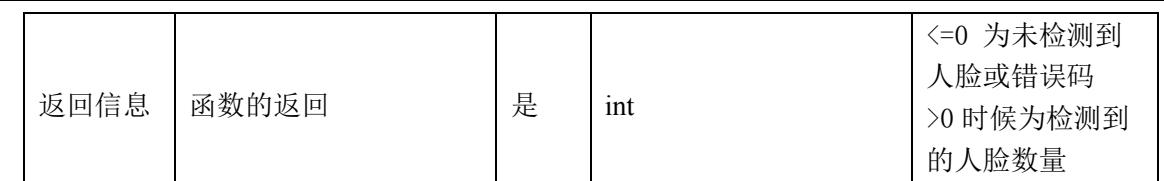

#### **8.13.2** 人脸活体特征值接口

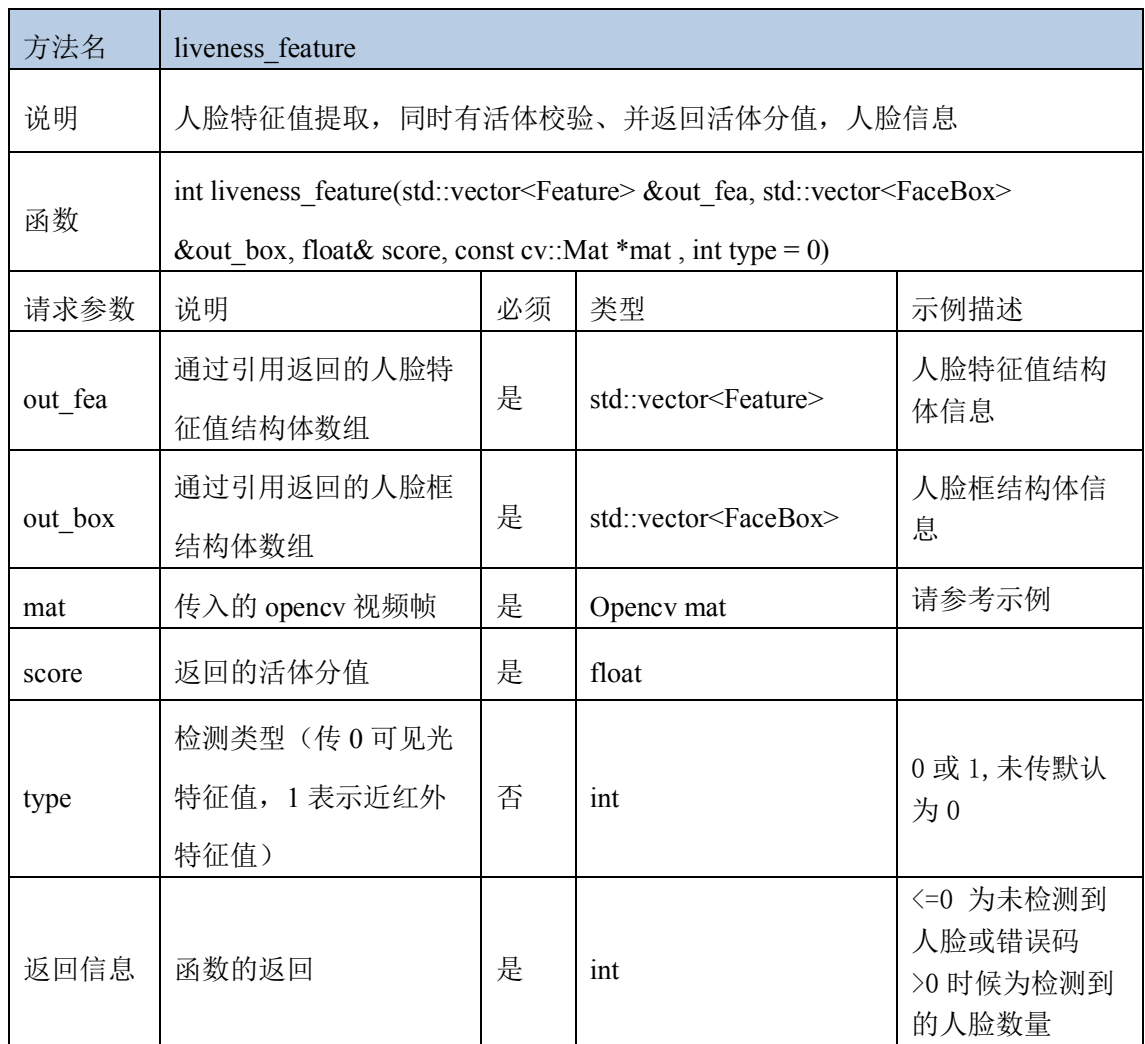

#### **8.13.3** 深度人脸特征值接口

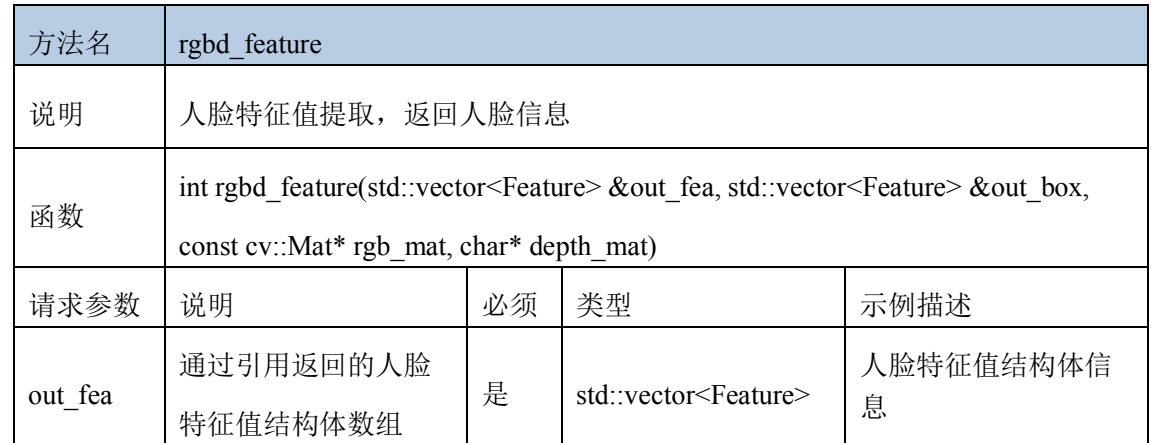

文档名称: linux arm 人脸识别离线 sdk

| out box   | 通过引用返回的人脸<br>框结构体数组  | 是 | std::vector <facebox></facebox> | 人脸框结构体信息                                  |
|-----------|----------------------|---|---------------------------------|-------------------------------------------|
| rgb_mat   | 传入可见光的 opencv<br>视频帧 | 是 | Opency mat                      | 请参考示例                                     |
| depth mat | 传入深度的二进制流<br>数据      | 是 | $char*$                         | 请参考示例                                     |
| 返回信息      | 函数的返回                | 是 | int                             | <=0 为未检测到人脸<br>或错误码<br>>0 时候为检测到的人<br>脸数量 |

# **8.13.4** 特征值比对接口

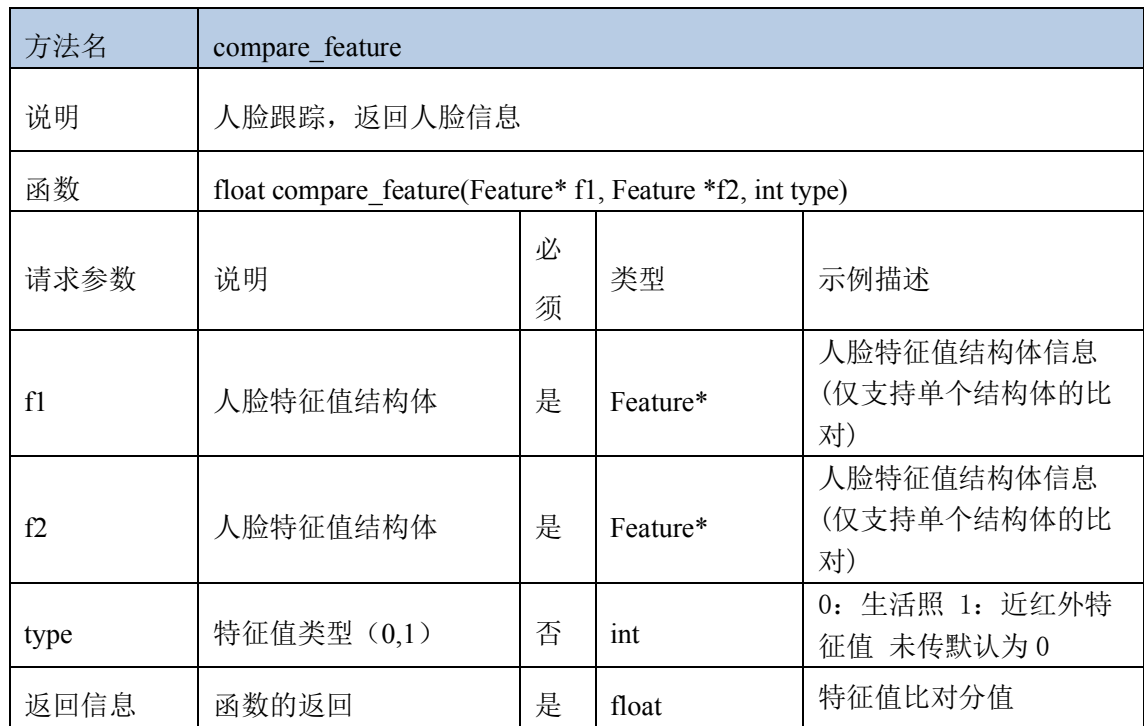

# **8.13.5** 人脸 **1**:**1** 比对接口

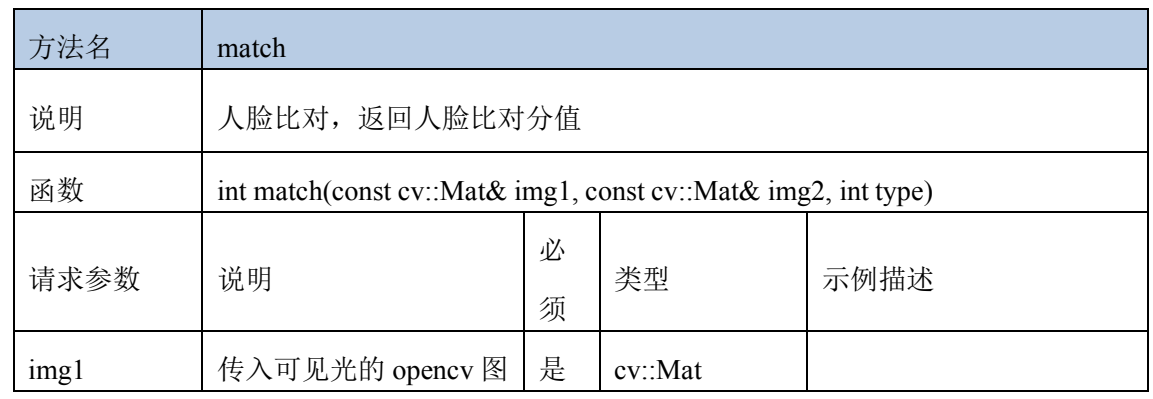

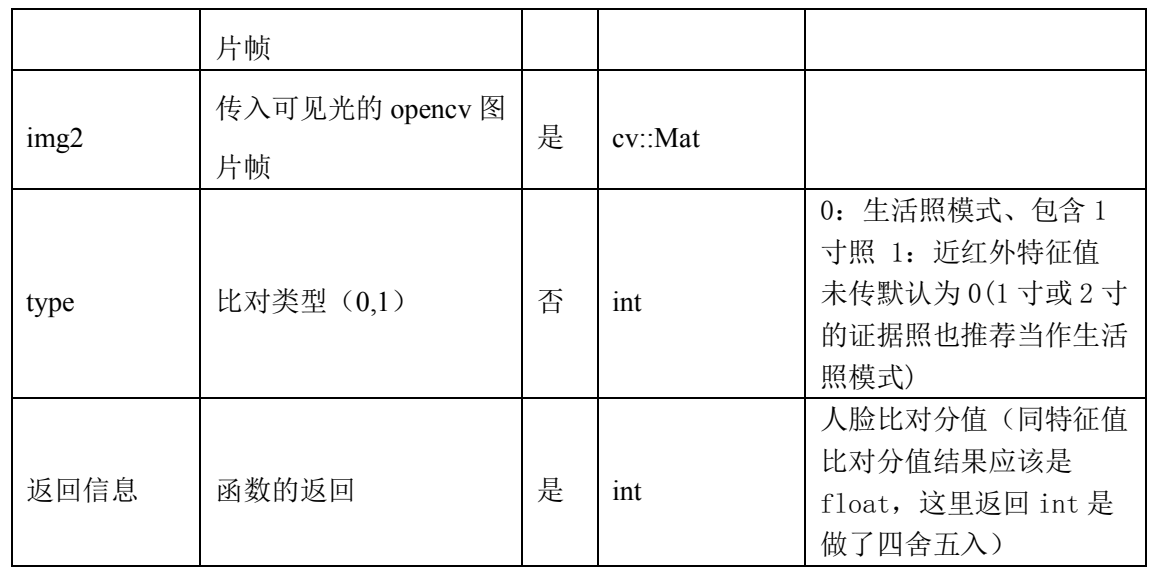

# 8.14 动作活体和静默活体

#### **8.14.1** 动作活体接口

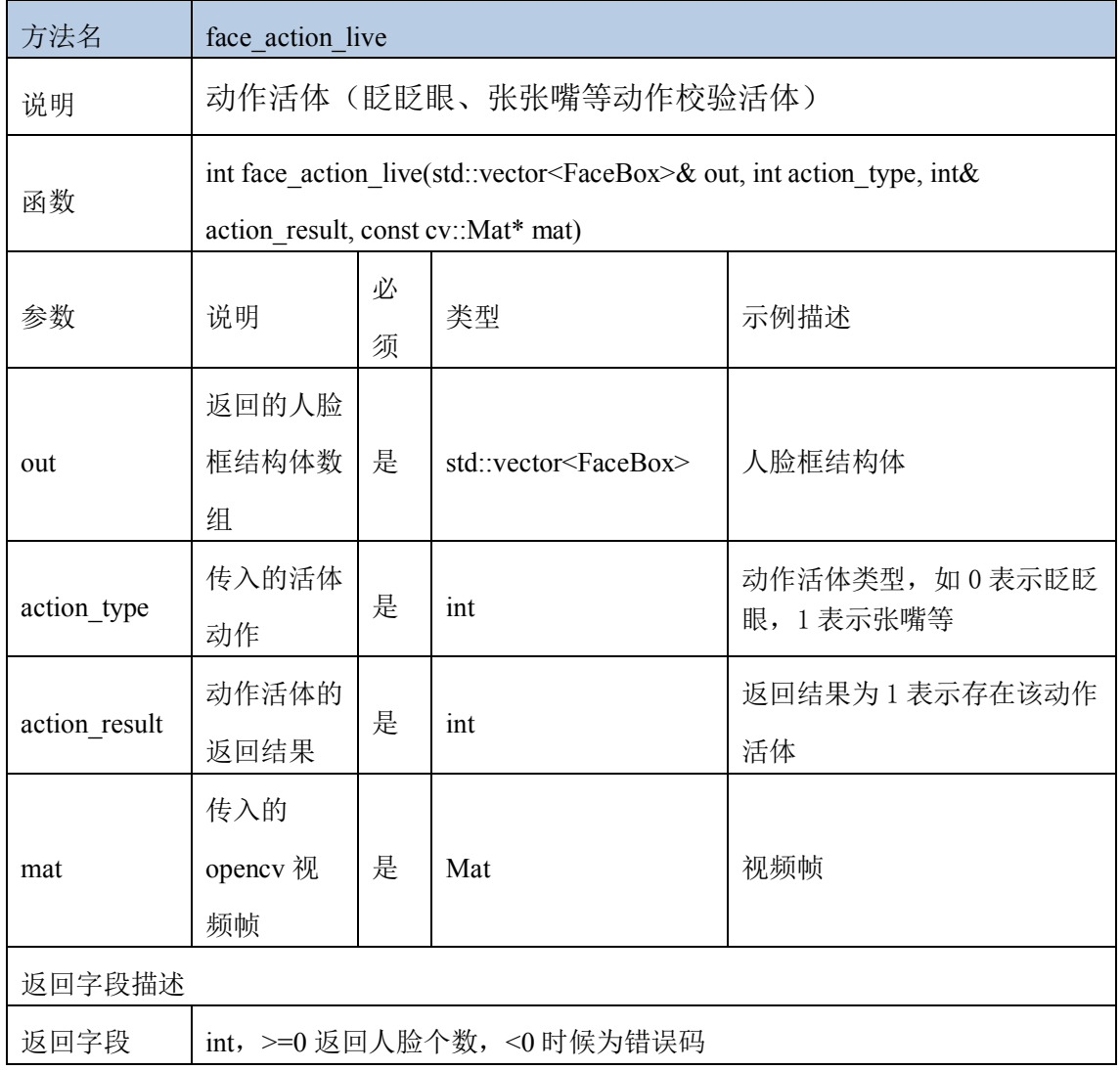

返回示例

#### **8.14.2** 清除动作活体历史接口

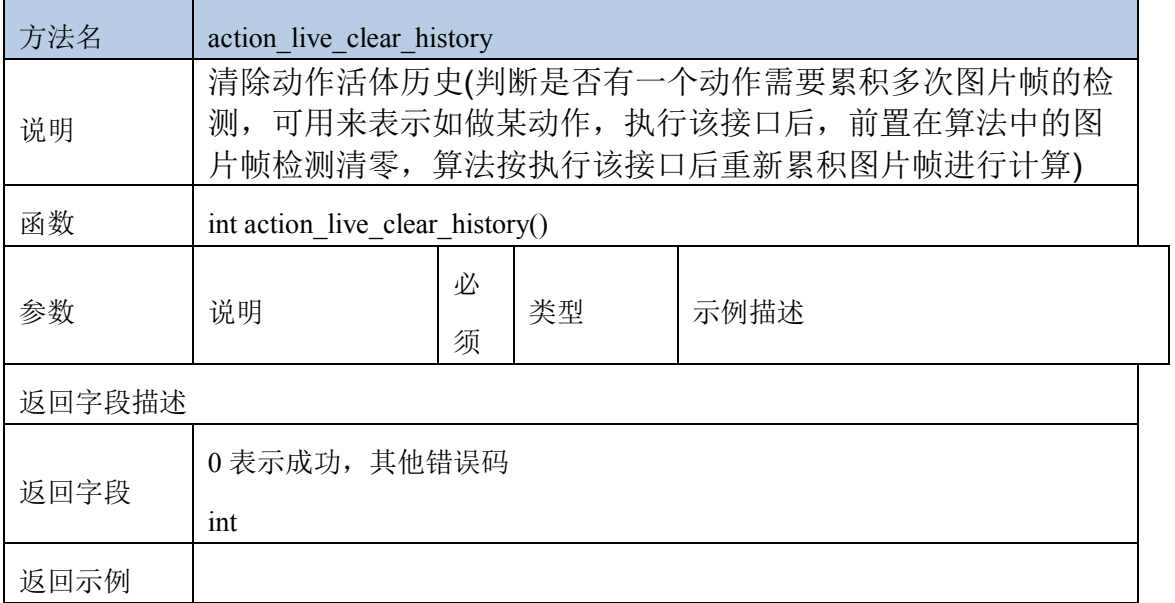

## **8.14.3 rgb** 静默活体接口

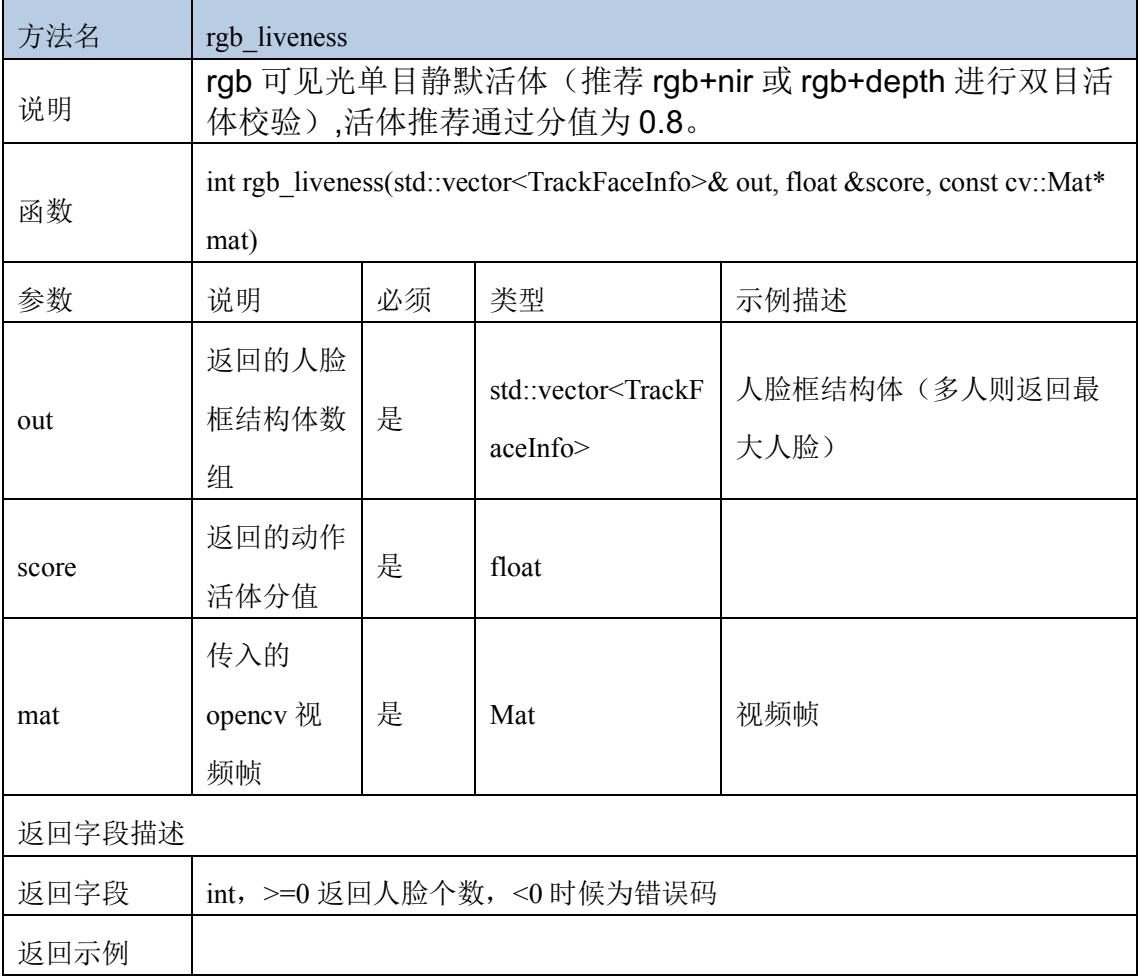

#### **8.14.4 nir** 静默活体接口

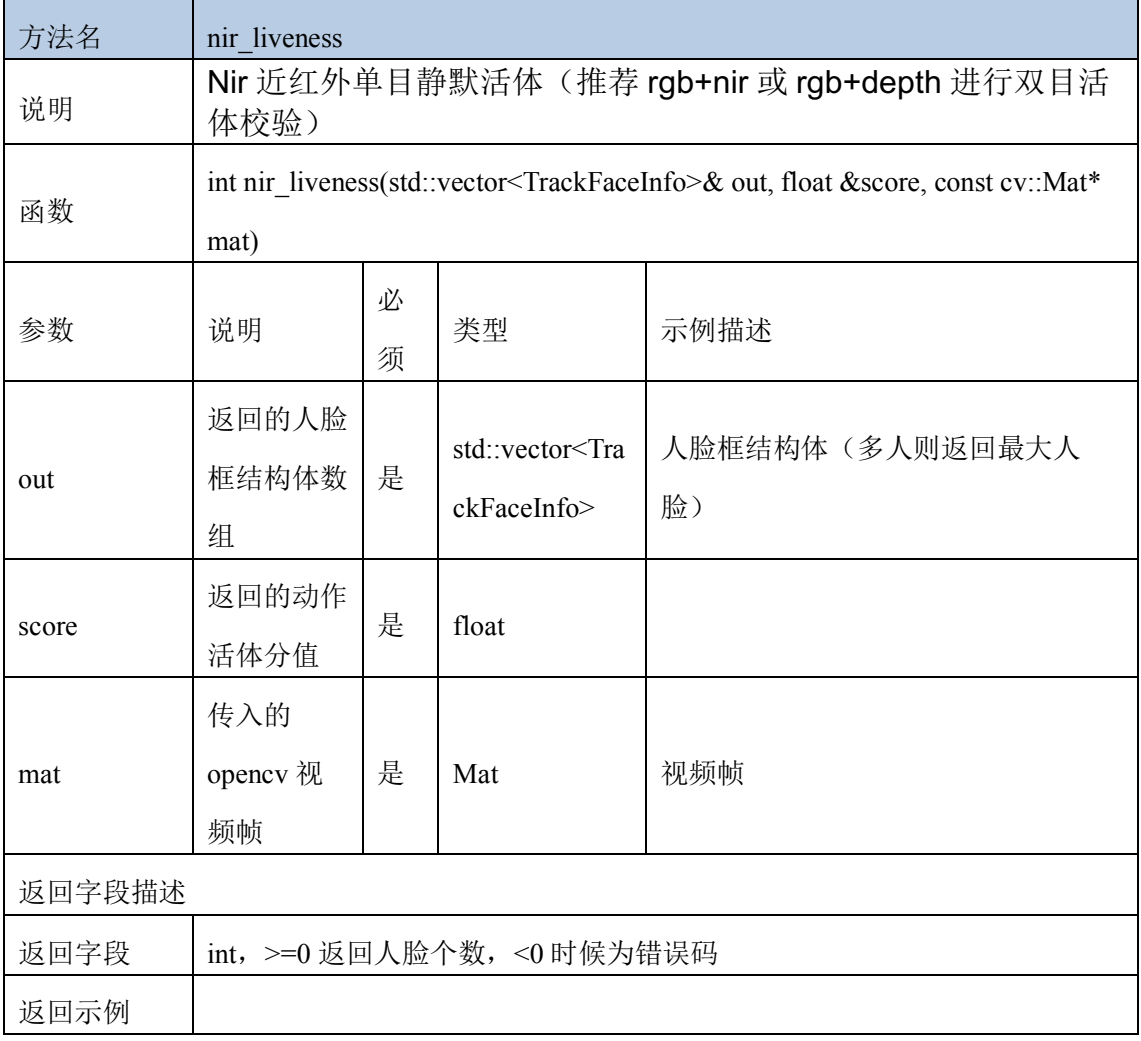

# **8.14.5 rgb+depth** 双目静默活体接口

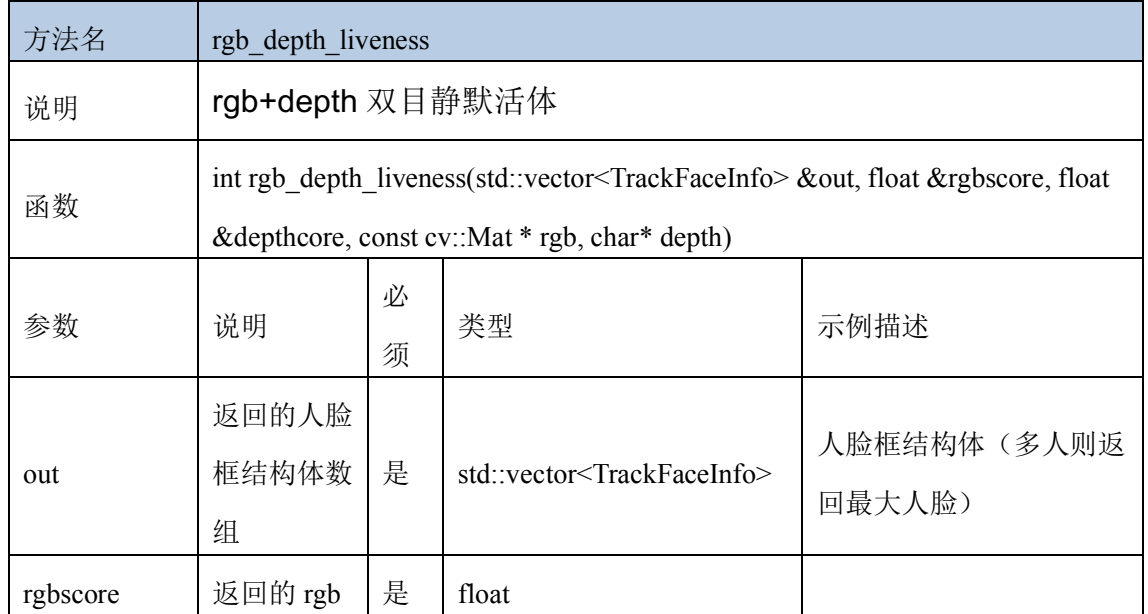

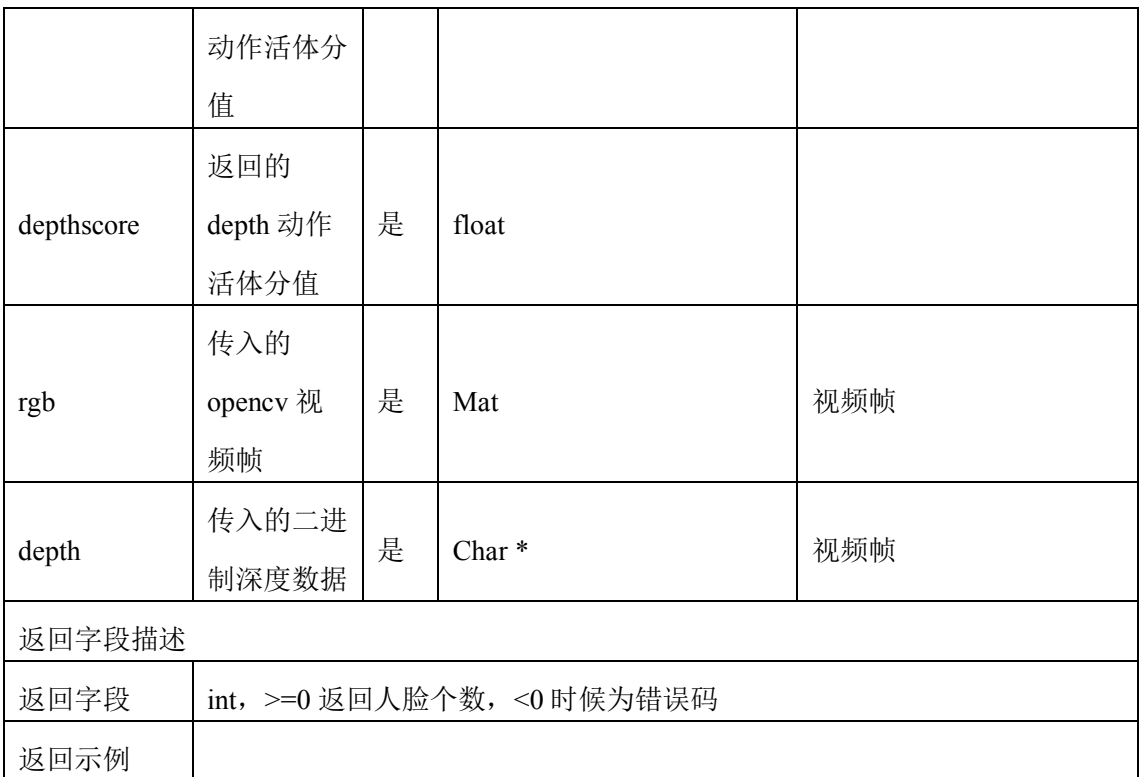

#### 8.15 人脸库管理

sdk 提供支持 5 万以下的人脸库管理, 采用的是 sqlite 数据库, sdk 启动后会 自动生成 db 文件夹和 face.db 文件(人脸库数据文件)、db 文件夹可手动删除, 删除 后人脸数据库即被整体删除,sdk 重启后会自动重新创建新库。人脸库数据结构可采用 sqlLiteExpert 等可视化工具查看人脸库表结构。人脸库创建后有三张表,feature 表 (用来保存人脸特征值), user 表(用来保存人脸用户信息, 如 userid, groupid 以及 人脸图片信息,用户信息等)以及 user\_group 表(用户组表)。

人脸库可按组(group\_id)划分,组就好比一个集团的子公司, 人脸注册或查找既可以按 整个库查找,也可以按组(子公司)查找,按组查找速度更快(范围小)。用户 id (user\_id)是用来标识人脸用户的唯一 id, 组 id (group\_id)是用来标识组(子公 司)的唯一 id。用户信息(user\_info)可作为用户 id 的说明, 如标识用户名称、住 址等信息,也可不填写。人脸的比对或识别、归根结底是人脸特征值的比对。人脸库 的保存实际上是保存了对应用户 user\_id 的特征值在人脸库上,同时保存了用户 user\_id 和 group\_id 及其对应关系(一个用户对应一张人脸、一个特征值数据)。除 user\_info 字段(用户信息)支持中文外,user\_id 和 group\_id 仅支持英文、数字和 下划线的参数组合。人脸 1: N 识别返回识别的最高分和用户信息, 推荐分值超过 80

为识别成功。

人脸库 1: N 识别可如如下图所示流程:

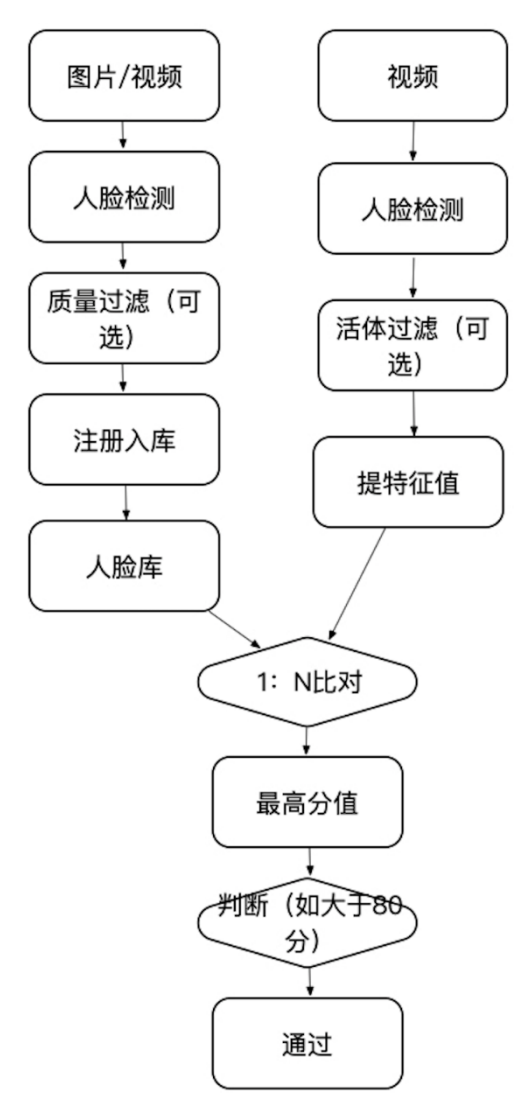

#### **8.15.1** 人脸注册接口**(**通过传入图片帧**)**

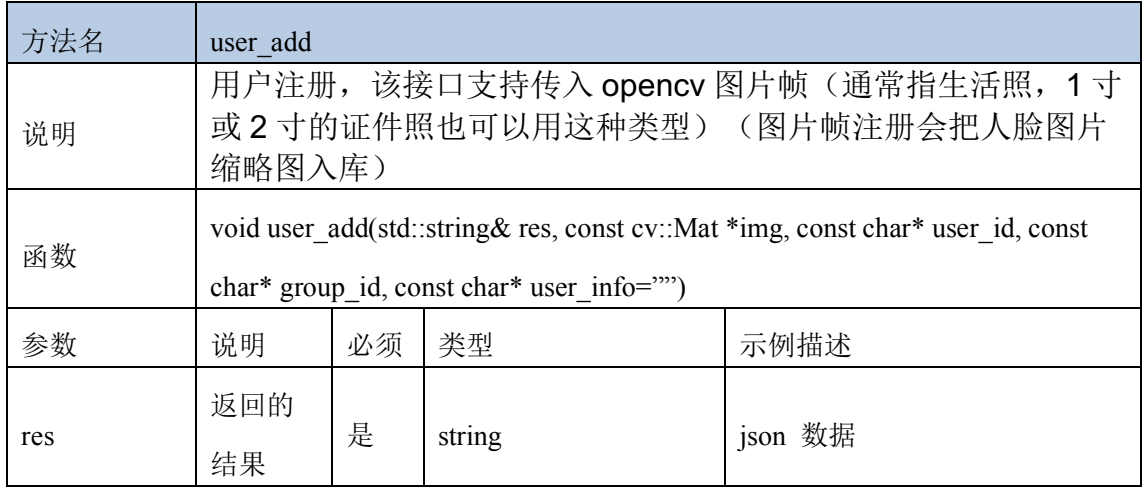

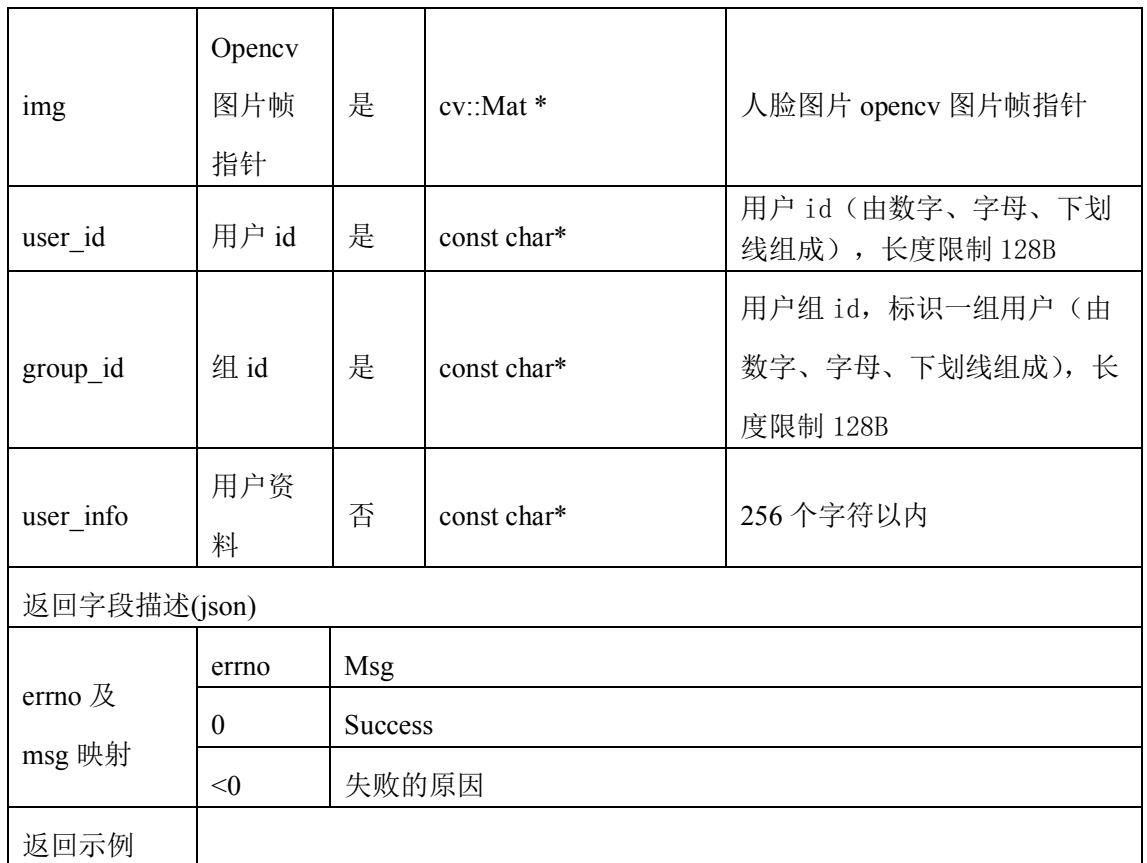

## **8.15.2** 人脸注册接口**(**通过传入特征值**)**

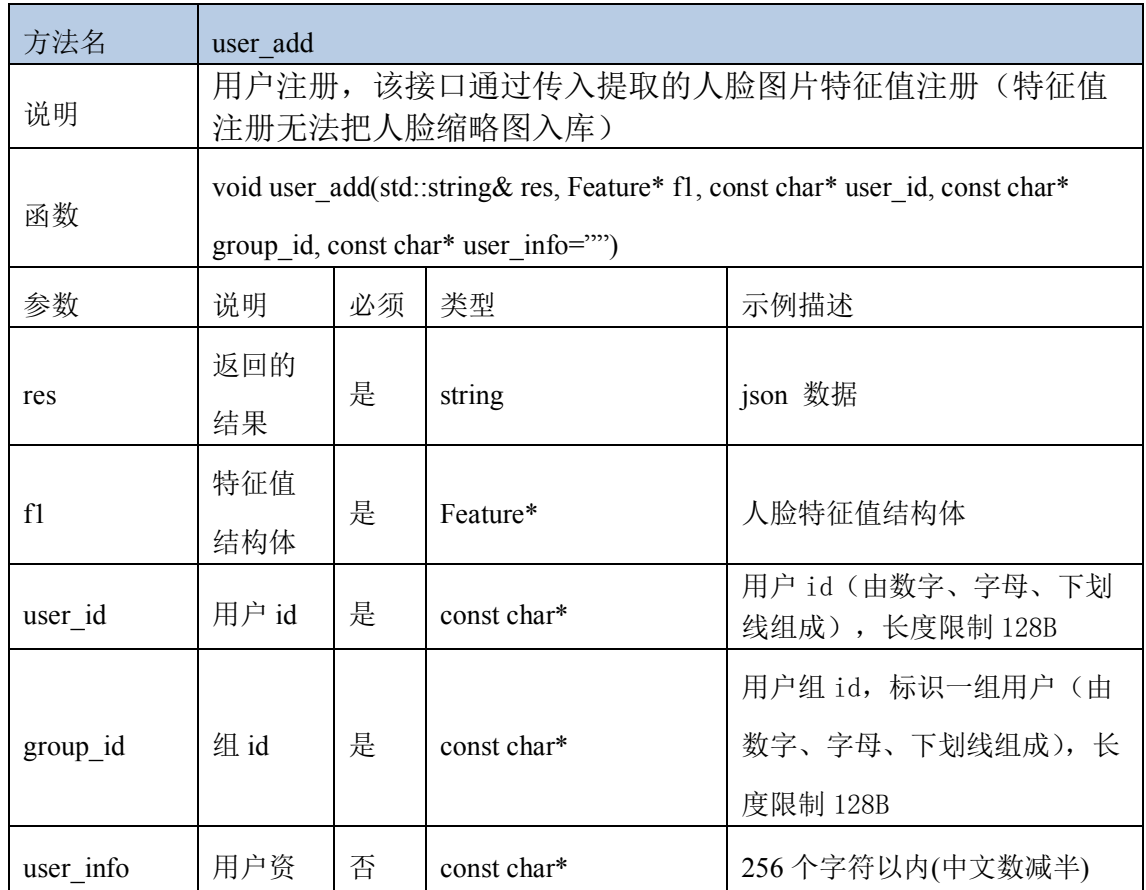

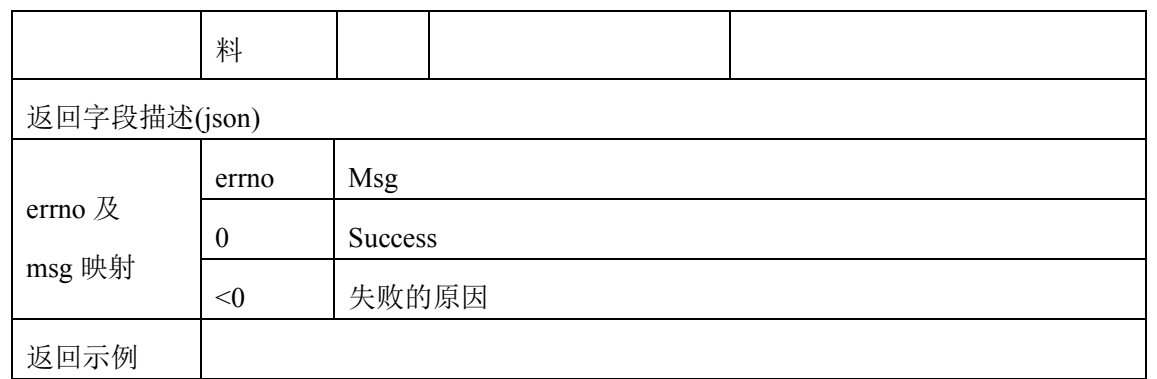

#### **8.15.3** 人脸更新接口

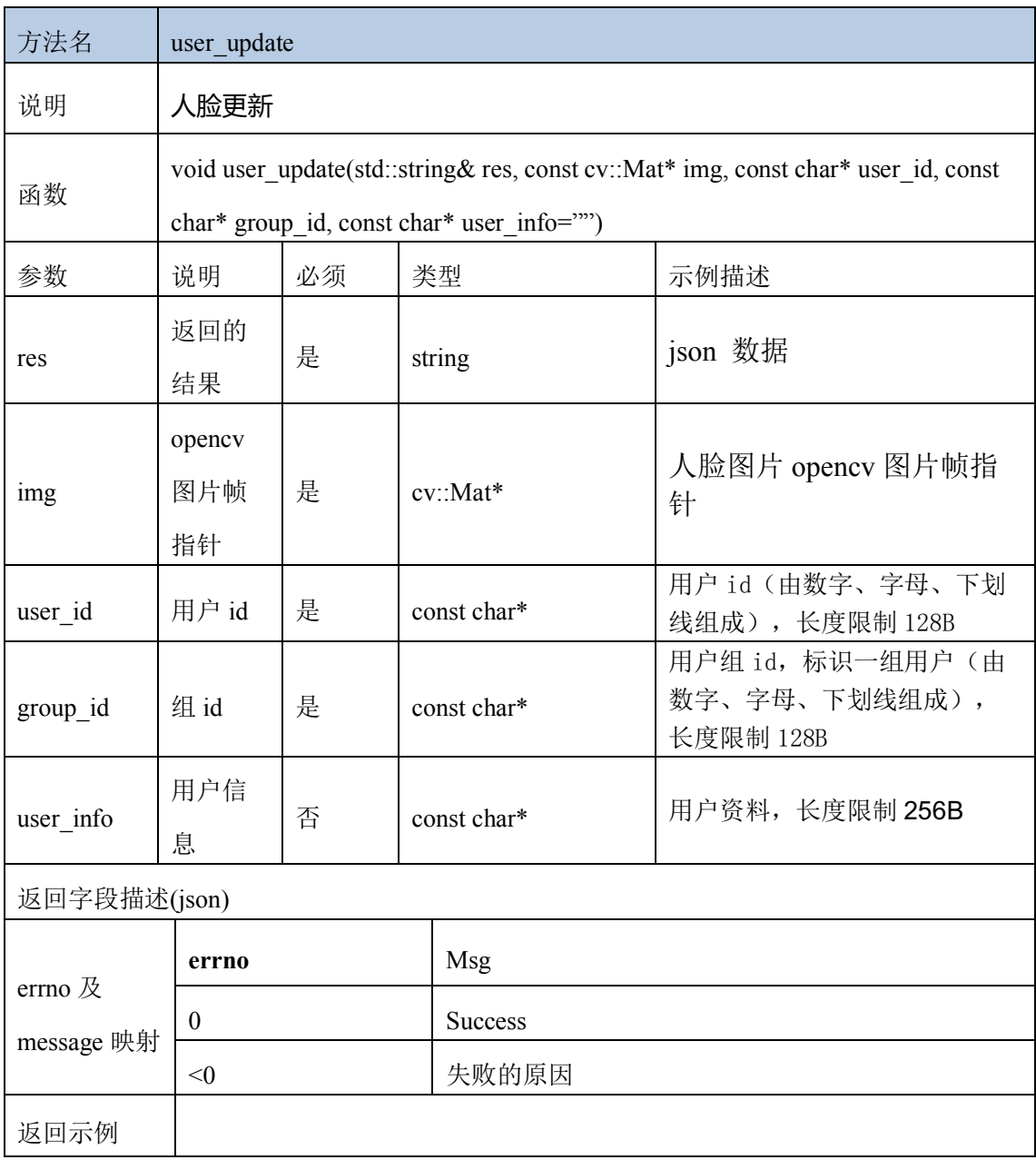

#### **8.15.4** 用户删除接口

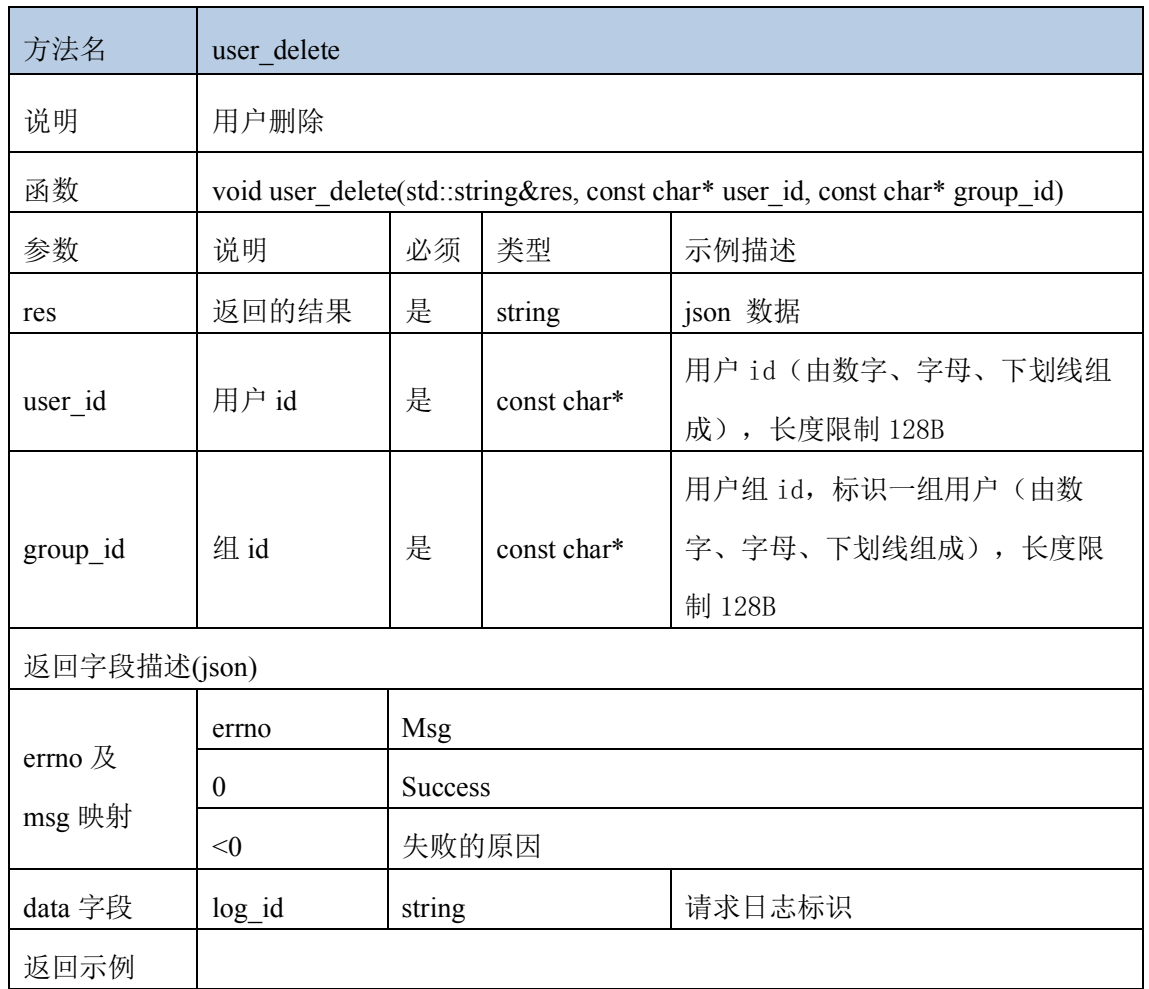

### **8.15.5** 创建用户组接口

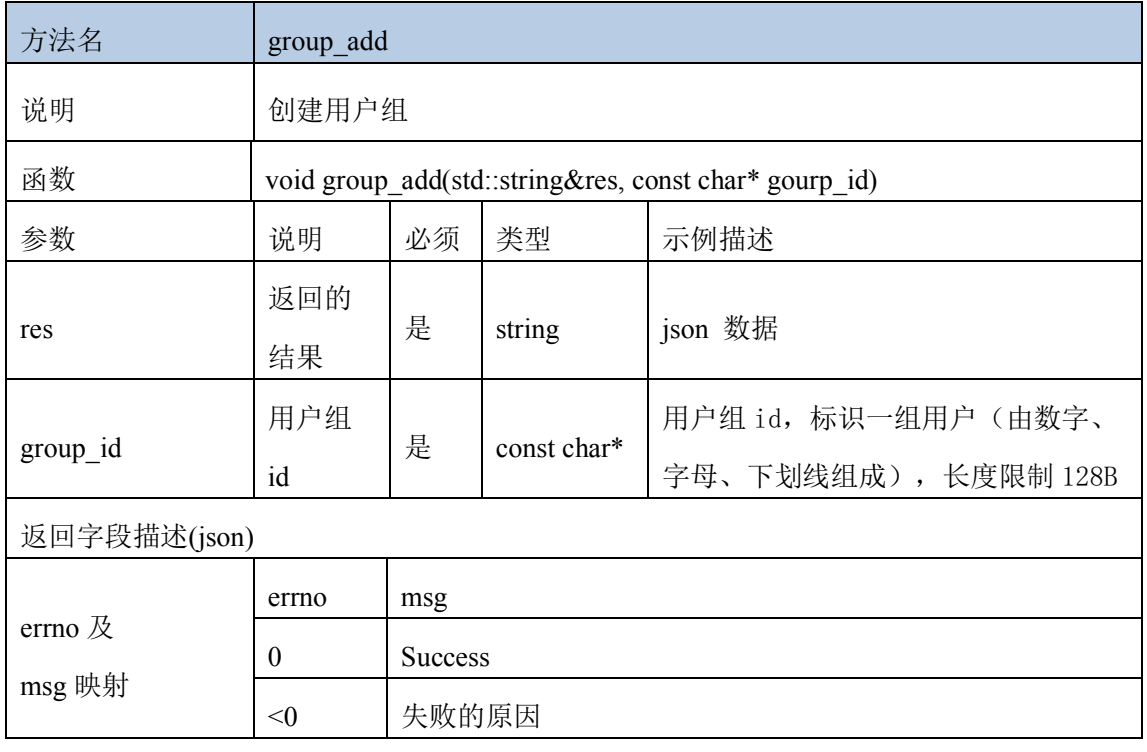

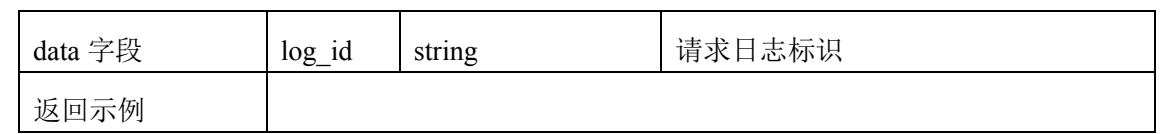

#### **8.15.6** 用户组删除接口

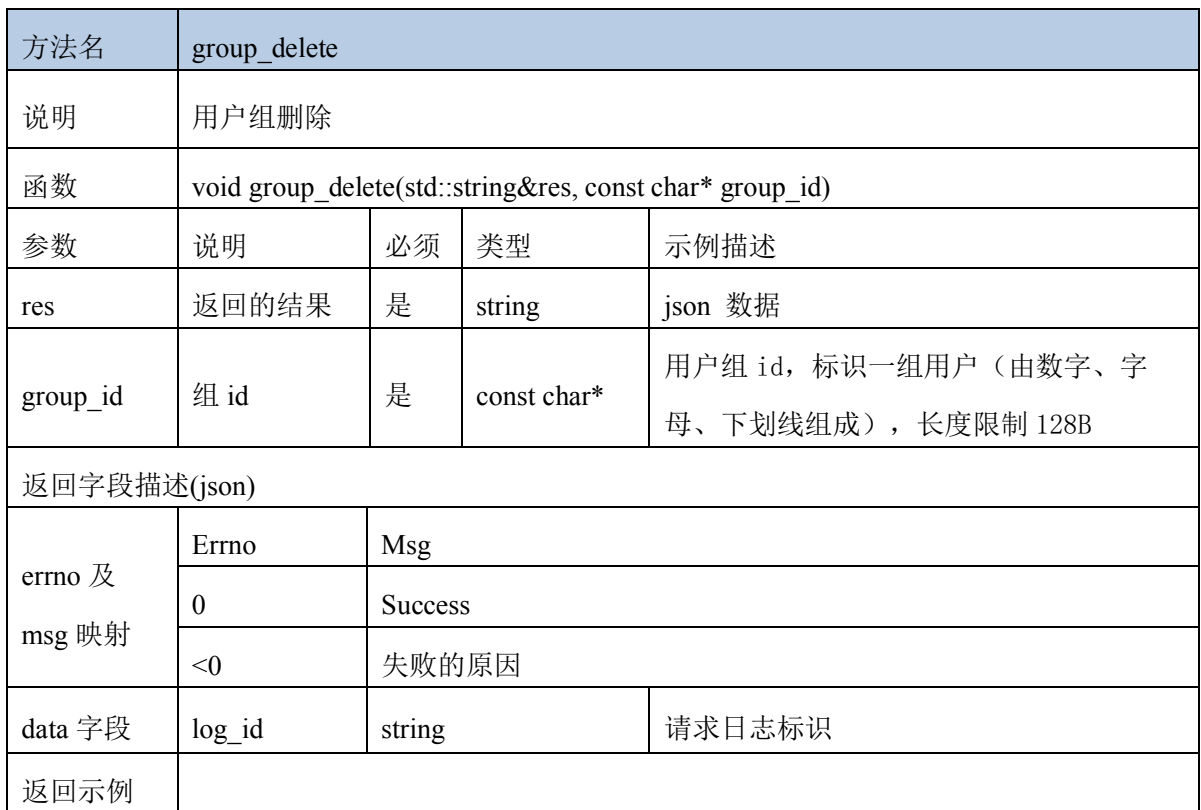

# **8.15.7** 用户信息查询接口

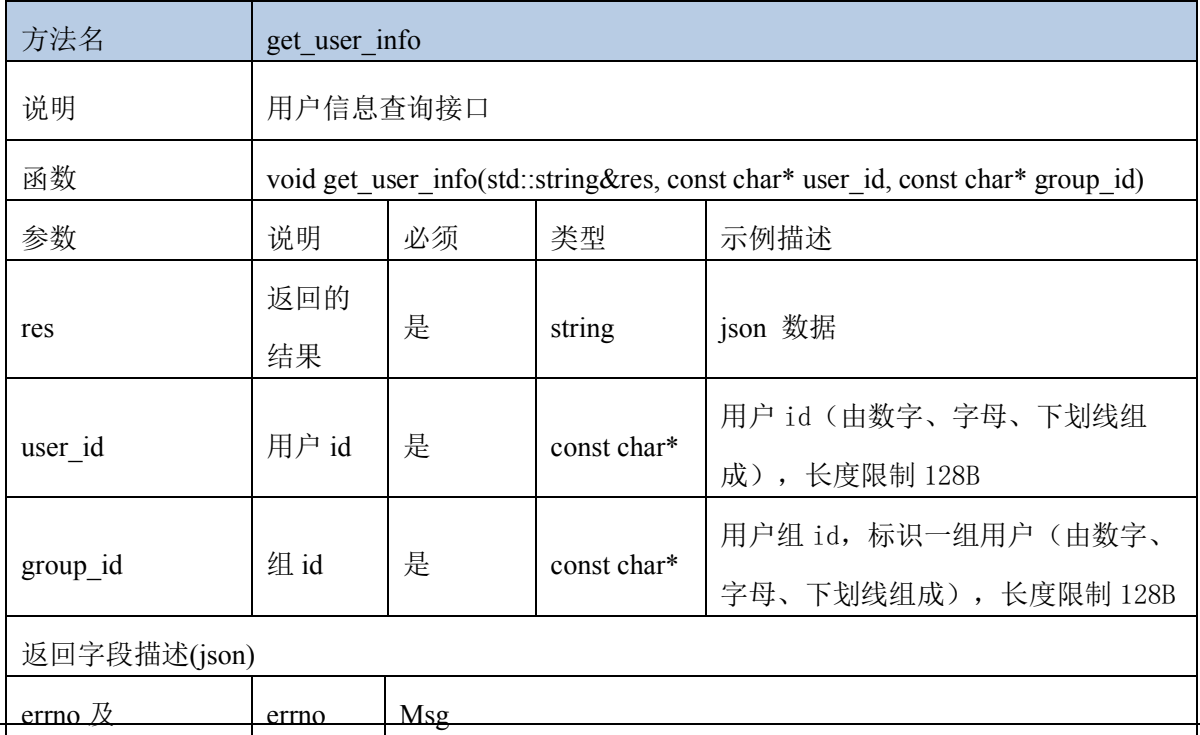

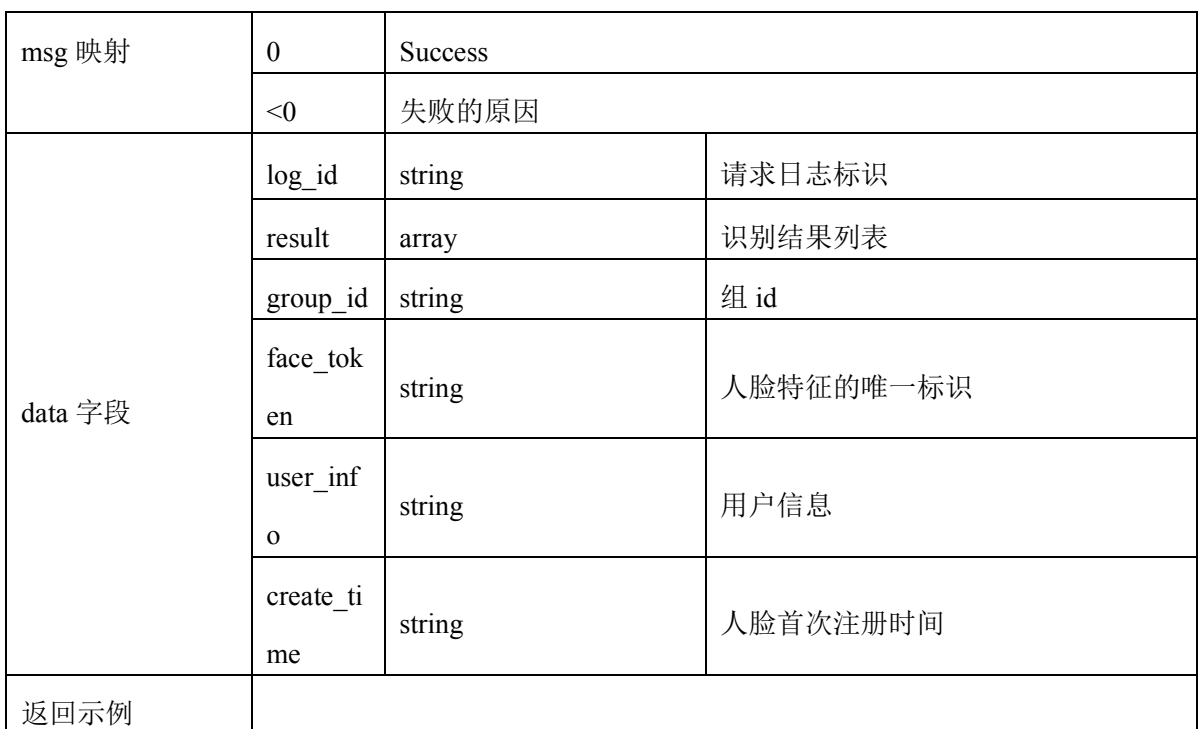

# **8.15.8** 用户人脸图片查询接口

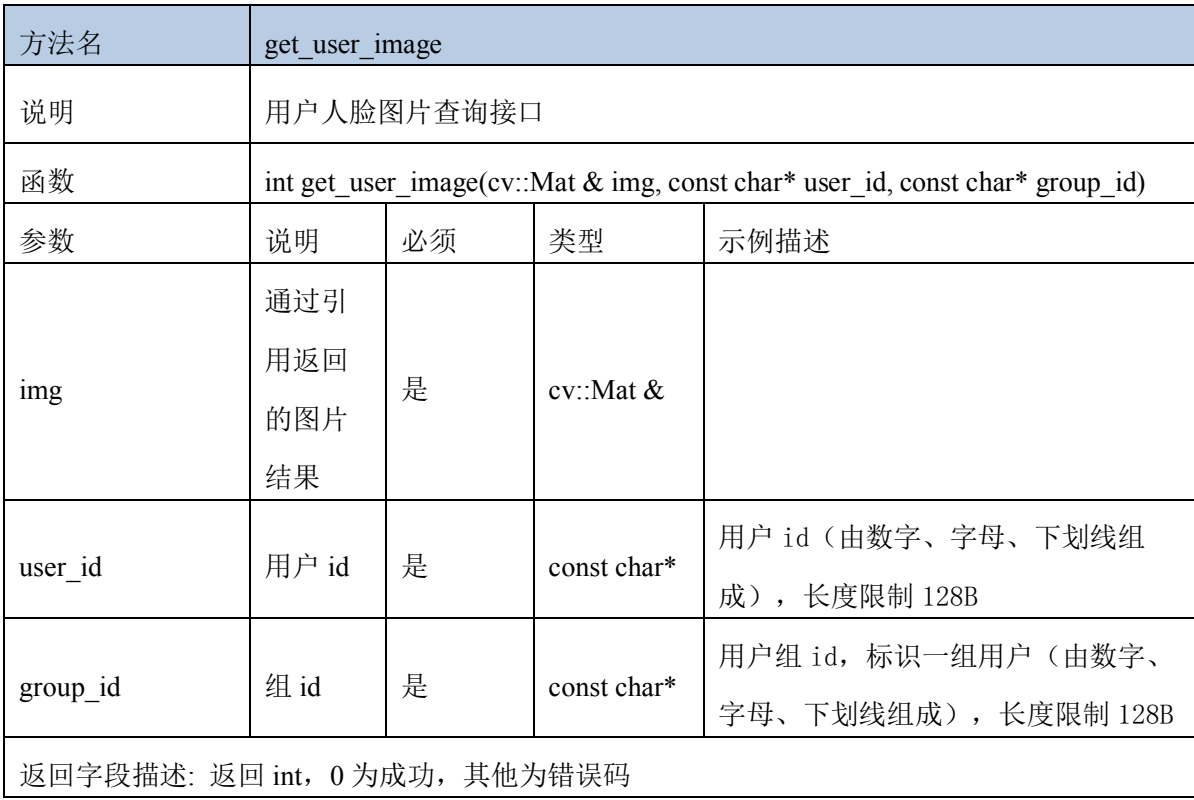

### **8.15.9** 用户组列表查询接口

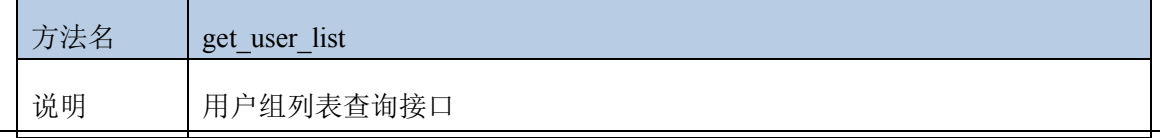

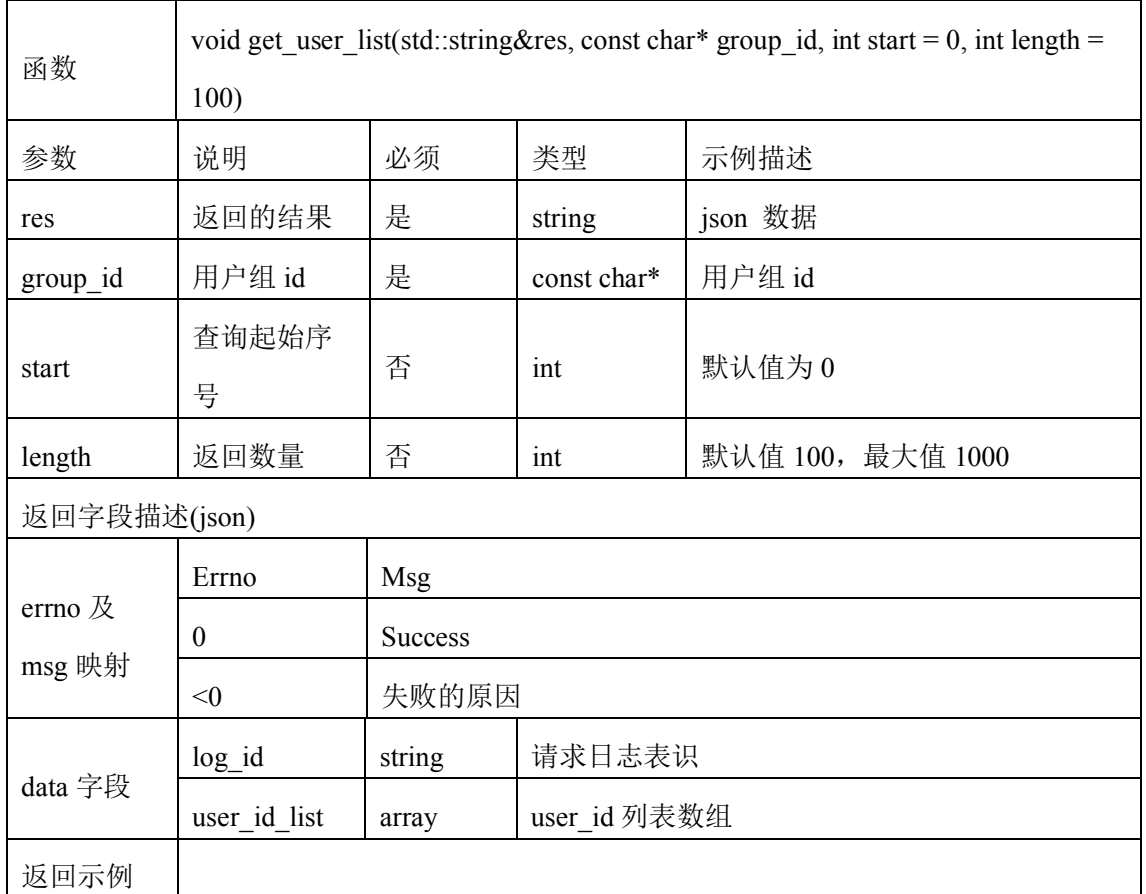

#### **8.15.10** 人脸库人脸数量查询

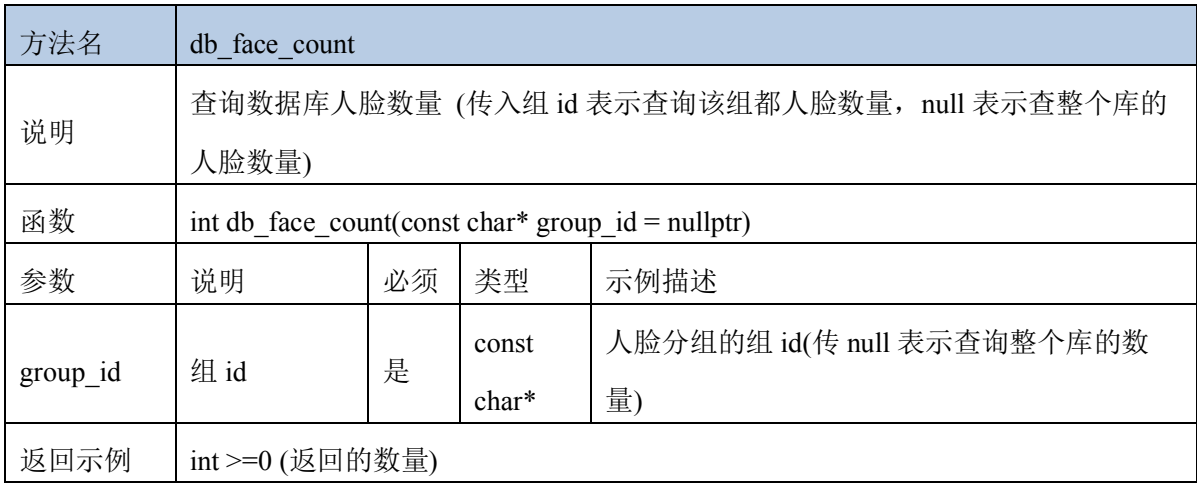

#### **8.15.11** 群组列表查询接口

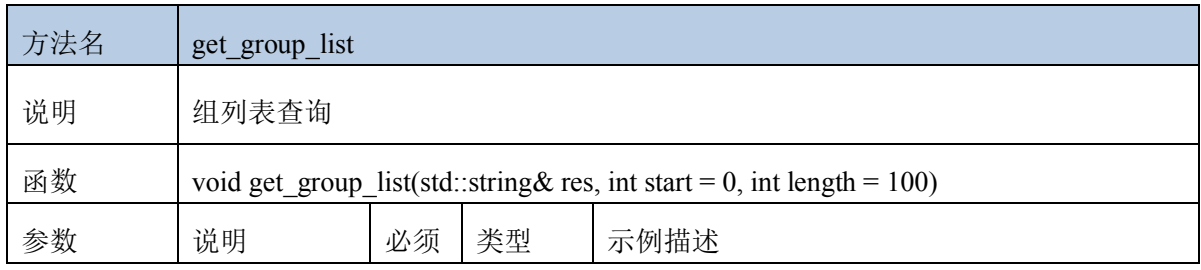

文档名称: linux arm 人脸识别离线 sdk

| res                           | 返回的结果         | 是              | string               | json 数据          |  |
|-------------------------------|---------------|----------------|----------------------|------------------|--|
| start                         | 起始序号          | 否              | 默认值为 0, 从 0开始<br>Int |                  |  |
| length                        | 返回数量          | 否              | Int                  | 默认值为100, 最大为1000 |  |
| 返回字段描述(json)                  |               |                |                      |                  |  |
| errno $\mathcal{R}$<br>msg 映射 | errno         | <b>Msg</b>     |                      |                  |  |
|                               | $\theta$      | <b>Success</b> |                      |                  |  |
|                               | $<$ 0         | 失败的原因          |                      |                  |  |
| data 字段                       | $log$ id      | string         |                      | 请求日志标识           |  |
|                               | group_id_list | array          |                      | group_id 列表数组    |  |
| 返回示例                          |               |                |                      |                  |  |

# **8.15.12** 人脸识别接口**(1:N) (**传入 **opencv** 图片帧**)**

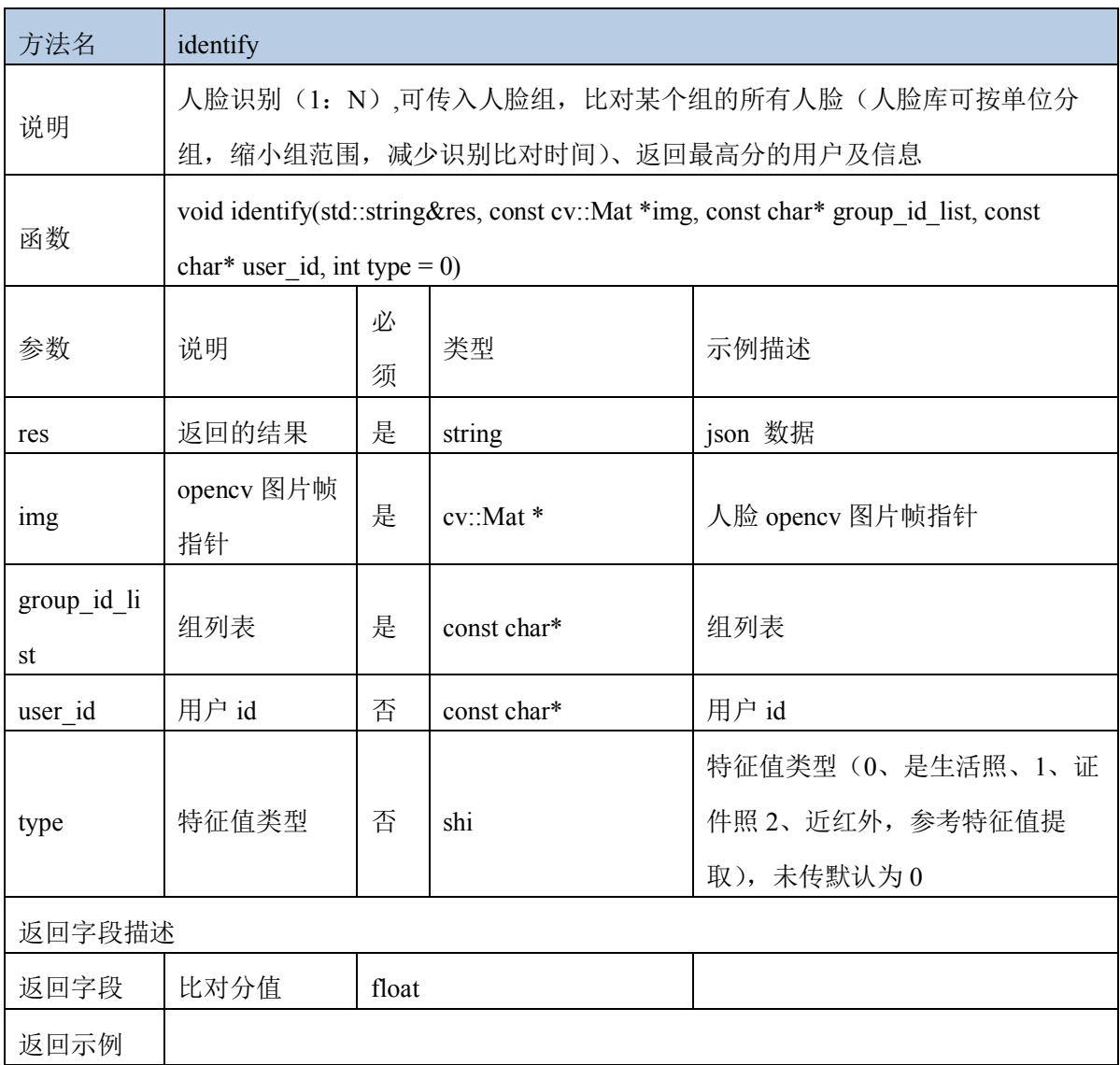

## **8.15.13** 人脸识别接口**(1:N)(**传入特征值**)**

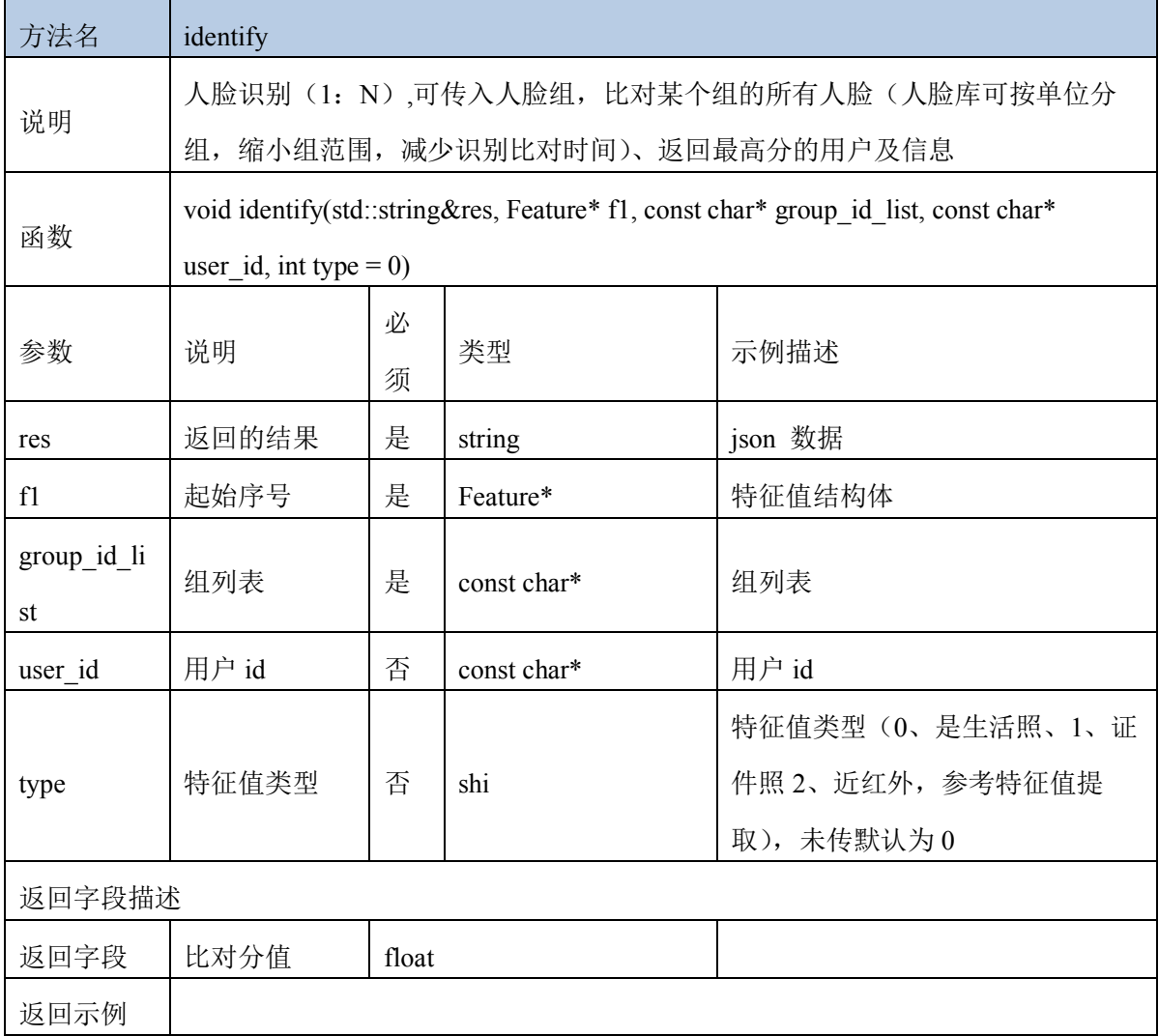

# **8.15.14** 人脸识别接口**(1:N) (**传入 **opencv** 图片帧**)**

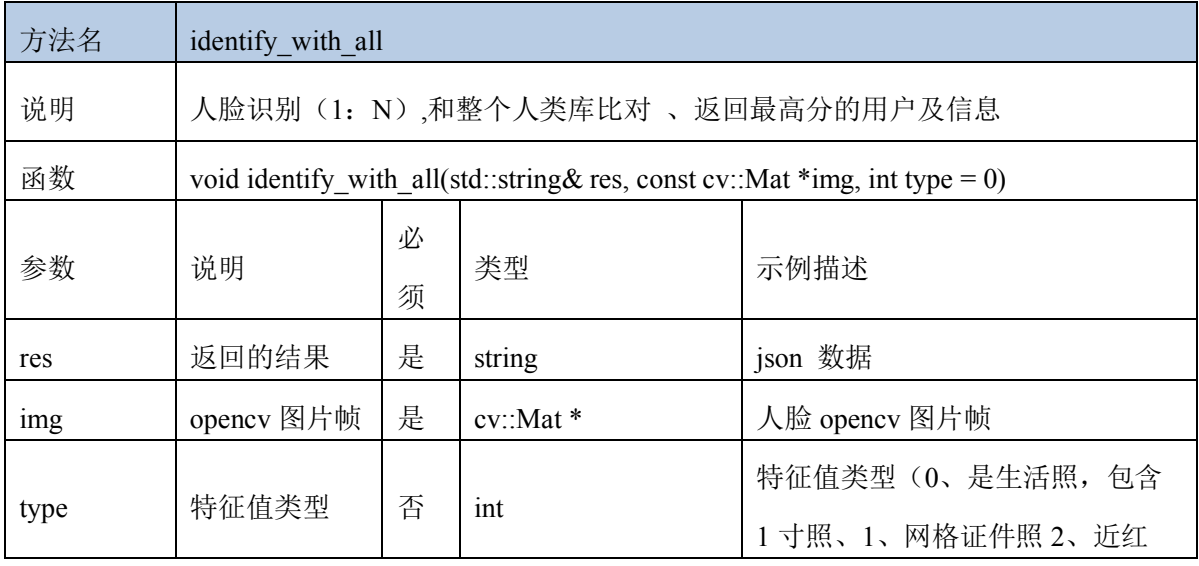

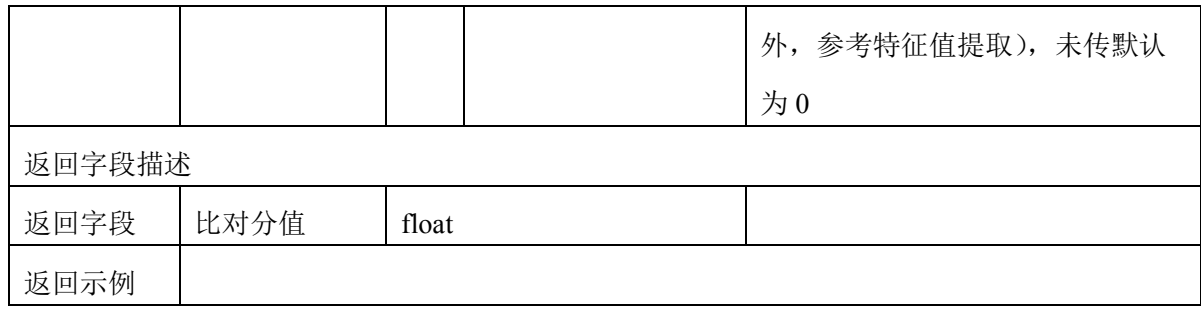

## **8.15.15** 人脸识别接口**(1:N) (**传入特征值**)**

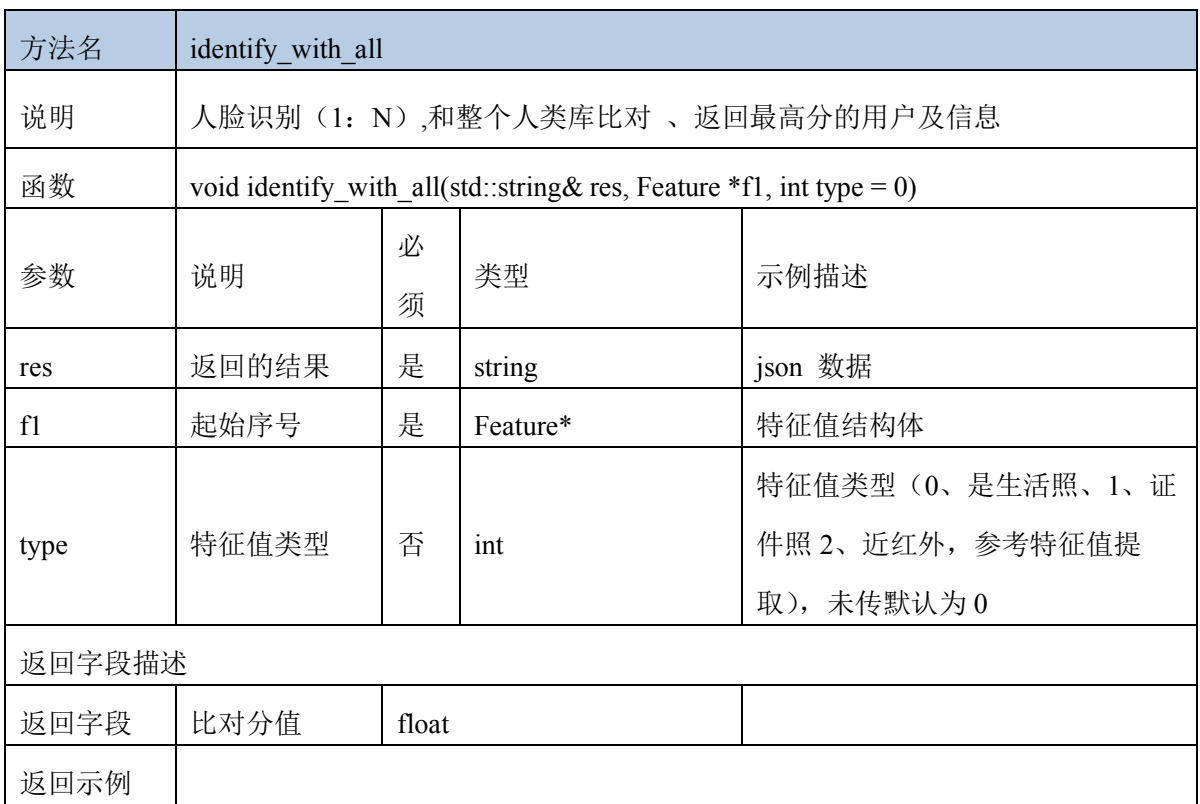

# 8.16 **sdk** 系统信息接口

#### **8.16.1** 获取 **sdk** 版本号接口

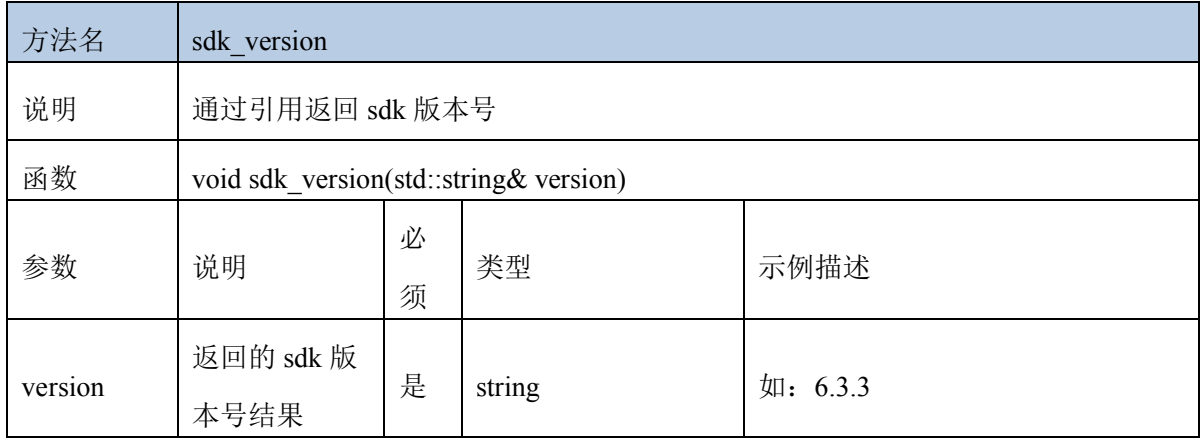

返回字段描述

#### **8.16.2** 获取设备指纹接口

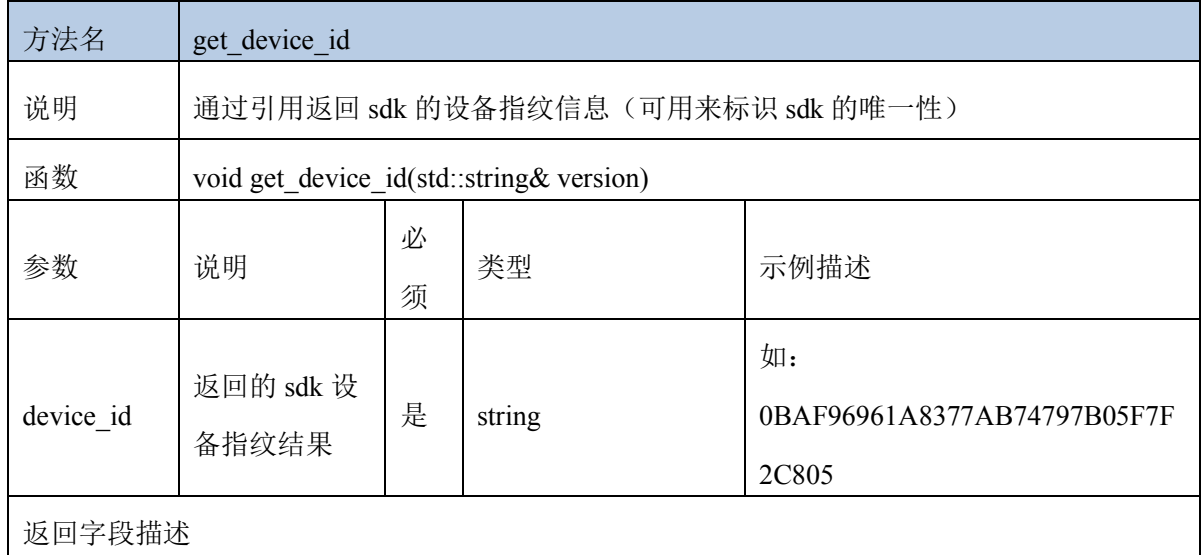

#### 8.17 安全驾驶接口

#### **8.17.1** 驾驶行为检测接口

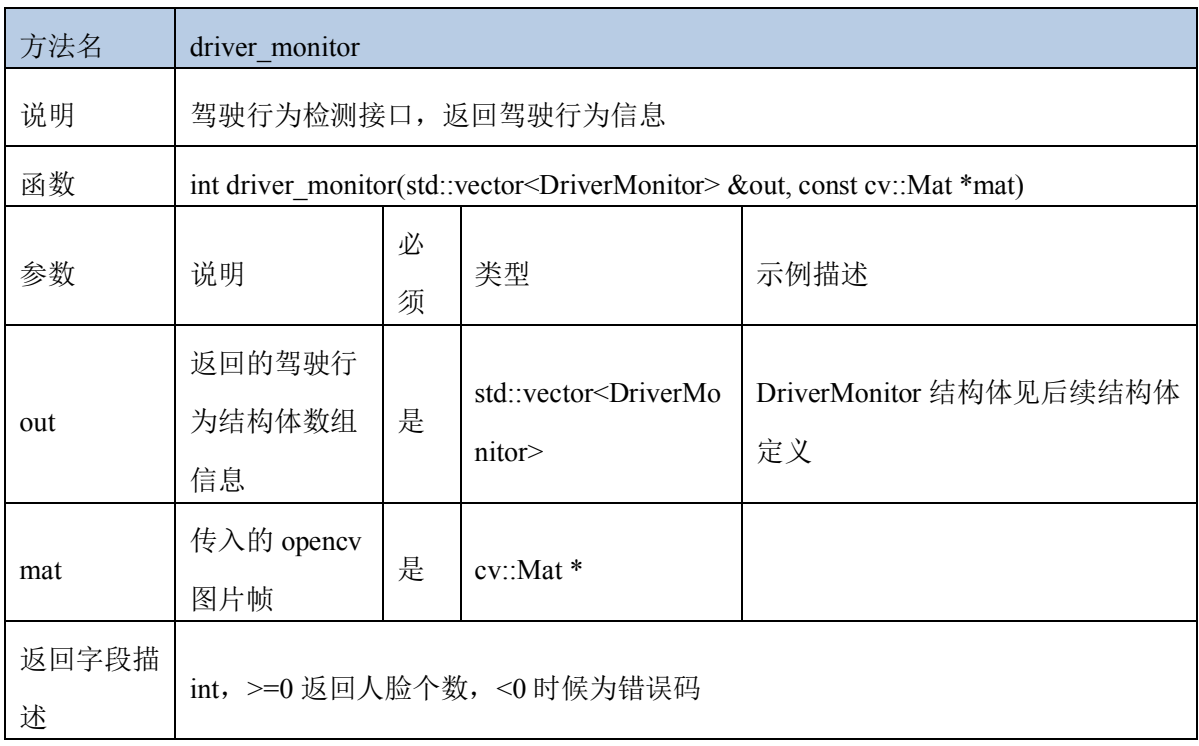

### **8.17.2** 安全带佩戴检测接口

方法名 safety belt

文档名称: linux arm 人脸识别离线 sdk

| 说明         | 安全带佩戴检测接口, 返回佩戴置信度分值                                                                |        |                                   |                      |  |  |
|------------|-------------------------------------------------------------------------------------|--------|-----------------------------------|----------------------|--|--|
| 函数         | int safety belt(std::vector <safetybelt> &amp;out, const cv::Mat *mat)</safetybelt> |        |                                   |                      |  |  |
| 参数         | 说明                                                                                  | 必<br>须 | 类型                                | 示例描述                 |  |  |
| out        | 返回的安全带<br>佩戴结构体数<br>组信息                                                             | 是      | std::vector <safebelt></safebelt> | SafeBelt 结构体见后续结构体定义 |  |  |
| mat        | 传入的 opencv<br>图片帧                                                                   | 是      | $cv$ : Mat $*$                    |                      |  |  |
| 返回字段描<br>述 | int, >=0 返回人脸个数, <0 时候为错误码                                                          |        |                                   |                      |  |  |

# **9** 结构体描述

# 9.1 人脸跟踪信息结构体

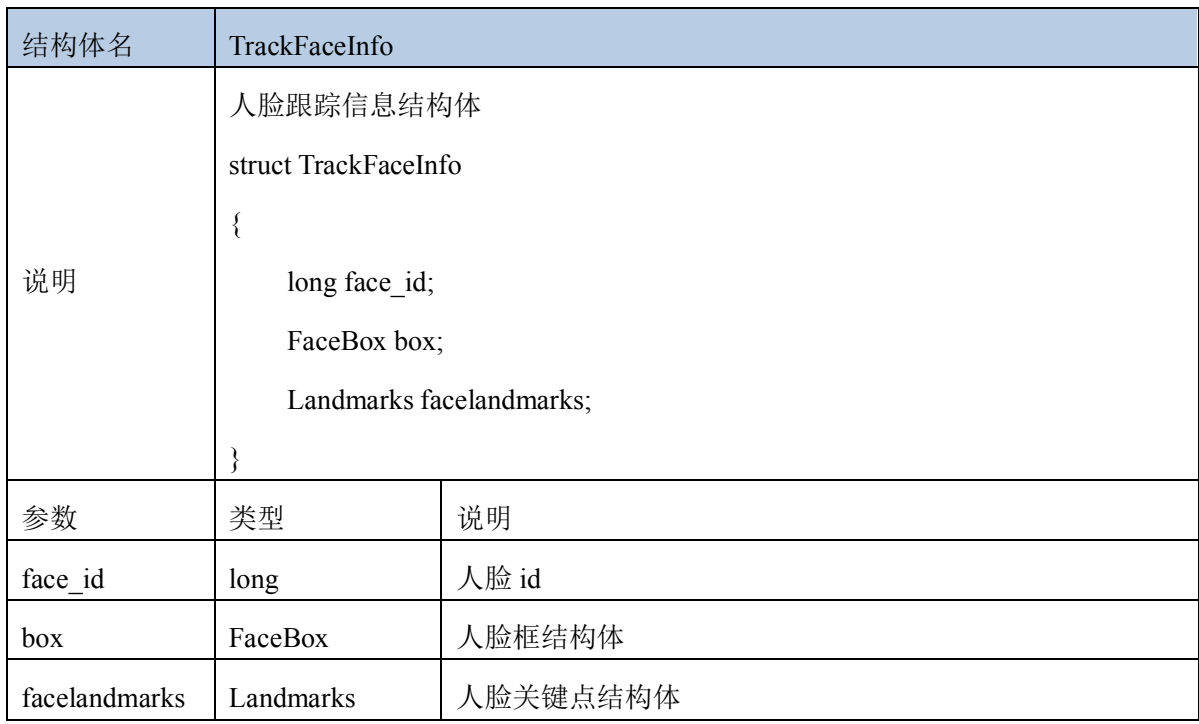

# 9.2 人脸框信息结构体

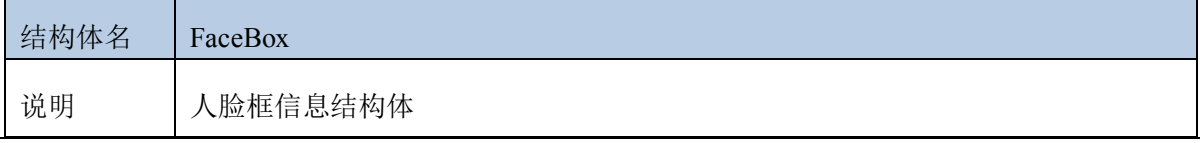

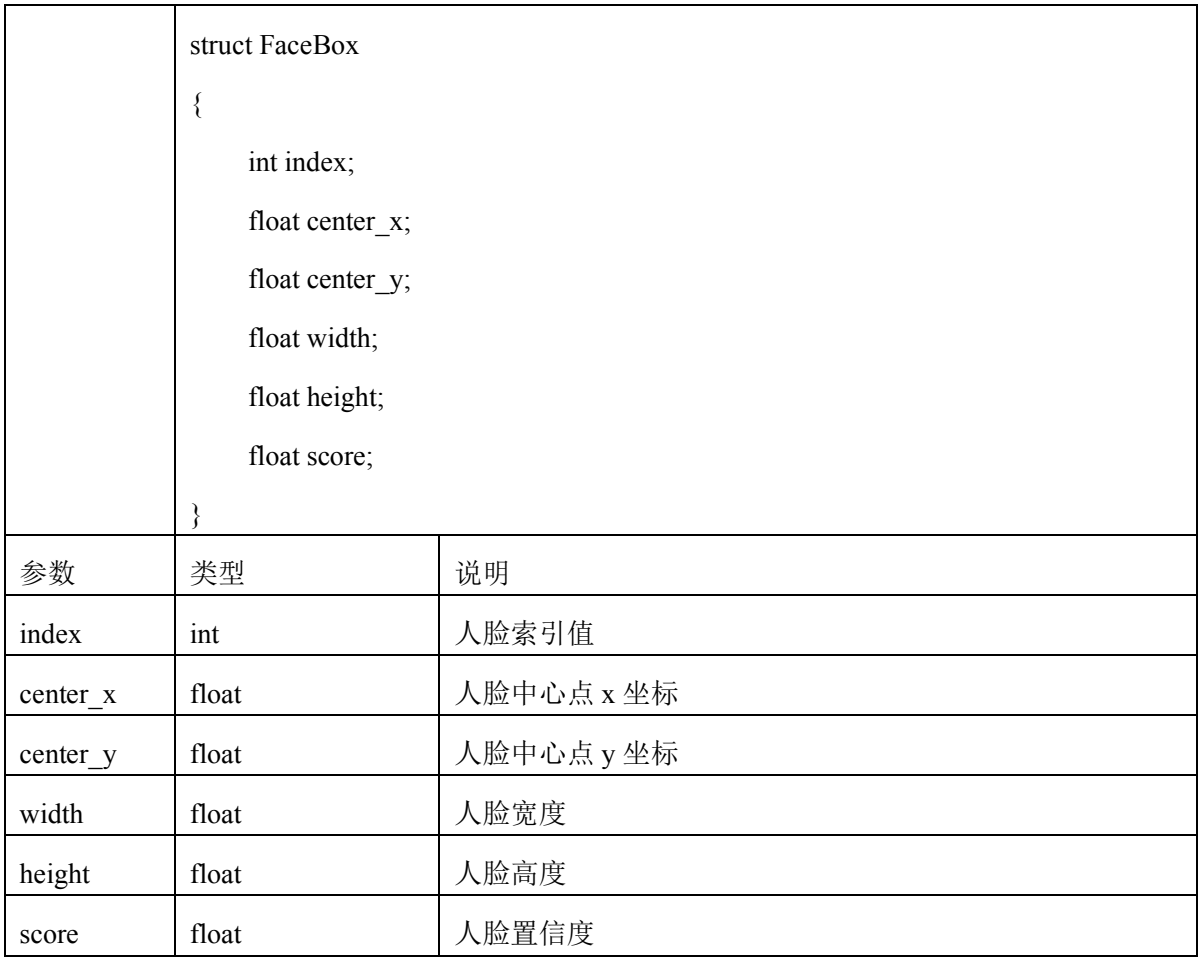

# 9.3 人脸关键点信息结构体

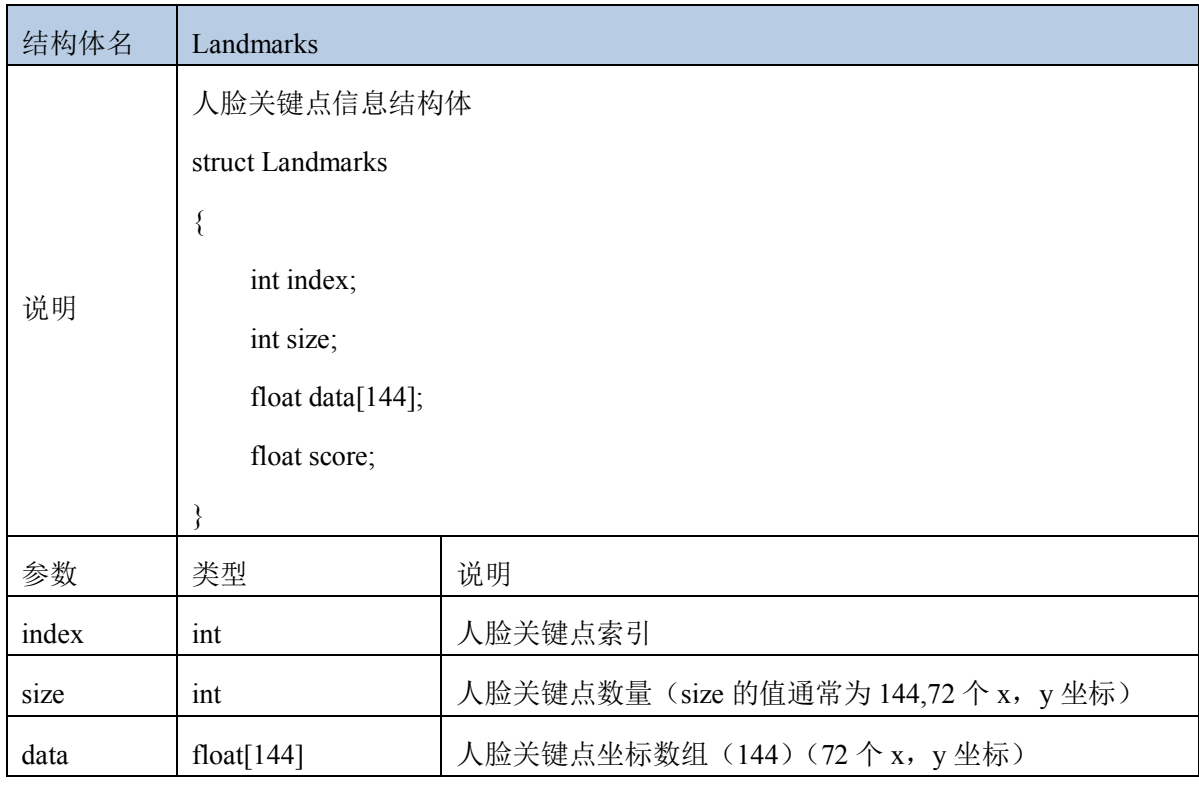

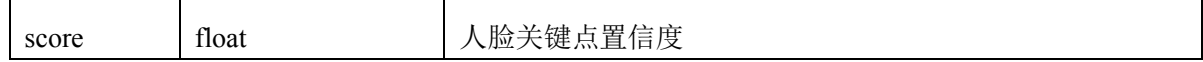

#### 9.4 人脸特征值结构体

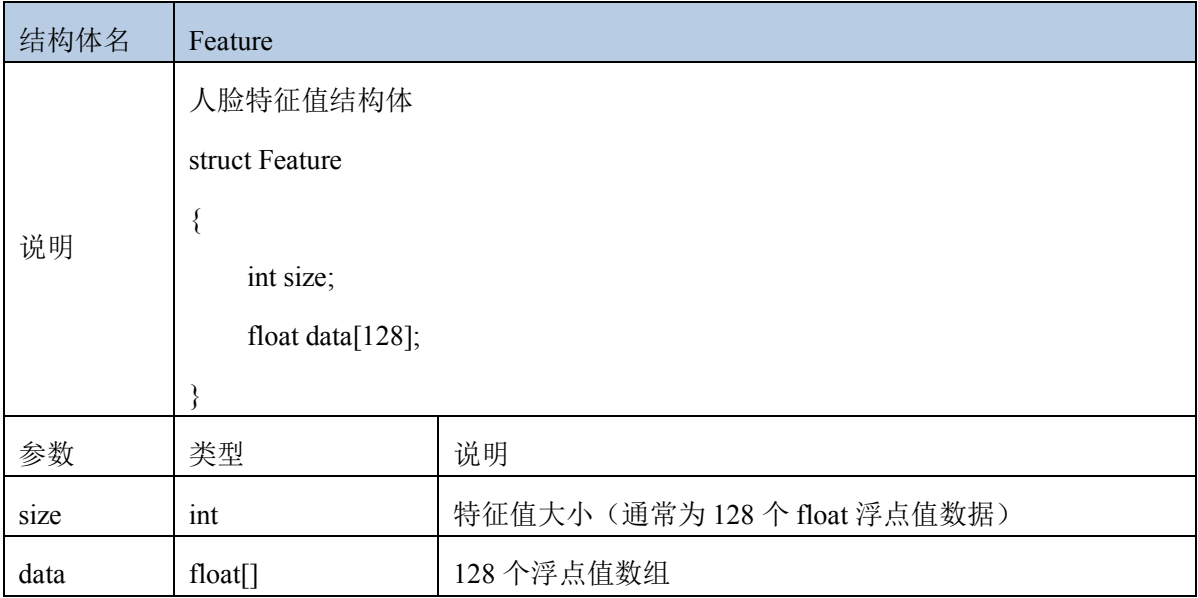

### 9.5 人脸姿态角结构体

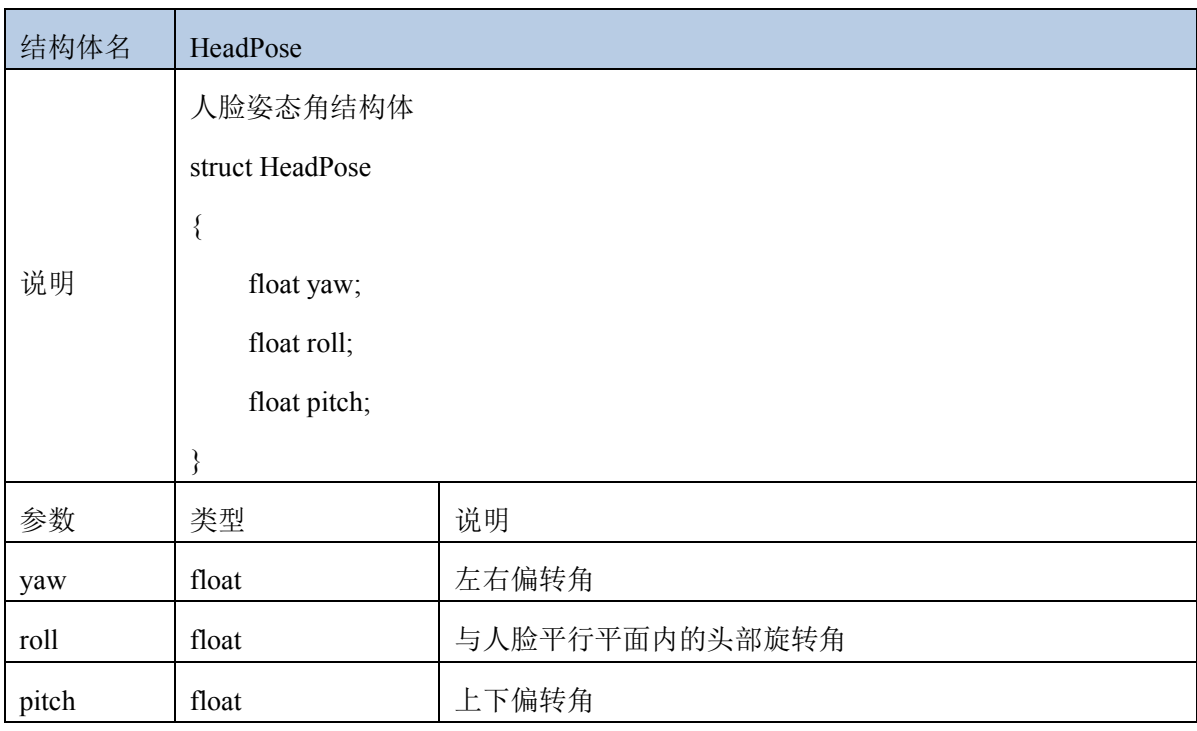

# 9.6 人脸属性信息结构体

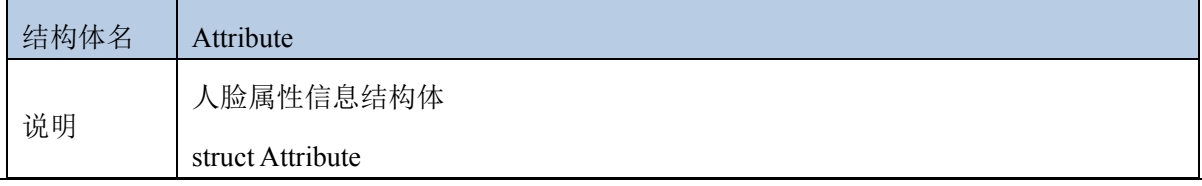

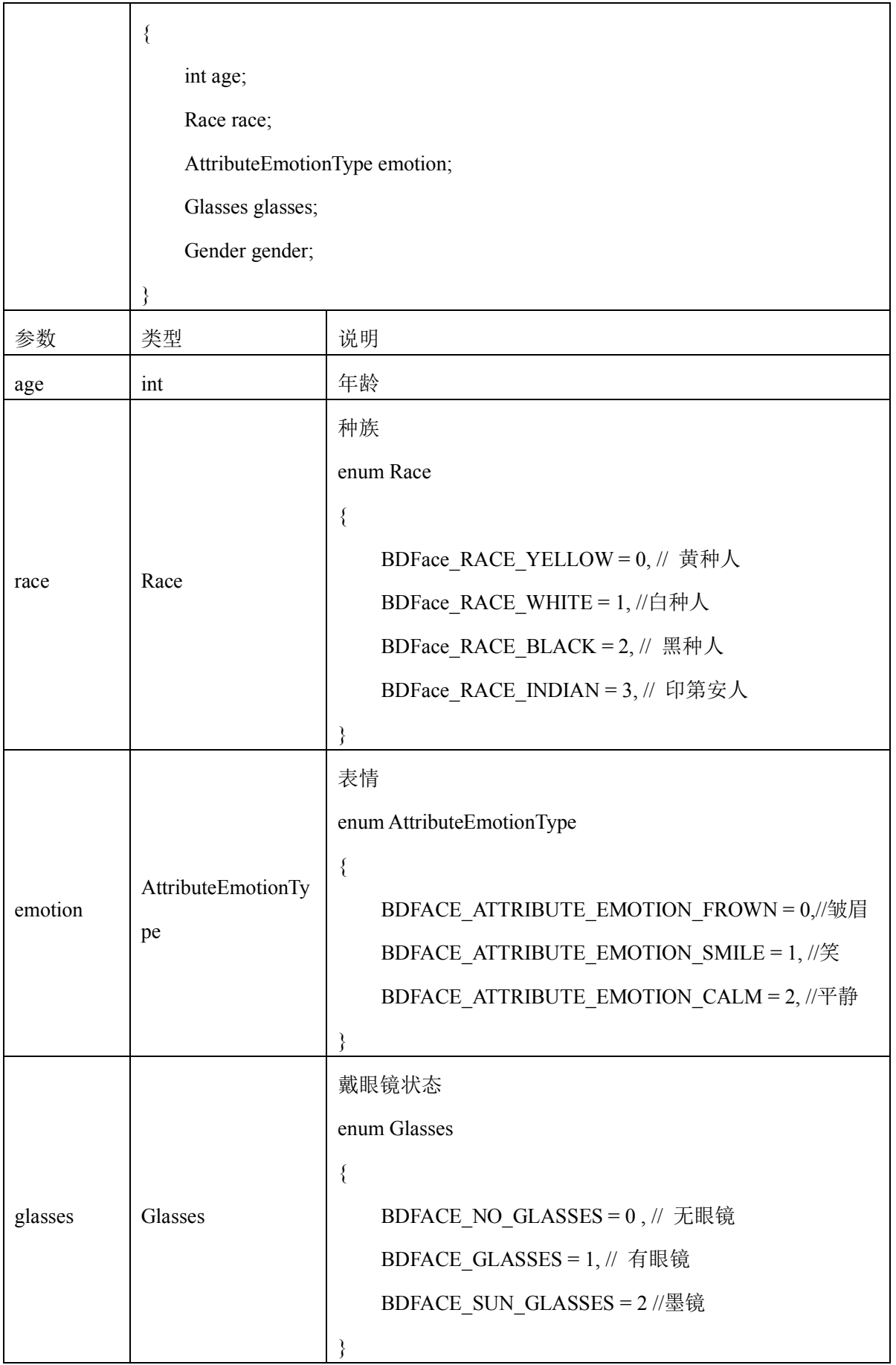

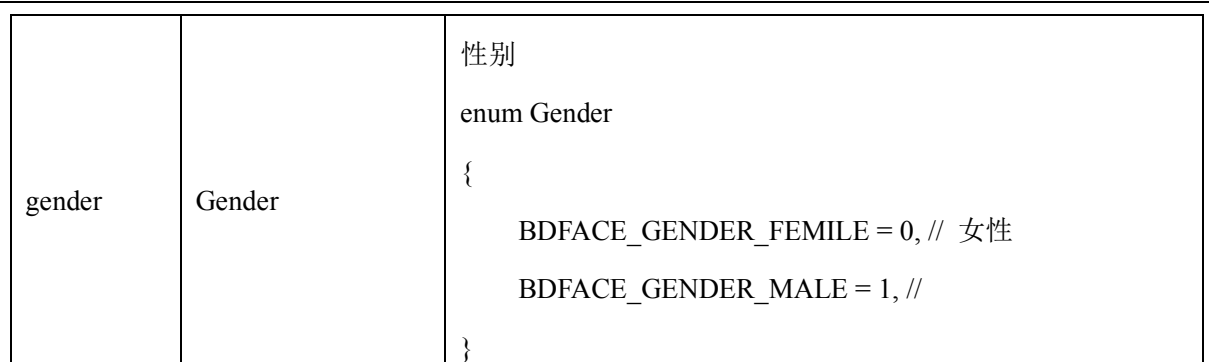

# 9.7 嘴巴闭合结构体

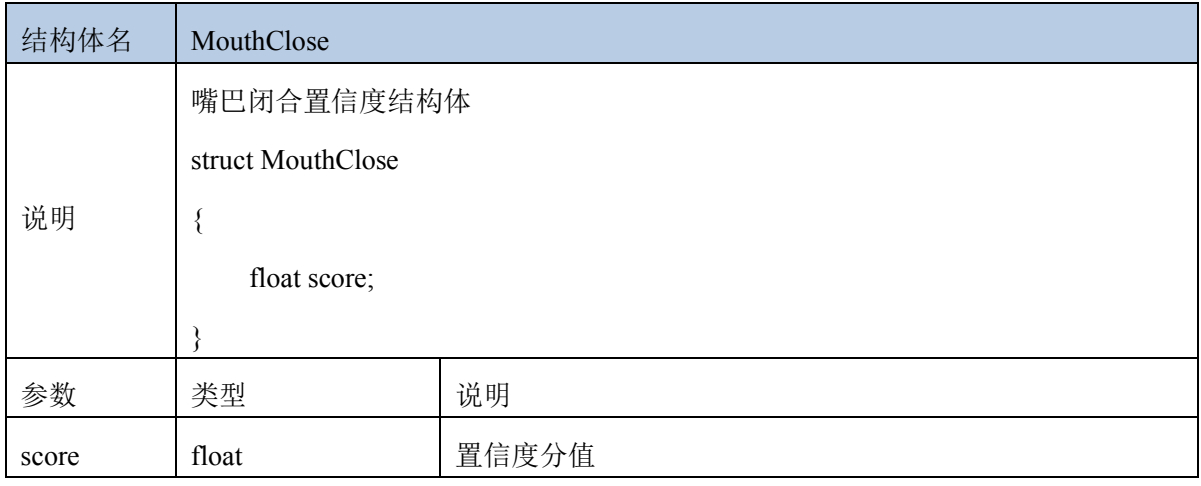

#### 9.8 口罩佩戴结构体

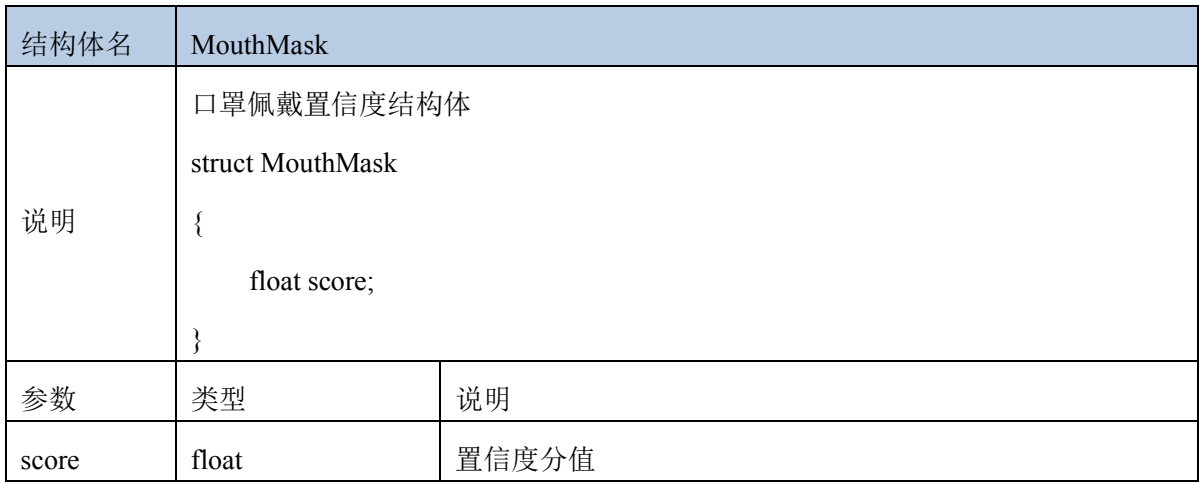

# 9.9 最优人脸置信度结构体

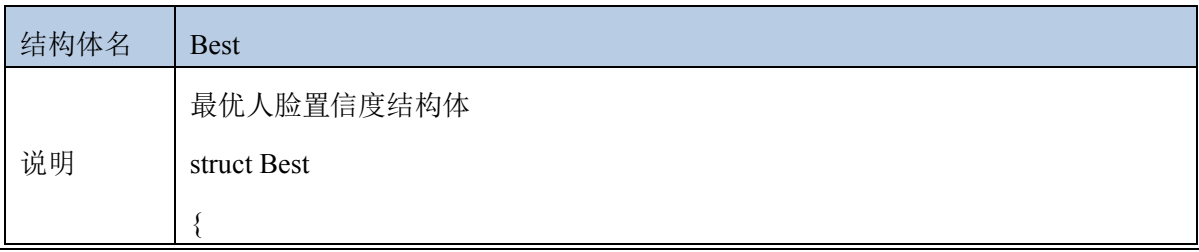

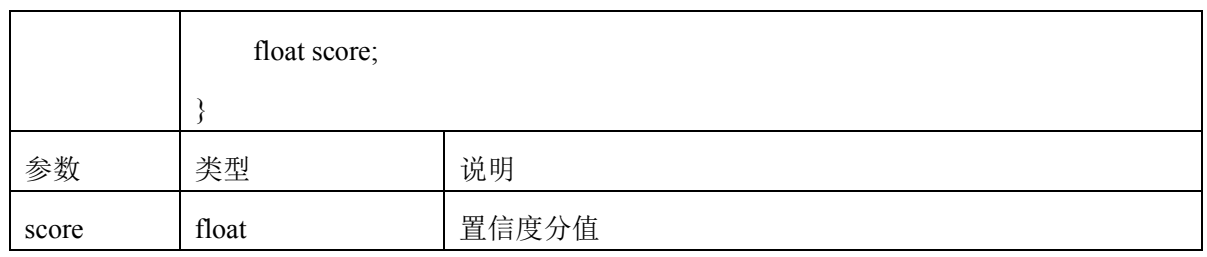

# 9.10 人脸模糊度置信度结构体

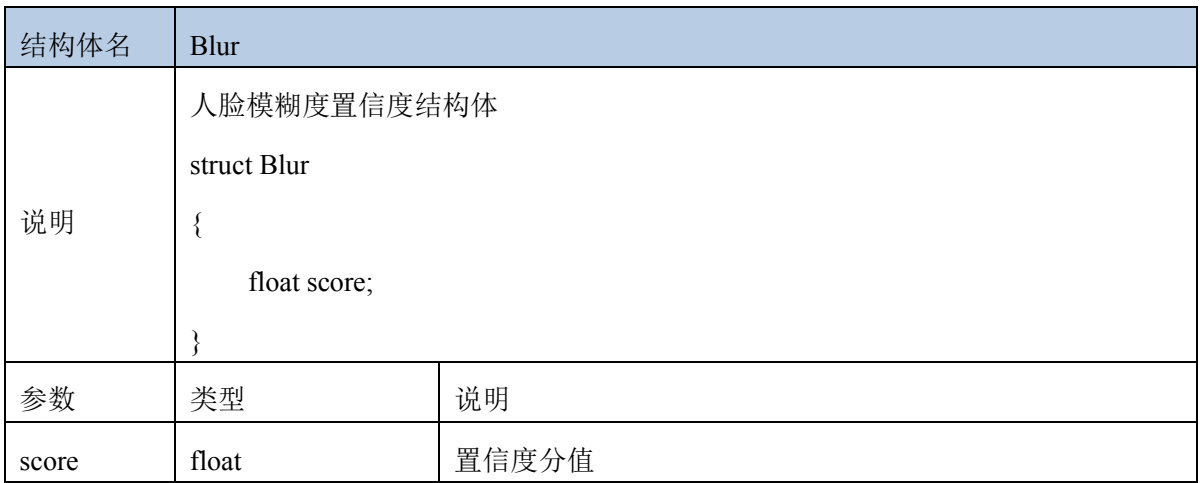

### 9.11 人脸光照置信度结构体

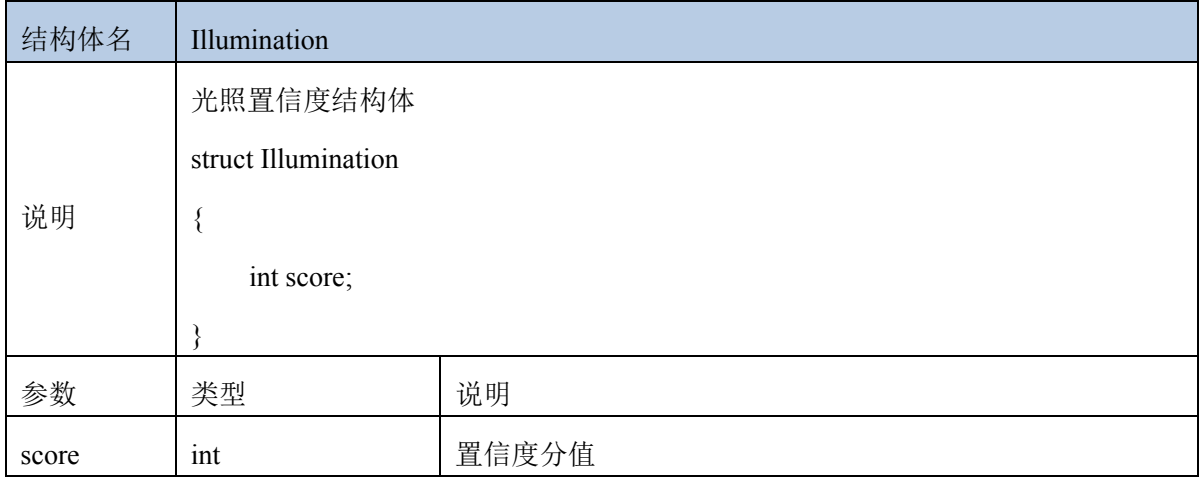

## 9.12 人脸遮挡置信度结构体

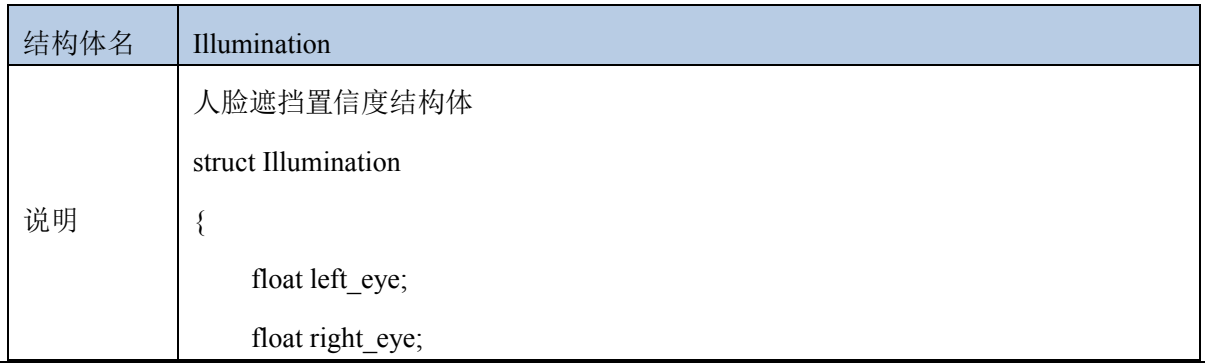

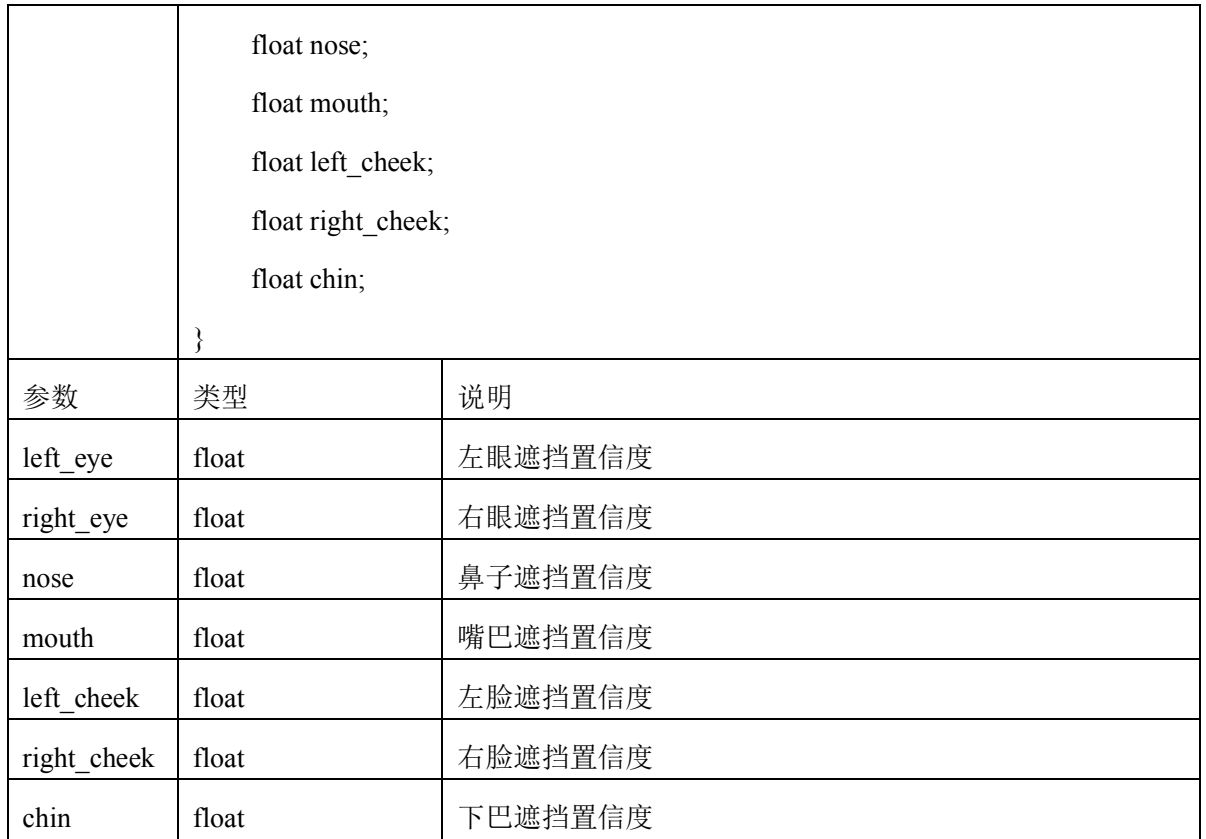

# 9.13 人眼闭合状态结构体

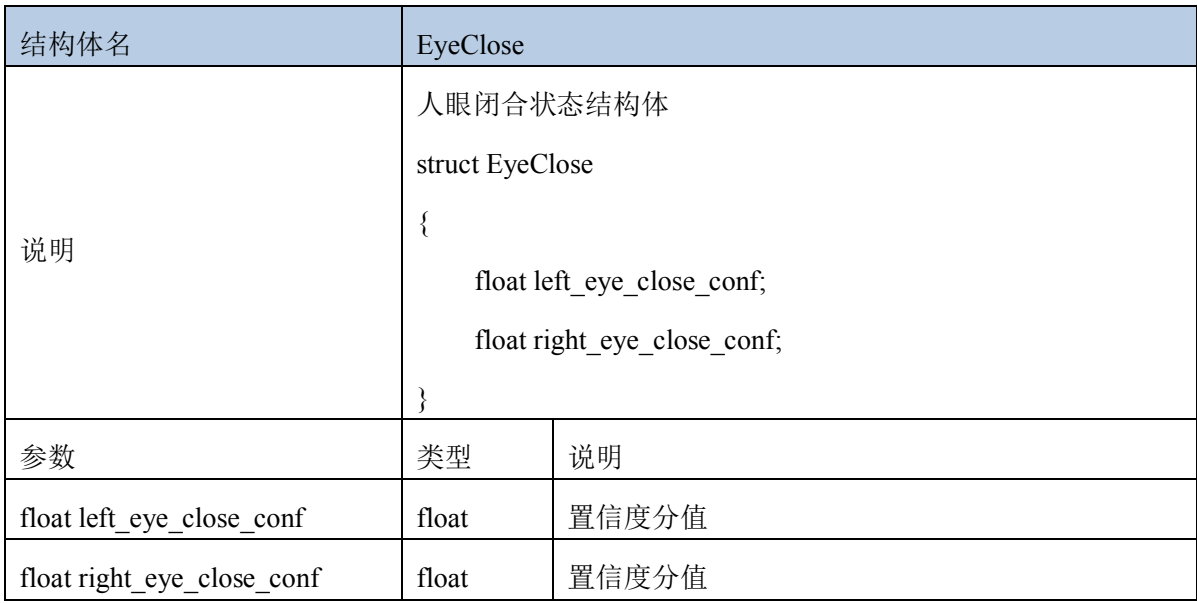

# 9.14 注意力结构体

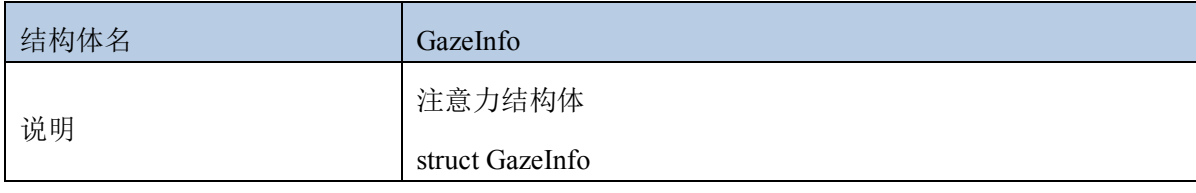

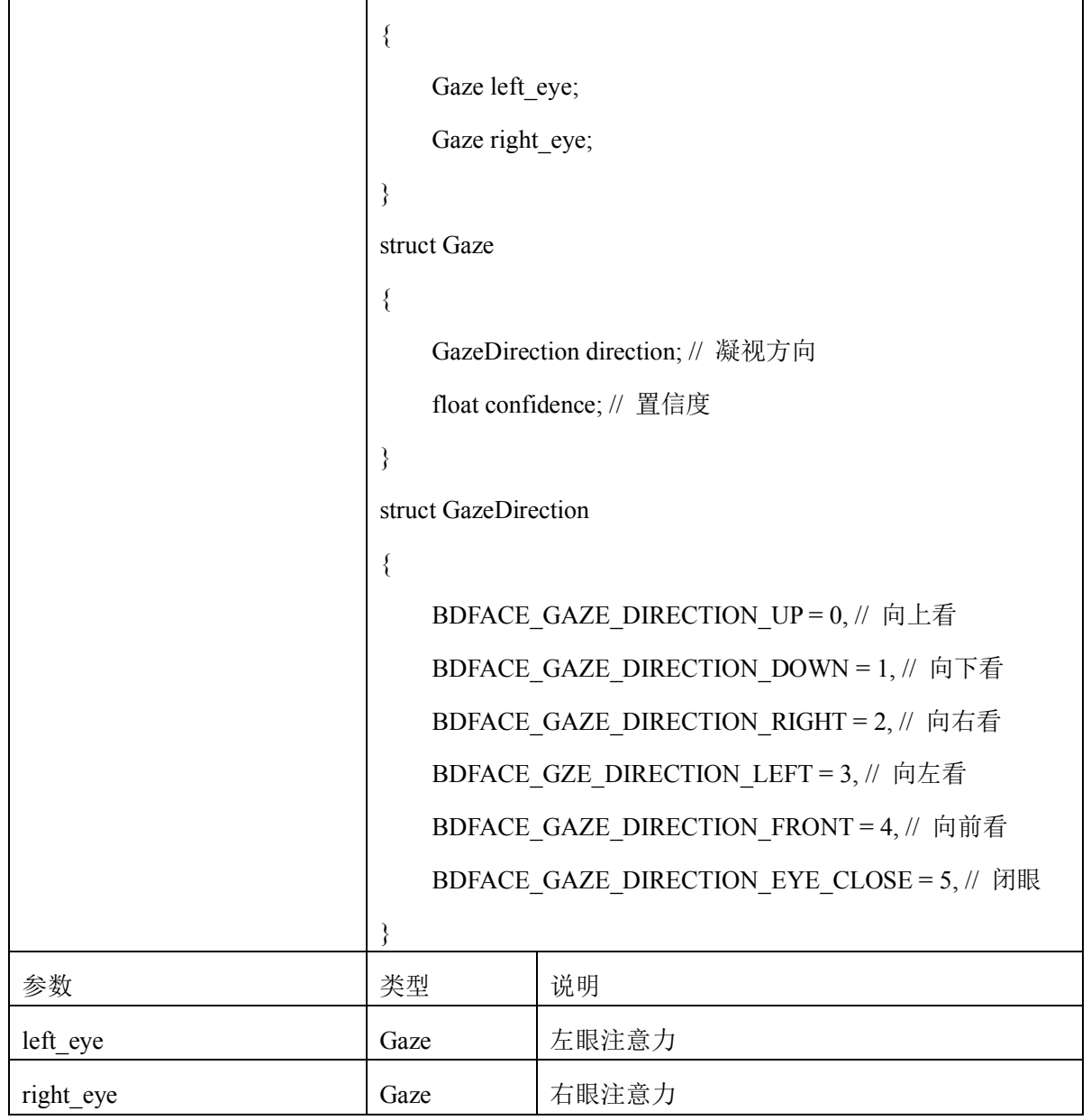

# 9.15 静默活体置信度结构体

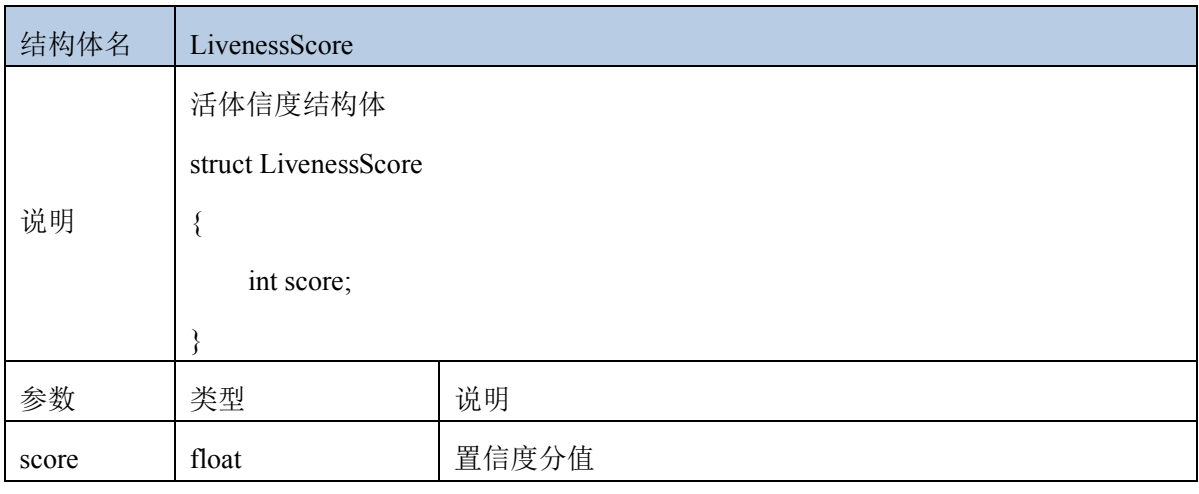

#### 9.16 驾驶行为结构体

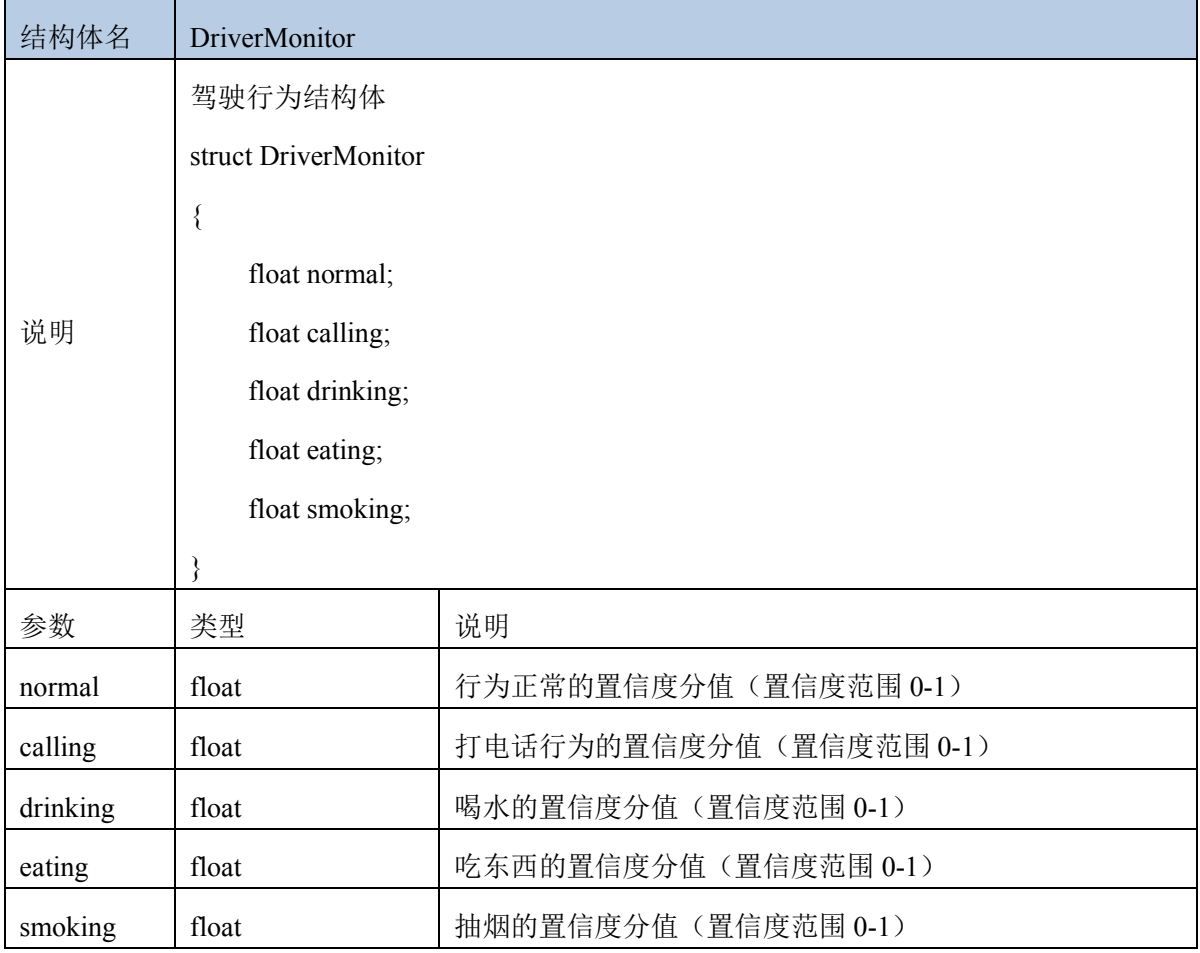

#### 9.17 安全带佩戴结构体

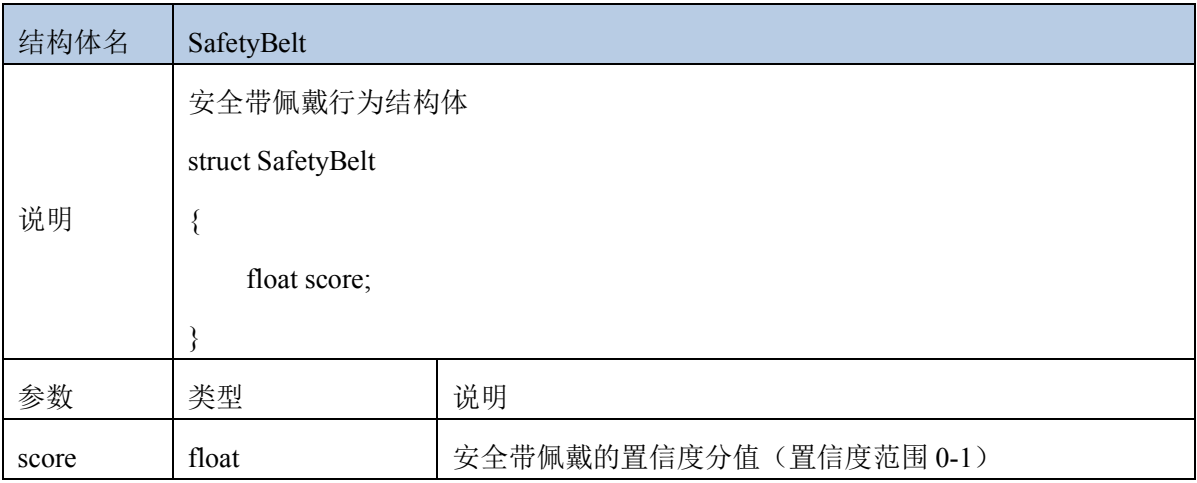

# 9.18 人脸表情结构体

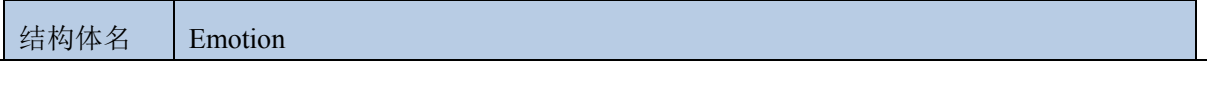

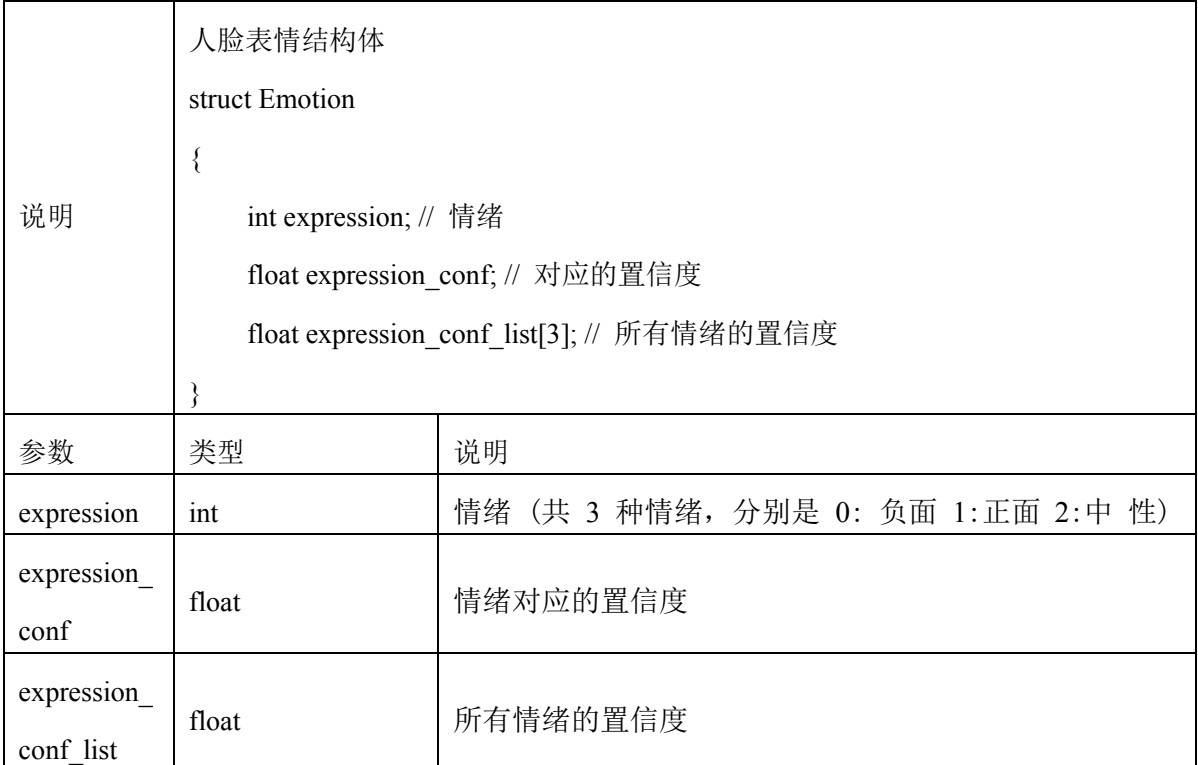

#### **10** 多端特征值对齐

对于 linux arm sdk 来说,支持和安卓特征值对齐,linux arm sdk7.x 系列,特 征值对齐安卓 7. x 系列, 但和如安卓 6. x 系列或 5. x 系列, 则不对齐, 且只支持 rgb 可见光特征值对齐。

在 linux arm sdk 中,可通过提取的特征值 128 个 float 数组,保存成二进制数 据,即和安卓中的 512 个 byte 保存成字节流的数据对齐。 sdk 中提供了 float 数组转换为二进制 buffer 的示例代码以及二进制 buffer 数据转换

为特征值 float 数组的示例代码。可参考 util 文件夹中的 FeatureAlign 类。

#### **11** 多线程运行

sdk 新增支持多实例的多线程使用。可参考 sdk 的示例代码 multi\_thread 文件 夹, 有具体使用例子。若单个实例, sdk 不支持多线程同时调用如人脸检测(detect)和 提取特征值(face\_feature)。但支持多个实例中多线程调用,如可 new 一个实例中调 人脸检测方法(detect), 另外一个实例中调特征值提取方法(face\_feature)。同理, 若需要用 3 个功能,可分别使用 3 个实例, 调用不同的功能接口。

另外, 如示例所示, 使用多个不同的实例的时候, 需要 new 不同的 BaiduFaceApi

实例,同时,需要调多次 sdk\_init 方法。销毁时候也一样, 注意销毁多个实例, 避免 内存泄漏。

### **12** 错误码及错误信息

各接口返回结果 error\_code 及 msg 信息如下:

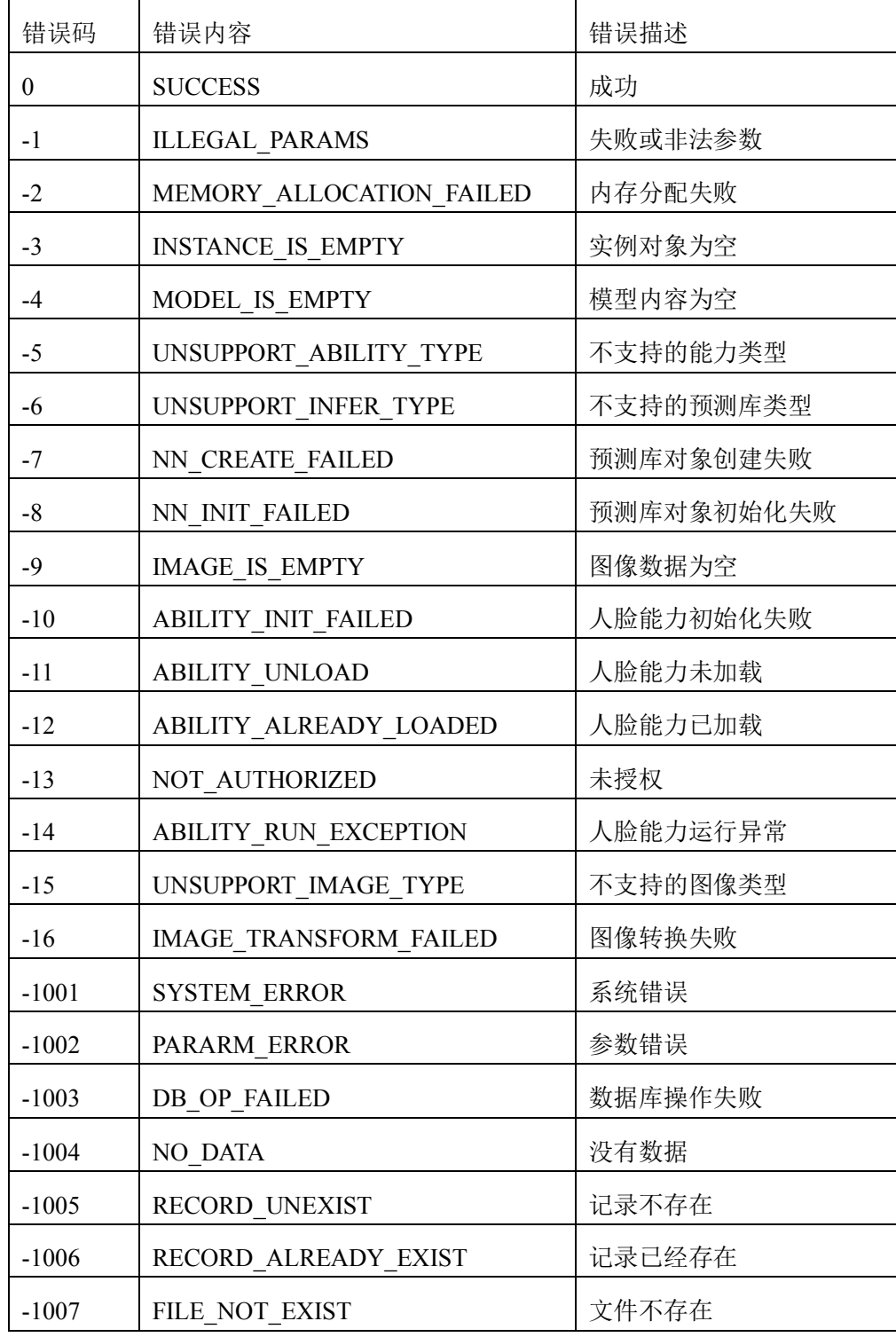

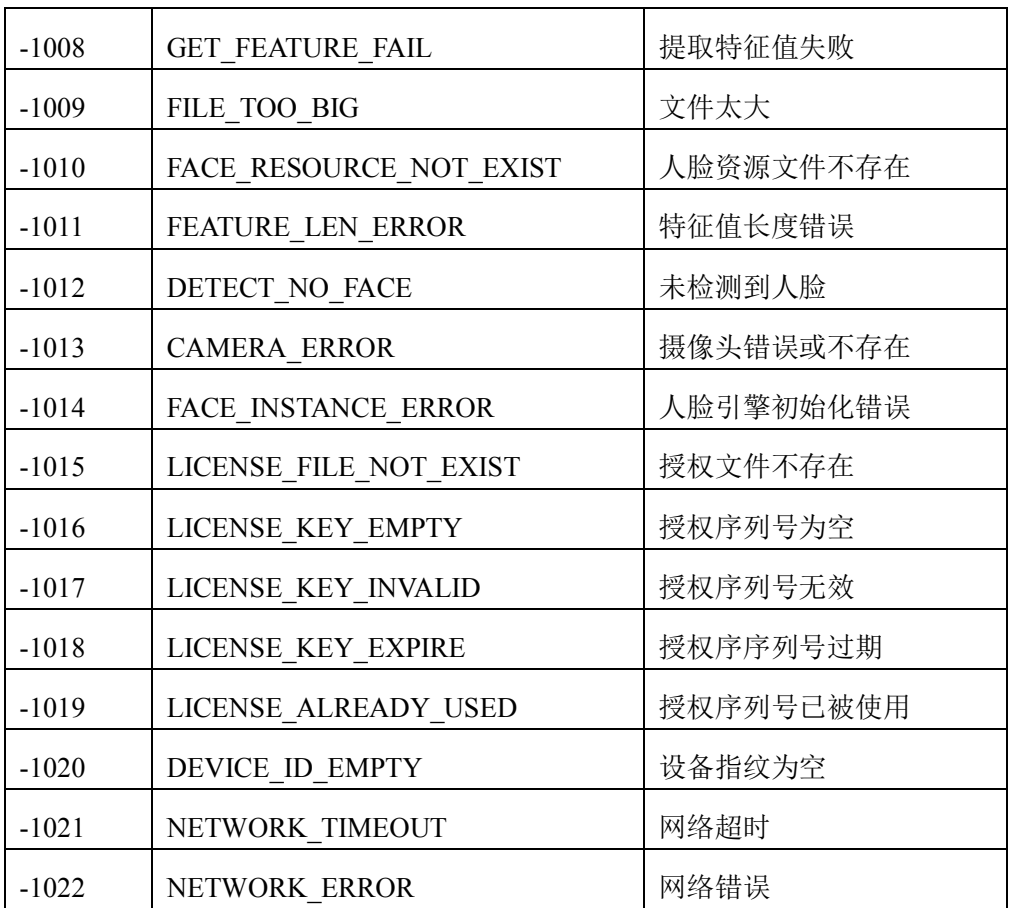

#### **13** 常见问题:

13.1 sdk 推荐使用在开发板如 rk3288 或 rk3399 上直接编译,安装 gcc/g++/cmake。

13.2 工程运行过程中,若不能正常运行功能,可在 build 目录下,生成 face\_conf.json 文件, 内容为{"log\_open":true}, 通过这个 json 配置文件, 可打开 sdk 的日志模式,运行后会输出及各接口返回的错误码日志等判断问题所在。

13.3 模型文件可定制化: 在 main 方法入口, 可在 sdk\_init 方法中传入模型文件夹的 绝对路径,达到模型文件定制化的目的。若不定制化路径, sdk\_init 中传入 null 即 可, 默认模型文件在 sdk 的 models 文件夹里面, 无需更改。

13.4 激活后是否可以把激活文件 license.ini 和 license.key 拷贝到其他设备运行?

不能,离线 sdk 和设备绑定,每个设备对应一个 key 和一个 license 文件,换设备无 法运行。但对同一台设备,可把 Release 下的 license.ini 和 license.key 拷贝到本 电脑的另外 sdk, 该设备也等同于激活, 可以使用。

13.5 是否支持 debug 模式?只支持 Release 模式, 不支持 debug 模式

13.6 sdk 支持 armv7hf、armv8 等平台,请根据对应平台运行。

13.7 人脸库不支持中文参数?用户信息 user\_info 支持中文, 其他人脸管理参数目前 暂只支持英文、数字下划线组合模式,工程所在的路径也建议不用放入中文路径中, 可能影响人脸库创建。

13.8 特征值多端是否对齐?在人脸 7.0 系列 sdk 中,安卓和 linux 端生活照模式下的 特征值都是对齐的。linux 中请把提取出来的 128 个 float 数据保存成二进制数据

(float 数组转二进制保存)即可和安卓的 512 个 byte 二进制数据对齐。linux 中人 脸库保存的数据是进行了 base64 编码保存的。

13.9 sdk 是否支持多线程运行? sdk 支持多实例的多线程运行, 请参考文档有详细说 明。

13.10 海思等其他开发板是否支持? sdk 推荐用在 rk3288 开发板上, 其他开发板是 armv7hf 或 armv8 平台, 也可支持运行、部分第三库如 opencv 等, 若报错, 可推荐在 对应开发板上编译产出库文件,opencv 推荐使用 4.1 版本。